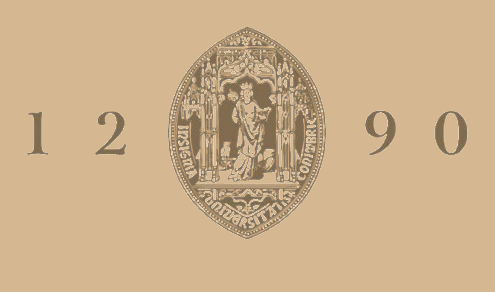

# **UNIVERSIDADE D** COIMBRA

# Mariana Costa Campos

# **VANTAGENS DA SIMULAÇÃO NA ANÁLISE DE SISTEMAS** UM CASO PRÁTICO NO SETOR DA SAÚDE

**Dissertação no âmbito do Mestrado em Engenharia e Gestão Industrial orientada pelo Professor Doutor Samuel de Oliveira Moniz e apresentada no Departamento de Engenharia Mecânica da Faculdade de Ciências e Tecnologia da Universidade de Coimbra**

outubro de 2020

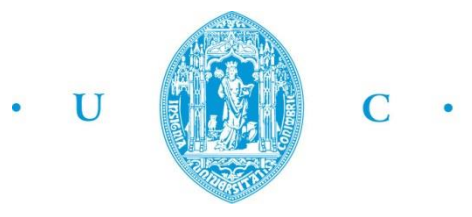

FCTUC FACULDADE DE CIÊNCIAS **ETECNOLOGIA** UNIVERSIDADE DE COIMBRA

> DEPARTAMENTO DE ENGENHARIA MECÂNICA

# **Vantagens da Simulação na Análise de Sistemas: Um Caso Prático no Setor da Saúde**

Dissertação apresentada para a obtenção do grau de Mestre em Engenharia e Gestão Industrial

# **Benefits of Using Simulation to Analyse Systems: A Healthcare Case Study**

**Autor Mariana Costa Campos Orientador Professor Doutor Samuel de Oliveira Moniz**

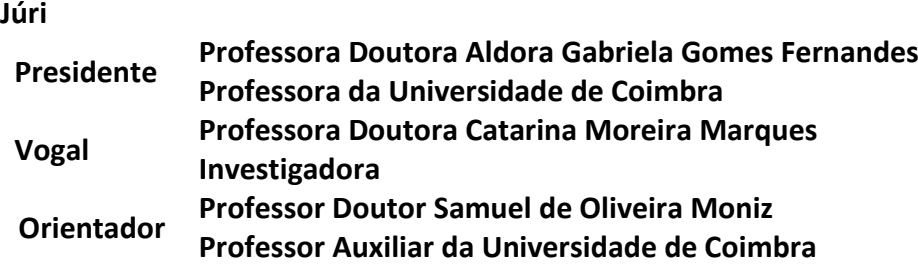

**Colaboração Institucional** 

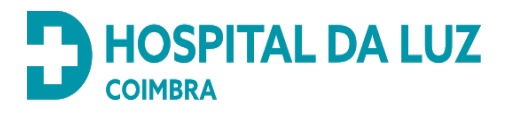

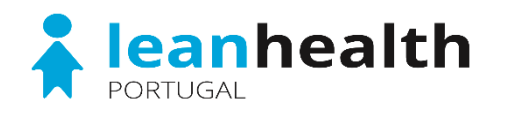

**Coimbra, outubro, 2020**

"Our greatest weakness lies in giving up. The most certain way to succeed is always to try just one more time."

Thomas A. Edison

## **Agradecimentos**

Findada a realização da presente dissertação, não poderia deixar de prestar o meu agradecimento a todos aqueles que de algum modo contribuíram para a sua concretização.

Começo por agradecer ao meu orientador, Professor Samuel Moniz, por todo o apoio, compreensão e disposição prestados ao longo dos últimos meses. Obrigada por todos desafios e pelo constante pensamento crítico lançado nas nossas conversas.

A todos os que me acompanharam no Hospital da Luz Coimbra, em especial ao Doutor Carlos Cabral por toda a disponibilidade e tempo prestado em todas as etapas, e ao Doutor Pedro Beja Afonso, pela possibilidade, recetividade e interesse demonstrados desde o primeiro dia. Aos dois, o meu muito obrigada.

À equipa da Lean Health Portugal, em particular ao Rui Cortes, pela possibilidade de uma vida, pela aposta no que sou e no que quero, um dia, vir a ser. Também à Maria, por todas as partilhas, conversas e boa disposição que tanto me fazem sentir acolhida e agradecida por onde me encontro hoje.

A todos os com quem me cruzei em Coimbra: afilhados, amigos e conhecidos, por terem tornado esta caminhada tão singular. À Mara, pela confidência, apoio e todos os momentos vividos e por viver.

Ao Alex, por todas as horas, todos os conselhos e toda a paciência. A alguém que se revelou um companheiro e ótima companhia. O teu momento está a chegar.

À família NEEMAAC, que desde cedo me acolheu e me acompanhou desde então. A todos com quem tive oportunidade de trabalhar. À ESTIEM e AEGI-UC. Por nunca desistirem e atreverem-se a voar. Em especial à Rita, pela aposta e apoio desde o dia 1.

Aos meus pilares, que mesmo em Braga, tornaram esta caminhada possível. Pais, irmão, avós e toda a família. Por todo o carinho, oportunidade e apoio, sempre. Pelo que me incutiram, pelo que me tornei. Valeu a pena, e hoje consegui. Ao Tiago, Johnas, Diana, Cátia, Tita e todo o restante grupo. Obrigada pela paciência, suporte e amizades de sempre.

A ti Eduardo, por todos os momentos. Ao que és, ao que fazes com que eu seja, nunca haverá uma simples maneira de te conseguir agradecer. Obrigada pelo carinho e compreensão tão presentes na nossa relação. Por todo o apoio, por tudo o que vivemos.

### **Resumo**

A qualidade prestada nas instituições hospitalares tem vindo a ser valorizada como fator decisivo por parte do paciente. Este indicador é influenciado por um conjunto de variáveis, nomeadamente o tempo de espera entre etapas.

A Simulação de Eventos Discretos tem vindo a demonstrar cada vez mais interesse nesta área. Tal deve-se à capacidade que esta ferramenta possui em analisar sistemas complexos e criar diferentes cenários sem necessidade de testar em ambiente real.

O principal objetivo do presente documento passa pela demonstração das vantagens associadas a estudos de Simulação na análise de sistemas, tendo por base um caso prático no setor da saúde. Propõe-se assim o desenvolvimento de um modelo de simulação com base no Departamento de Imagiologia do Hospital da Luz Coimbra, e com o auxílio do software Simio. Este modelo visa compreender os fatores responsáveis pela redução da eficiência no Departamento, com especial foco para os elevados tempos de espera na efetivação de exames no Departamento.

Pretende-se, primeiramente, evidenciar os gargalos associados ao sistema através da definição de indicadores de desempenho. Posteriormente, são analisados e comparados quatro cenários que propõem otimizar os diferentes processos e fluxos geradores das suas ineficiências. O cenário recomendado não só apresenta a capacidade de equilibrar a atividade realizada nos diversos balcões como ainda reduz, em média, cerca de 68% do tempo de espera associado a um dos balcões em análise. Por fim, é ainda possível demonstrar o impacto que a otimização de processos, nomeadamente a redução dos tempos de atendimento tem face à fluidez e eficiência do sistema, chegando a observar-se para este caso uma redução, em média, de 60% face ao valor inicial considerado.

### **Palavras-chave:** Simulação de Eventos Discretos, Saúde, Tempo de Espera, Simio, Eficiência.

## **Abstract**

The quality of services in healthcare organizations has been valued as decision maker by patients. This indicator can be measured by many variables, such as the waiting time between steps. The Discret Event Simulation (DES) has been proving its value in this area. This tool is able to analyze complex systems and scenarios without need to test it in a real-life environment.

The main goal of this document is to present the benefits associated with the use of Simulation to analyse systems, focus on a healthcare case study. It is proposed the development of a simulation model, set in the Imagiology Department of Hospital da Luz Coimbra, with the help of SIMIO software. This model tries to find and solve the factors for the long waiting times for exams effetivation making in this Department, and the disproportional workload visible on the Check-In area. This two factors are analysed and discussed as being one of the causes of the considerable inefficiency in all system.

Firstly, the goal is to find the system bottlenecks through the key performance indicators (KPI) definition. Then, four different scenarios are analyzed and compared in order to optimize different processes considered inefficiency responsible. The recommended scenario not only proves its capacity to balance the counters activity but also, reduces an average of 68% of the waiting time in the analyzed counters.

Lastly, it is possible to shown the impact of the optimization processes in the overall system efficiency, such as the reduction of the waiting time and a balanced workload. A 60% average reduction on waiting times is observed, considering the initial value.

### **Keywords:** Discrete-event Simulation, Healthcare, Waiting Time, Simio, Efficiency.

# Índice

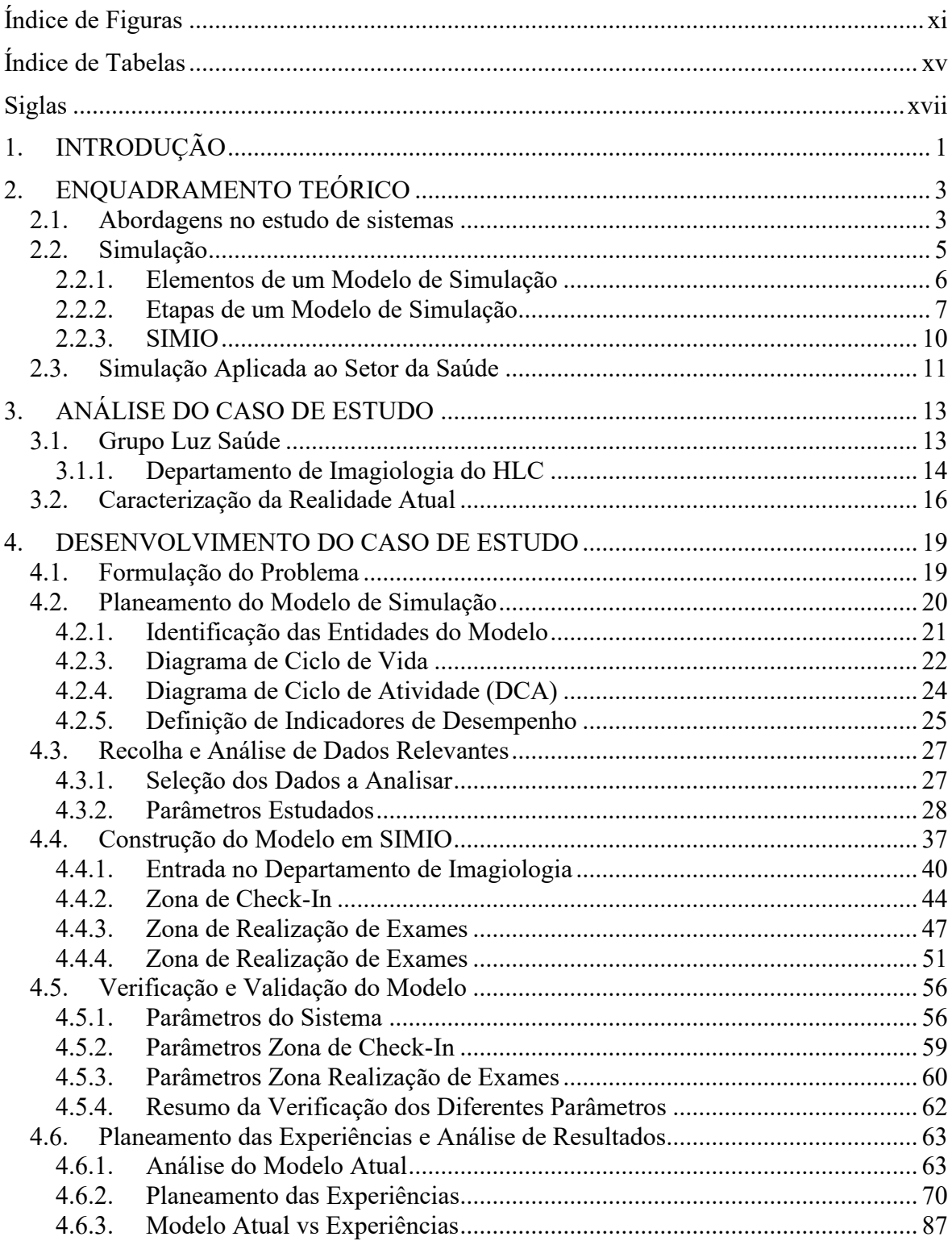

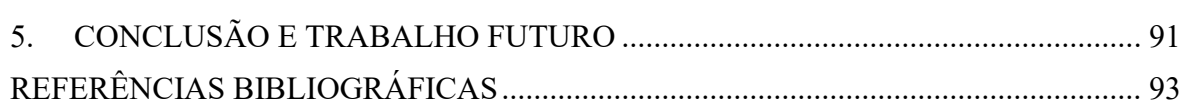

# <span id="page-14-0"></span>**ÍNDICE DE FIGURAS**

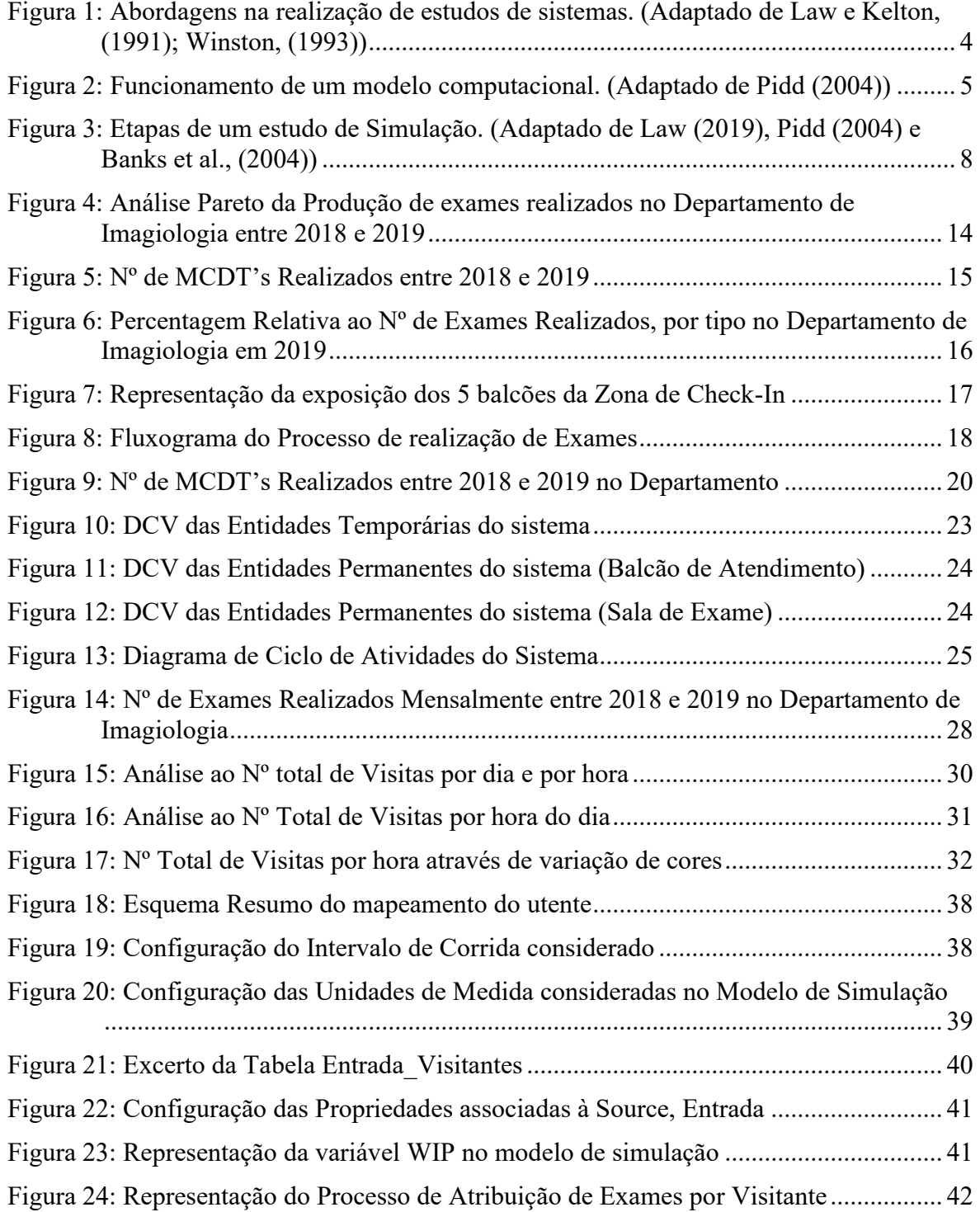

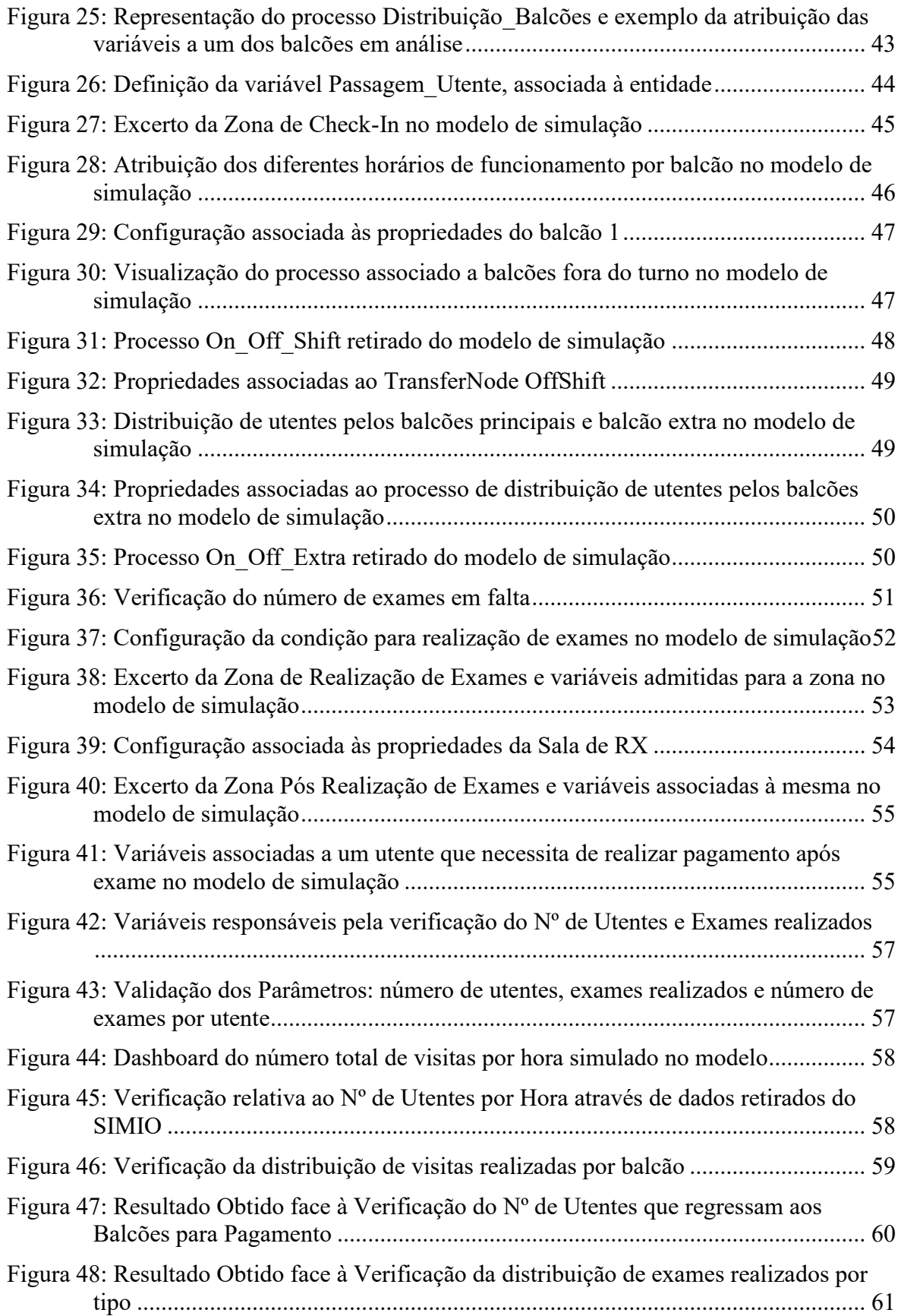

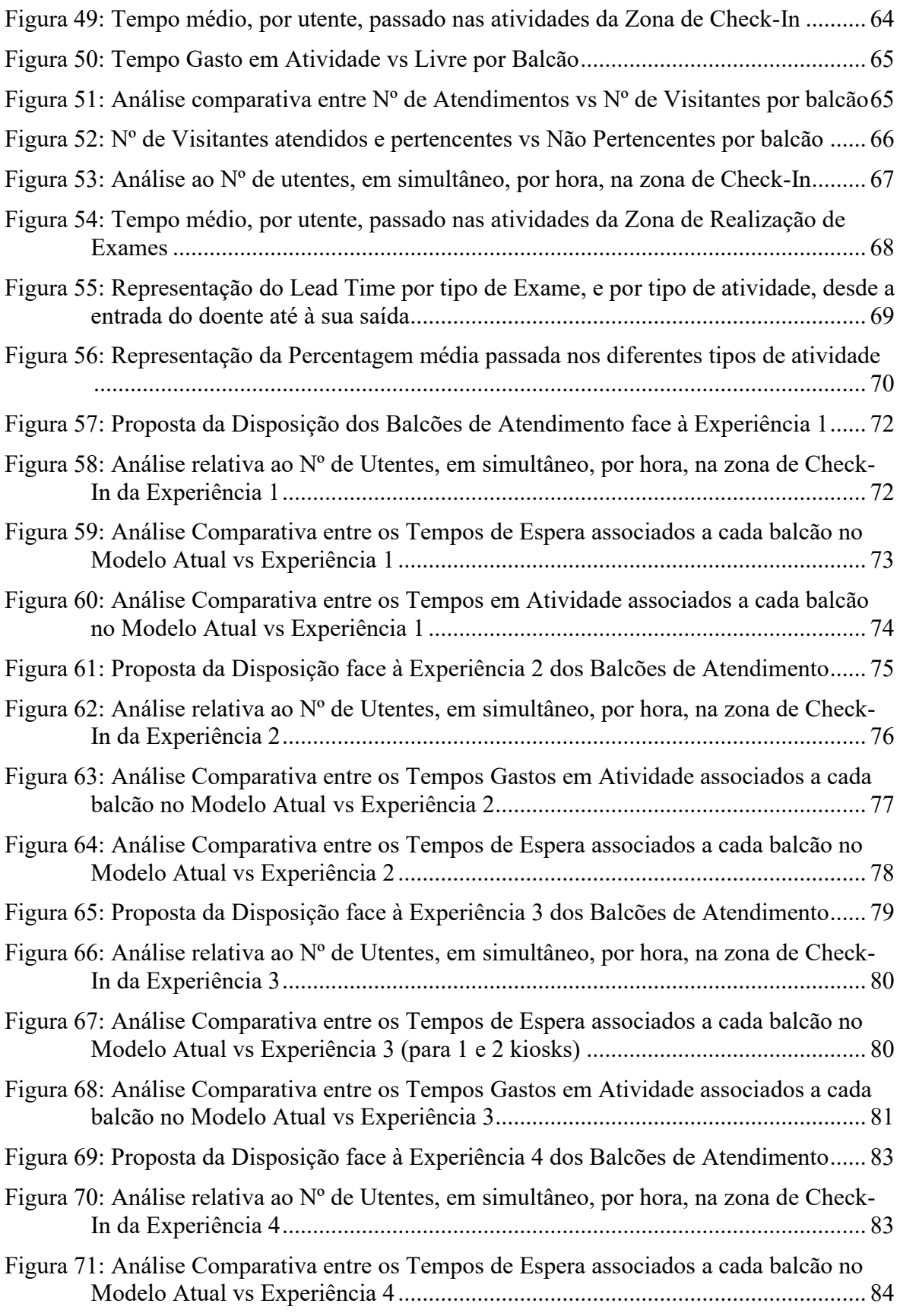

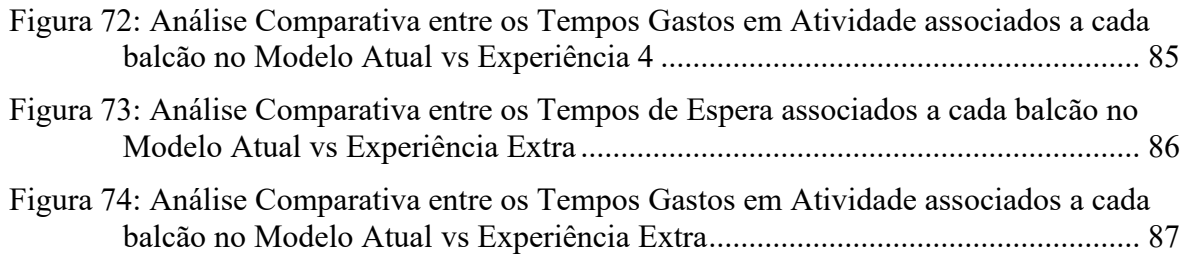

# **ÍNDICE DE TABELAS**

<span id="page-18-0"></span>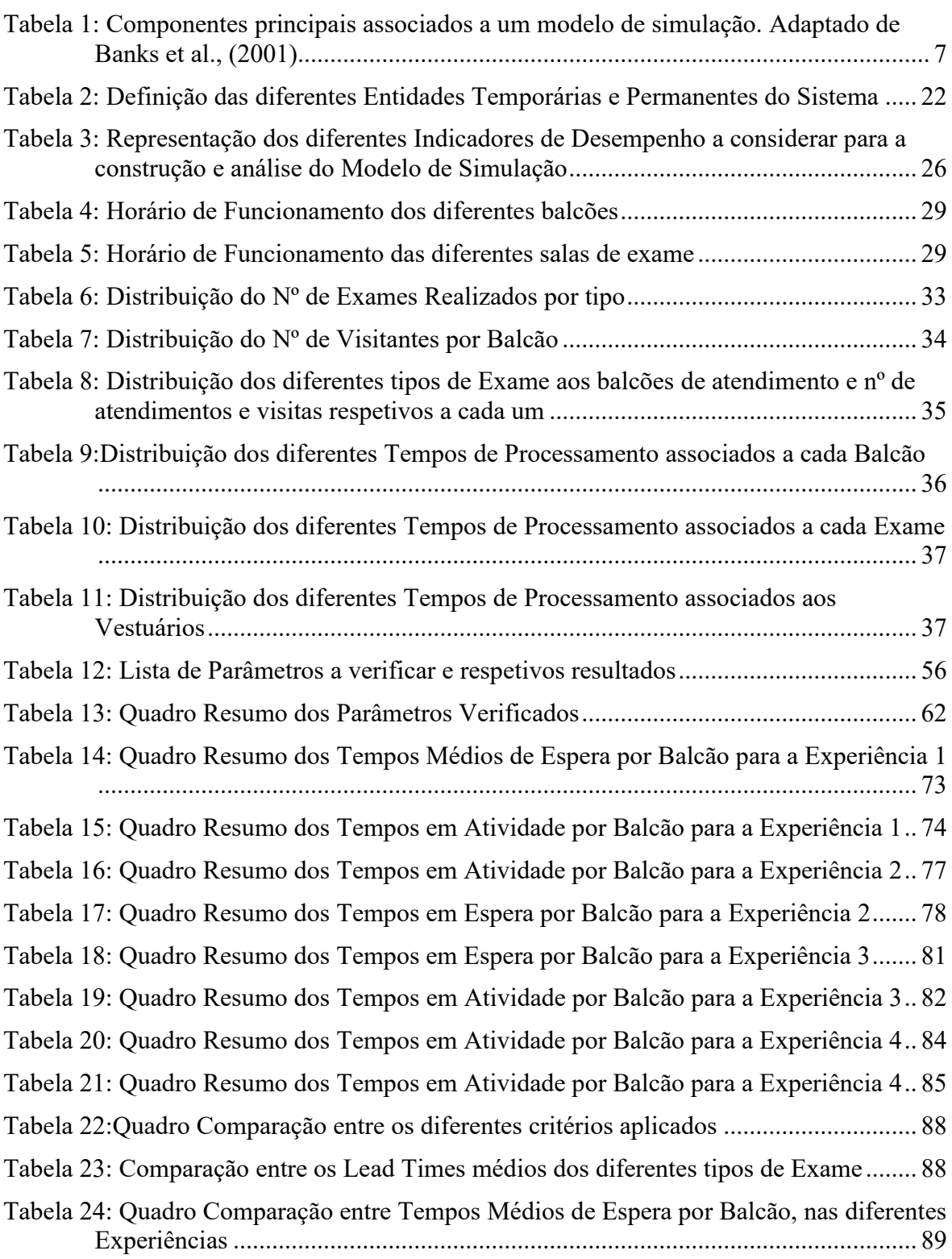

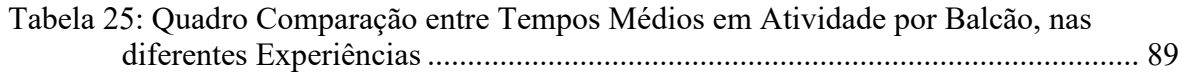

## <span id="page-20-0"></span>**SIGLAS**

HLC – Hospital da Luz Coimbra MCDT – Meios Complementares de Diagnóstico e Terapêutica

## **1. INTRODUÇÃO**

<span id="page-22-0"></span>As instituições hospitalares têm vindo, ao longo dos últimos anos, a enfrentar uma crescente pressão face ao controlo dos seus custos operacionais (Cai & Jia, 2019). Aliado a esta condição, é exigida ainda a necessidade de prestação de serviços eficientes, eficazes e com elevada qualidade (Weir et al., 2009). Estes fatores encontram-se assim intimamente ligados e influenciam variáveis tais como a experiência do paciente, tempos de espera e utilização de recursos do próprio sistema (Doyle et al., 2013; Mast et al., 2011).

A eficiência e eficácia dos cuidados de saúde são afetadas por diferentes variáveis, sendo que o tempo de espera é considerado o fator crítico e um dos principais pontos de insatisfação da maioria dos pacientes (Yemane et al., 2020). (Adamu & Oche, 2013) conduziram um estudo com o objetivo de identificarem os fatores que afetam o tempo de espera de pacientes, numa instituição da Nigéria. O primeiro fator apontado no estudo foi o elevado número de pacientes em simultâneo no serviço, esta situação fez com que a carga de trabalho aumentasse durante esses períodos. O segundo fator apresentado foi relativo ao stress e pressão que tanto funcionários como pacientes têm durantes estas alturas, influenciando estas a qualidade e duração do serviço.

No sentido de colmatar este tipo de ineficiências, tanto investigadores como administradores têm vindo a desenvolver estratégias que os ajudem e facilitem no processo de tomadas de decisão (Gul & Guneri, 2015). Entre as abordagens mais utilizadas, encontrase a Simulação, sendo que esta tem vindo a demonstrar cada vez mais vantagens no seu uso (Stainsby et al., 2009). A simulação é realizada com o objetivo de se reproduzir um evento ou sistema antes que ele aconteça ou que mudanças sejam realizadas nele, antecipando-se assim quaisquer problemas ou situações inesperadas (Harder, 2018). (Mielczarek, 2016) refere como principais vantagens da Simulação o facto de esta ser uma ferramenta flexível, capaz de gerir variabilidade, incerteza e complexidade de sistemas dinâmicos.

Existem diferentes métodos para o estudo da simulação, sendo que os mais frequentes de análise são: Simulação de Eventos Discretos, Dinâmica do Sistema e Simulação Baseada em Agente (Dooley, 2002). A escolha do método a usar depende da área de atuação do problema. Para o presente documento, o método escolhido foi a Simulação de Eventos Discretos, sendo que esta tem vindo a demonstrar cada vez mais interesse no setor

da saúde. Este tipo de Simulação tem a capacidade de trabalhar em áreas tais como otimização no fluxo de pacientes, reduções de tempos de espera, maximização da utilização de recursos e aumentos de eficiência (Hamrock et al., 2013).

O âmbito desta dissertação surge com a necessidade de se compreender quais os fatores responsáveis pela redução da eficiência do Departamento de Imagiologia do Hospital da Luz Coimbra, com especial foco para os elevados tempos de espera na efetivação de exames. Para isso, desenvolveu-se um modelo de Simulação, com auxílio do software SIMIO. De forma a monitorar o comportamento do modelo nas suas diferentes fases, foram incluídos indicadores de desempenho gerais e por área. Após a construção e análise do modelo atual, foram analisados e comparados quatro cenários que propõem otimizar os diferentes processos e fluxos geradores das ineficiências do sistema.

Depois do presente capítulo, a dissertação encontra-se organizada segundo cinco capítulos. No capítulo 2 é feito um enquadramento teórico face ao tema abordado, a implementação da Simulação da área da Saúde. O capítulo 3 serve como base introdutória à secção seguinte, fazendo-se um enquadramento do presente caso de estudo bem como a apresentação da realidade atual do Departamento de Imagiologia. Seguindo-se para o capítulo 4, está apresentada a metodologia que foi desenvolvida para a realização do documento. Por fim, no capítulo 5, encontram-se descritas as diferentes conclusões retiradas do documento bem como algumas sugestões para futuros trabalhos.

## **2. ENQUADRAMENTO TEÓRICO**

<span id="page-24-0"></span>O presente capítulo visa a contextualização do problema em estudo através de um enquadramento teórico que inclui os diferentes conceitos e referências relevantes para a dissertação.

Este enquadramento encontra-se organizado em 3 secções. Na secção 3.1. são apresentadas as diferentes abordagens no estudo de Sistemas, sendo que se evidencia a aplicação da Simulação em estudos como o presente. Na secção 3.2. é apresentado e desenvolvido o tema de Simulação, onde se referencia os elementos e etapas principais de estudos focados no referido tema. Ainda nesta secção é apresentado o software utilizado no desenvolvimento do modelo de simulação em estudo, SIMIO. Por fim, na Secção 1.3. é feito um enquadramento da aplicação da Simulação em contexto hospitalar, onde se apresentam as vantagens e principais dificuldades na análise de modelos de simulação neste setor. Nesta secção, o enquadramento é realizado através da referência de diferentes estudos. Por fim, são introduzidos os conceitos associados a fatores que contribuem para a eficiência de um sistema. Estes fatores serão posteriormente desenvolvidos, desempenhando um papel fundamental para a análise e construção de novos cenários no modelo de Simulação.

### **2.1. Abordagens no estudo de sistemas**

<span id="page-24-1"></span>Um sistema é definido como sendo um conjunto de entidades (por exemplo, pessoas ou máquinas) que agem e interagem entre si, e que visam alcançar um objetivo comum (Schmidt & Taylor, 1970). O conjunto de entidades que integram um sistema pode variar de estudo para estudo uma vez que a definição dos mesmos depende dos objetivos estabelecidos para o estudo.

Frequentemente um sistema é estudado com duas finalidades: para se conhecer a relação entre os diversos componentes que atuam nele ou prever o desempenho que o mesmo vai obter de acordo com condições consideradas (Law & Kelton, 2007). Consoante o seu propósito, a abordagem que se irá fazer ao sistema também irá alterar. As diferentes abordagens estão representadas na Figura 1 e foram relacionadas por Law e Kelton (1991) e Winston (1993).

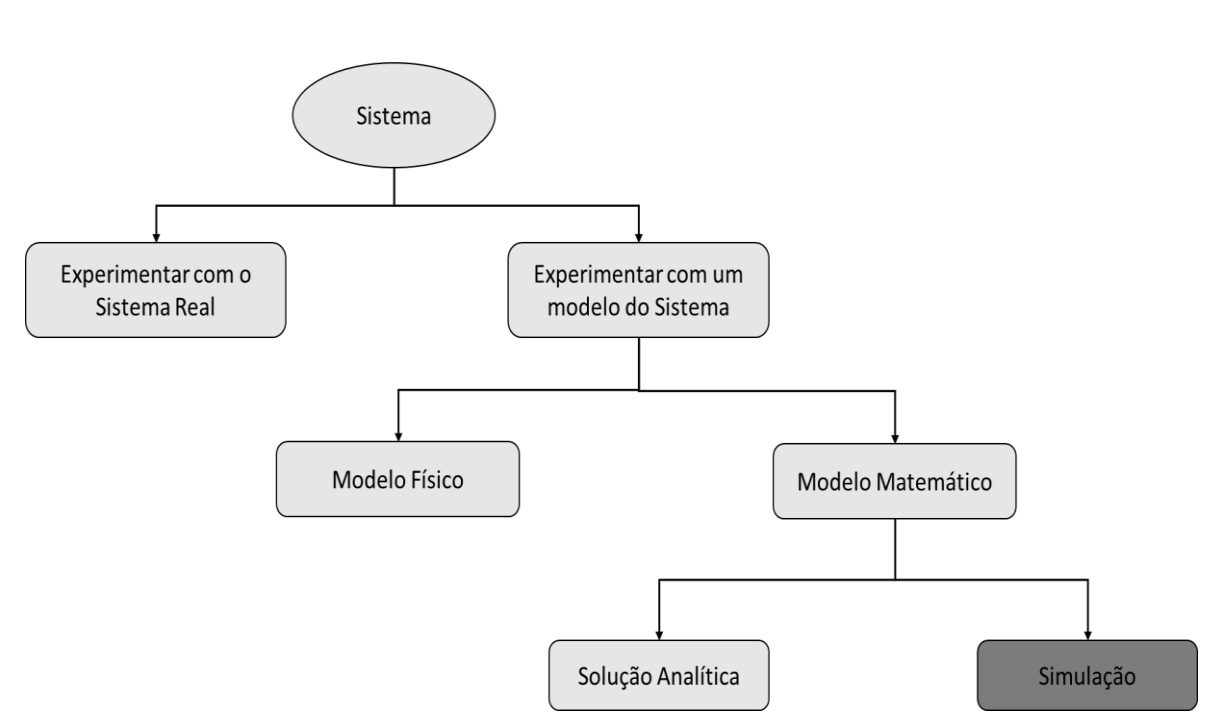

**Figura 1:** Abordagens na realização de estudos de sistemas. (Adaptado de Law e Kelton, (1991); Winston, (1993))

O estudo inicia-se perante a escolha da realização dos experimentos no Sistema real ou através de um modelo do sistema. A tomada de decisão é feita através de um conjunto de variáveis tais como a necessidade de um grande investimento, alterações no layout ou paragens forçadas no sistema. Para estes casos, a melhor abordagem a seguir passa pelo estudo através de um modelo do sistema. Este tipo de abordagem irá possibilitar a replicação do comportamento do sistema sem que este necessite de intervenção direta ou alterações no próprio, revelando-se assim uma das diversas vantagens do seu uso.

Para os casos em que se opte pelo desenvolvimento de um modelo do sistema, estes podem ser origem segundo uma natureza física ou matemática. A análise de sistemas de natureza física é frequentemente associada a estudos de ligados à engenharia. A grande maioria dos modelos construídos são de natureza matemática, em que se visa representar o sistema através de relações lógicas e quantitativas e onde estas são manipuladas e alteradas de forma a visualizar como o modelo reage e consequentemente como o sistema reagiria (Law & Kelton, 2007). Segundo estes autores, em estudos de modelos simples uma solução analítica é suficiente para se obter os resultados pretendidos, no entanto, a maioria dos modelos que representa os sistemas reais são complexos demais para serem resolvidos por esta via. Nesse sentido, é frequente recorrer-se a simplificações quando se opta por desenvolver modelos analíticos. Em contrapartida, essas simplificações acabam por gerar resultados diferentes da realidade.

Assim, o estudo de um modelo realizado através da simulação passa por muitas vezes ser a solução preferencial face à solução analítica do sistema em causa (Oakshott, 1997).

### **2.2. Simulação**

<span id="page-26-0"></span>A Simulação é definida como sendo um processo relativo à projeção de um sistema real, através de um modelo computacional (Pedgen et al., 1995). O principal objetivo deste tipo de modelos passa por conduzir experimentos de forma a entender o comportamento do sistema real e/ou avaliar as suas futuras estratégias de operação. Apesar do estudo de modelos de simulação procurar a representação de um sistema de forma simplificada, Banks et al. (2001) realçam que o mesmo deve conter a informação e detalhe necessários para este consiga ser utilizado como uma representação válida da realidade.

Frequentemente, os modelos de simulação são usados como veículos para as diferentes experiências onde, através de processos de tentativa e erro, se demonstra que existem dados que produzem melhores resultados que outros. Para além do processo de condução de diferentes experiências, um modelo computacional consegue ainda verificar a influência que as diferentes entradas no modelo têm face aos resultados obtidos no mesmo. A Figura 2 ilustra a ideia apresentada anteriormente e desenvolvida por Pidd (2004).

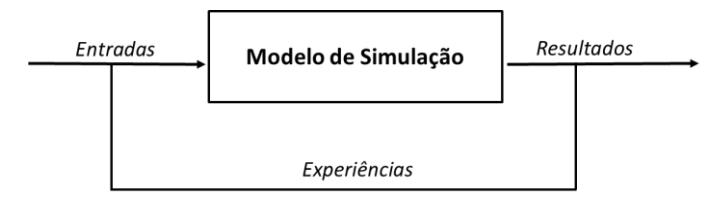

**Figura 2:** Funcionamento de um modelo computacional. (Adaptado de Pidd (2004))

Segundo Lagergren (1998), a Simulação é uma ferramenta flexível capaz de representar o comportamento de um sistema real ao longo do tempo, e em que, analisandose os dados de possíveis cenários consegue-se prever o impacto que certas variáveis vão ter no sistema real. Neste sentido, a Simulação é reconhecida como uma importante ferramenta de apoio à tomada de decisão onde se observa a tradução da realidade para um ambiente sob controlo. Face a esta premissa, o comportamento do sistema real pode ser estudado sob diversas condições, sem possibilidade de riscos físicos para o sistema ou o envolvimento de custos elevados para a própria organização (Montevechi et al., 2007; Oliveira & Toscano, 2001).

Apesar das inúmeras vantagens associadas a esta ferramenta, Banks et al., (2001) destacaram algumas desvantagens para o seu uso. Entre elas, a dificuldade da análise em certos modelos de simulação por parte de quem irá realizar a tomada de decisão e ainda o custo e tempo elevados associado ao desenvolvimento deste tipo de modelos.

O foco do presente documento passa pela Simulação de Eventos Discretos (DES). Esta é uma técnica do ramo da Investigação Operacional que visa a modelação de sistemas, e, onde as mudanças de estado ocorrem em pontos discretos do tempo (Brailsford, 2014).

#### **2.2.1. Elementos de um Modelo de Simulação**

<span id="page-27-0"></span>Para que seja possível a análise e construção um modelo de simulação é necessário primeiramente a definição dos diferentes elementos que constituem o modelo a desenvolver. Banks et al., (2014) reconhecem 5 tipos de componentes principais associados a este tipo de modelos: entidades, atributos, atividades, acontecimentos e variáveis de estado. Os mesmos são apresentados de seguida através da Tabela 1.

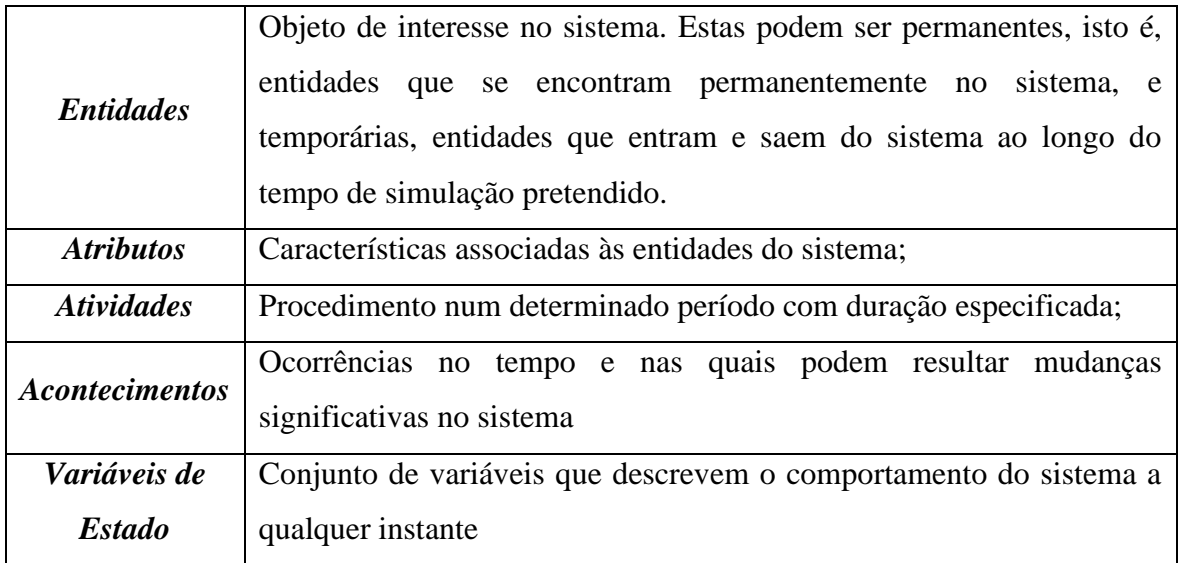

<span id="page-28-1"></span>**Tabela 1:** Componentes principais associados a um modelo de simulação. Adaptado de Banks et al., (2001)

### **2.2.2. Etapas de um Modelo de Simulação**

<span id="page-28-0"></span>Ao longo dos últimos anos têm-se vindo a estudar diferentes abordagens de estudos de simulação. Estas abordagens propõem as diferentes etapas que um estudo deste tipo deve seguir para que o mesmo alcance o resultado pretendido.

Assim, reuniu-se um conjunto de boas práticas propostas por diferentes autores, Law (2019), Pidd (2004) e Banks et al., (2001), que foram posteriormente adaptadas para o desenvolvimento do presente estudo. Estas foram simplificadas em 7 etapas principais, interligadas através de um fluxograma, e representadas de forma simplificada através da Figura 3.

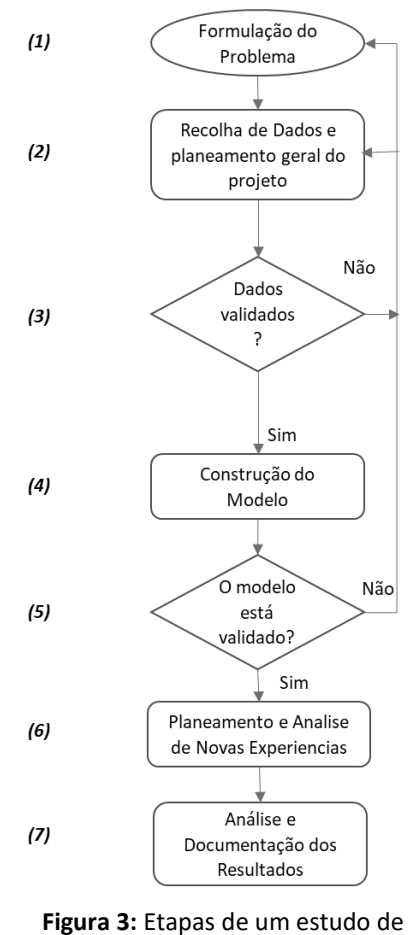

Simulação. (Adaptado de Law (2019), Pidd (2004) e Banks et al., (2004))

Tal como é possível de se observar, o estudo de um modelo de Simulação integra, em algumas das suas etapas, processos iterativos. Isto poderá traduzir-se, na eventual repetição de algumas etapas anteriormente realizadas e validadas, mas que, sob novas condições, necessitarão de revisão.

De seguida encontram-se enumeradas e desenvolvidas de forma resumida cada uma dessas etapas.

**(1) Formulação do Problema:** É necessário, primeiramente, definir-se o problema a estudar. Esta etapa deve ser realizada conjuntamente com os *Stakeholders* para que se discutam os objetivos gerais do estudo, questões especificas associada ao mesmo e

quais as partes do sistema que irão ser modeladas. É importante ainda definir-se o prazo de entrega do projeto bem como os recursos necessários para as diferentes fases.

**(2) Recolha de Dados e Planeamento geral do Projeto:** Para esta fase devese realizar o levantamento de todas as informações e dados relevantes do sistema. Devem ser realizadas todas as suposições que posteriormente irão ser assumidas no modelo bem como ser feita a recolha de indicadores atuais de desempenho que possam existir para sustentar os dados retirados do modelo.

**(3) Validação de Dados:** Todos os dados e informações recolhidos na etapa (2) devem ser apresentados e validados juntamente com os Stakeholders. Caso estes valores não coincidam com a perspetiva do Gestor de Área/Analistas, os mesmos devem ser verificados novamente até que haja concordância entre todos.

**(4) Construção do Modelo:** Esta etapa está associada à construção do modelo de simulação através de um software de simulação comercial. Para o estudo utilizou-se o software Simio, apresentado numa das próximas secções.

**(5) Validação do Modelo**: A validação de um modelo é realizada através da comparação entre os resultados obtidos pelo modelo de simulação face aos resultados esperados e assumidos na etapa (2). Independentemente da existência ou não de um sistema, os resultados obtidos nesta fase devem ser apresentados aos Stakeholders para que estes consintam com a veracidade e credibilidade dos mesmos. Caso não exista a validação do modelo, deve-se voltar a analisar a etapa (1) e (2) até que haja validação do modelo. Deve ser feita ainda uma análise de sensibilidade para que se determinem quais os fatores que irão ter maior impacto no comportamento e desempenho do modelo.

**(6) Planeamento e Análise de novas Experiências**: É necessário definir-se as diferentes estratégias e áreas de atuação associadas às novas experiências. Após as modificações consideradas para as novas experiências, deve ser realizada uma análise individual e comparativa de resultados. Caso estes resultados não sejam satisfatórios, novos experimentos devem ser gerados.

**(7) Análise e Documentação dos Resultados**: A documentação para o modelo de simulação deve incluir a descrição do que foi feito em todos os passos referidos anteriormente bem como os resultados obtidos face ao estudo em análise.

Tal como é possível de se verificar, o acompanhamento por parte dos Stakeholders é crucial ao longo de todo o projeto. Isto deve-se, uma vez que parte do conhecimento adquirido na pesquisa operacional, e simulação no geral, são realizados através do envolvimento destes. Desta forma, considera-se que os Stakeholders são um fator crítico para o sucesso e implementação do modelo de simulação em estudo (Harper & Pitt, 2004; Brailsford et al., 2009).

#### **2.2.3. SIMIO**

<span id="page-31-0"></span>O Simio é um software de simulação, desenvolvido em 2007 Vik et al, (2010), e que propõe a modelação da simulação através de objetos inteligentes. Isto significa que a simulação tem por base a evolução do comportamento do sistema e que o mesmo se reflete pela interação dos objetos presentes no mesmo (Pedgen, 2007; Sturrock & Pegden, 2011).

O software inclui objetos pré-definidos e armazenados em bibliotecas sendo que estes podem ser partilhados ou reutilizados pelos diferentes utilizadores. Ainda assim, o sistema está projetado para uma fácil construção dos diferentes objetos fazendo com que, até os utilizadores iniciantes, consigam desenvolver os seus próprios objetos inteligentes (Houck & Whitehead, 2019).

A construção de um modelo, no Simio, é feita através da combinação de diferentes objetos que representam os componentes do sistema a representar. Por sua vez, um objeto pode ser representado por um agente, entidade, link, nó, transportador etc e que possui inteligência após este ser associado a um ou mais processos (Houck & Whitehead, 2019).

Os processos são sequências de etapas que definem a lógica a seguir e que funcionam à base de Steps. Estes vão sendo percorridos por um *Token* até o mesmo chegar a um nó final, *End*, significando assim que o processo termina nesse instante. Cada etapa definida no processo, Step, pode ter funções distintas consoante o tipo de lógica a utilizar, no entanto, as etapas mais utilizadas são os *Decide* e *Assign*.

A etapa *Decide* visa a atribuição de elementos probabilísticos ou verificação de determinada condição ao processo. A etapa *Assign* irá atribuir novos valores às variáveis em causa. Um exemplo dos objetos pré-definidos na biblioteca do Simio encontra-se representado pela Figura 4.

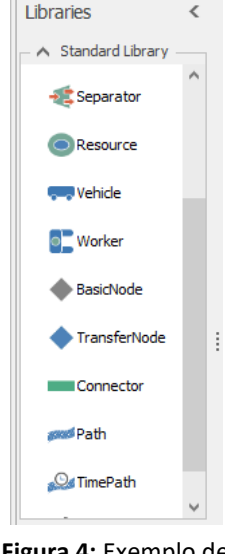

**Figura 4:** Exemplo de objetos pré-definidos da biblioteca do software, Simio

Entre as diversas vantagens da utilização desta ferramenta encontra-se a possibilidade de se construir e introduzir animações em 3D. Para além das animações disponíveis no software, existe ainda uma interface direta com o Google Warehouse que permite a incorporação de símbolos 3D ao modelo. Esta possibilidade é considerada por Sturrock e Pegden (2011) uma das grandes vantagens deste programa face a outros softwares de Simulação.

### **2.3. Simulação Aplicada ao Setor da Saúde**

<span id="page-32-0"></span>Cada vez mais, as organizações de saúde estão sob uma pressão constante face à prestação dos seus serviços de forma eficiente e com alta qualidade, necessitando simultaneamente, de controlar os seus custos operacionais (Cai & Jia, 2019). Assim, tornase necessário definirem-se estratégias com base nestes fatores.

Tanto investigadores como profissionais do setor da saúde têm vindo a explorar novas formas de suportar estas estratégias, sendo que a simulação, tem vindo a provar ser um bom aliado a este tipo de ambientes (Duguay & Chetouane, 2007; Zhang, 2018).

A aplicação da Simulação de Eventos Discretos tem vindo a demonstrar elevado interesse, particularmente em situações onde o foco da simulação está associado à decisão

da realocação de recursos, otimização do fluxo do paciente, redução de custos e aumento da satisfação do paciente (Jacobson et al., 2006).

Barjis et al, (2011) conduziu um estudo onde refere alguns potenciais da utilização da simulação em ambientes hospitalares. Este autor descreve como vantagem o facto de esta ser uma ferramenta de suporte à tomada de decisão, onde se visualiza os resultados esperados mesmo antes destes serem implementados. Isto faz com que a escolha se torne mais fácil e com menos riscos associados.

Em contrapartida, Brailsford et al, (2009), desenvolveram um estudo onde apontam algumas barreiras para a implementação de modelos de simulação na saúde. Estes referem a cultura como sendo o principal entrave à implementação deste tipo de modelos. Aqui, argumentam permanecer uma forte resistência à mudança por parte dos diferentes grupos de trabalhadores na área da saúde, principalmente quando se propõe a alteração de hábitos com base em ferramentas provenientes da indústria. A obtenção de dados é também apontada como uma barreira para a utilização da simulação neste tipo de ambientes uma vez que na saúde, a existência de dados precisos é raramente apresentada.

## **3. ANÁLISE DO CASO DE ESTUDO**

<span id="page-34-0"></span>O presente capítulo visa a apresentação do caso de estudo. Este encontra-se divido em 2 secções diferentes onde primeiramente é apresentado o Grupo Luz Saúde, considerada atualmente, uma das maiores e mais completas redes de cuidados de saúde privados em Portugal. De seguida foi referenciado o Departamento de Imagiologia do Hospital da Luz Coimbra, local onde o estudo foi aplicado. Por fim, na secção 3.2. é apresentada a caracterização da realidade atual do Departamento, que tem como principal objetivo a exposição do funcionamento do Sistema bem como a referência a pressupostos admitidos para a elaboração da dissertação.

### **3.1. Grupo Luz Saúde**

<span id="page-34-1"></span>O grupo Luz Saúde foi criado em 2000 com o nome Espírito Santo Saúde e é atualmente uma das maiores e mais completas redes de cuidados de saúde privados em Portugal.

Ao longo dos últimos anos tem vindo a prestar os seus serviços em unidades hospitalares e clínicas, cuidados especializados, residências seniores e ainda parcerias público-privadas, contando com 30 unidades espalhadas por Portugal e Madeira.

Em fevereiro de 2014, a Luz Saúde tornou-se a primeira empresa privada no setor da saúde a ser cotada em bolsa passando ainda nesse ano a seguradora Portuguesa Fidelidade a ser acionista maioritária do Grupo Luz Saúde e consequentemente a ter o controlo da empresa.

Em 2018, o Grupo Luz Saúde adquiriu a Sociedade Idealmed, a qual inclui a UHC, Unidade Hospitalar de Coimbra, e a Imacentro, Clínica de Imagiologia Médica do Centro, passando-se esta Sociedade a designar Hospital da Luz Coimbra (HLC) e passando a ser 1 dos 14 Hospitais Privados do Grupo. Esta fusão permitiu a construção de uma Unidade cujo objetivo passa por atingir os melhores resultados possíveis na perspetiva do paciente, prestando um serviço altamente diferenciado que alia a excelência à inovação tecnológica, marca da Rede Hospital da Luz.

Segundo um relatório de contas de 2018 (Saúde, 2018), um dos principais objetivos do HLC passa pelo desenvolvimento da sua atividade operacional bem como a articulação com as restantes unidades de forma a permitir a consolidação da posição do Grupo Luz Saúde na região Centro do País.

#### **3.1.1. Departamento de Imagiologia do HLC**

<span id="page-35-0"></span>O Departamento de Imagiologia do Hospital da Luz Coimbra dedica-se ao diagnóstico e terapêutica de imagens obtidas através de um leque de 9 tipos de técnicas e exames complementares diferentes, entre os mais procurados, exames de Radiodiagnóstico (RX), Ecografias, e Tomografias Computorizadas (TAC). Estes 3 Meios Complementares de Diagnóstico e Terapêutica (MCDT) representaram, entre 2018 e 2019, 84% da produção do Departamento. A Figura 4 apresenta o gráfico Pareto da produção dos diferentes tipos de MDCT's face ao intervalo de tempo referido.

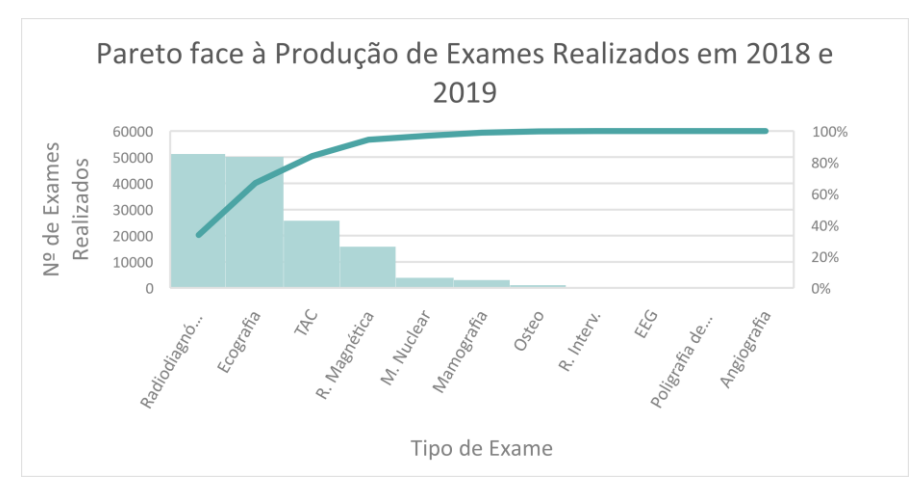

**Figura 4:** Análise Pareto da Produção de exames realizados no Departamento de Imagiologia entre 2018 e 2019

O número de exames realizados no Departamento de Imagiologia do HLC tem vindo a aumentar significativamente ao longo dos últimos anos. Face a 2018, o ano de 2019 apresentou um aumento de 26,3% de exames realizados, perfazendo um total de 86 833 exames no final de 2019. Dadas as circunstâncias que o mundo enfrenta face à pandemia de Covid-19, o Departamento prevê a realização de aproximadamente 100 000 exames até ao final de 2020, representando um aumento de 15% face a 2019. A Figura 5 apresenta o
número total de exames realizados nos anos de 2018 e 2019 no Departamento de Imagiologia.

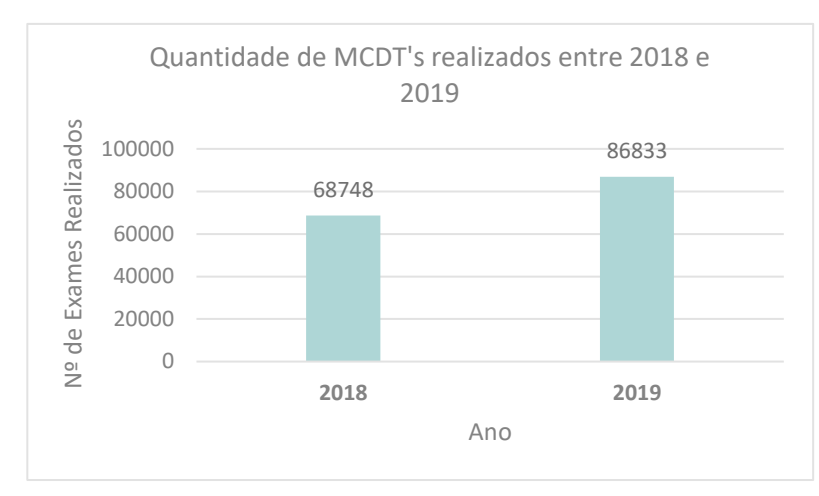

**Figura 5:** Nº de MCDT's Realizados entre 2018 e 2019

Em 2019, o tipo de exames que mais se realizou no Departamento foi do tipo de Radiodiagnóstico (33%), seguindo-se o tipo Ecografia (32%), TAC (16%) e Ressonâncias Magnéticas com 10%. Os restantes 6% corresponderam ainda a exames do tipo Medicina Nuclear, Mamografias, Densitometria óssea, Radiologia de Intervenção e Angiografia. Este último passou a estar disponível desde 2019 após a aquisição de equipamento destinado a este tipo. A distribuição por tipo de Exame realizados no ano de 2019 pode ser observado através da Figura 6.

A realização de exames do tipo de Medicina Nuclear, no Grupo Luz Saúde, apenas é possível nos Hospitais da Luz Lisboa e Coimbra, sendo esta uma das grandes vantagens do Grupo.

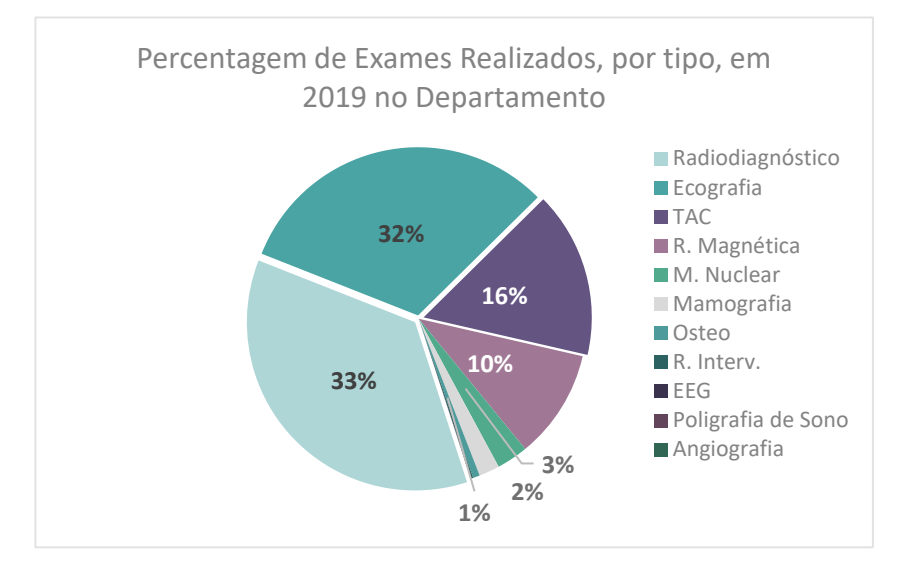

**Figura 6:** Percentagem Relativa ao Nº de Exames Realizados, por tipo no Departamento de Imagiologia em 2019

Embora os exames que mais se realizem no Departamento sejam do tipo Radiodiagnóstico, o que mais receita traz ao HLC é a Ressonância Magnética chegando este a atingir um valor líquido de mais de 1 500 000 €/ano.

O Departamento conta com uma equipa fixa de 20 profissionais no seu quadro, no entanto este número chega a alcançar os 70 prestadores de serviços nos quais se inclui técnicos, auxiliares, enfermeiros e médicos, os quais são convocados em caso de necessidade.

## **3.2. Caracterização da Realidade Atual**

O utente que entra no Departamento de Imagiologia tem como principal objetivo a realização de um ou mais MCDT's. Após a sua entrada, este dirige-se para a zona de Check-In onde irá realizar primeiramente a efetivação dos seus exames num dos 5 balcões presentes na área. A cada balcão estão associados exames específicos, pelo que o utente deve dirigir-se para o balcão que lhe diz respeito. O encaminhamento é feito através da visualização do tipo de exame apresentado nas sinaléticas dos diferentes balcões. A Figura 7 representa um exemplo da exposição dos referidos balcões.

Atualmente não existem dispensadores de senhas na área pelo que o processo de atendimentos se realiza através da disposição dos utentes em filas de espera, por balcão.

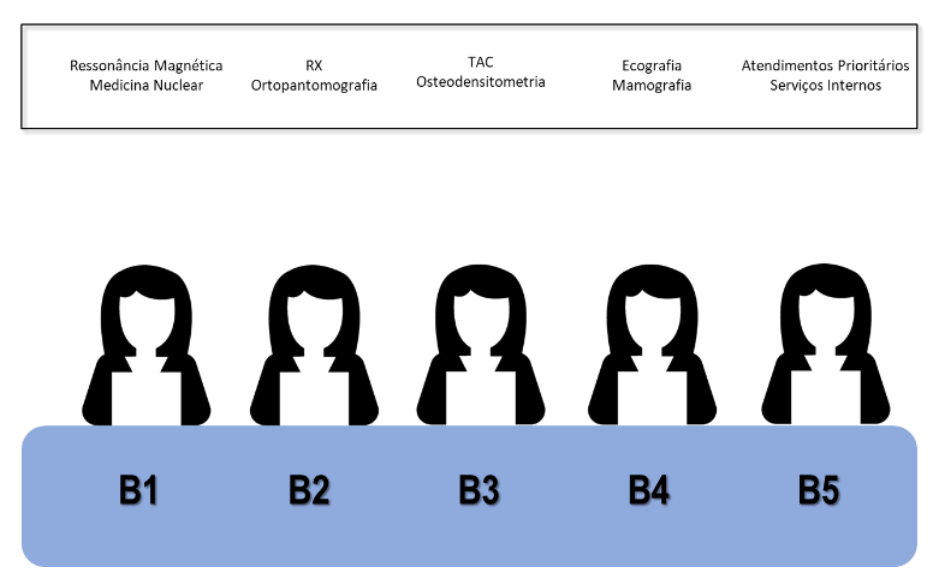

**Figura 7:** Representação da exposição dos 5 balcões da Zona de Check-In

Embora a atribuição do balcão esteja definida face ao tipo de exame a realizar, caso um dos restantes balcões se encontre livre, o utente é encaminhado pelo Assistente Técnico que se encontra a atender nesse balcão.

Dependendo do tipo de MCDT que o utente irá realizar, o valor cobrado face à sua realização varia. As Ressonâncias Magnéticas e TAC's, por exemplo, podem necessitar da aplicação de uma injeção (tipicamente denominada Contraste), que é utilizada para uma melhor visualização dos resultados obtidos. A decisão da sua aplicação depende do Médico que irá realizar o exame. Assim, e uma vez que a escolha varia de Médico para Médico, o pagamento associado a este tipo de exames apenas pode ser realizado no final da sua realização, isto porque o utente pode ou não levar Contraste. Estes tipos de exame estão associados aos balcões 1 e 3 e assume-se que para estes, quando o utente retorna ao balcão de atendimento, o mesmo tem prioridade perante os restantes utentes em fila de espera.

Após a efetivação dos seus exames, o utente dirige-se para uma sala de espera onde aguarda até ser chamado. Quando se verifica a sua chamada, o utente entra inicialmente para a sala de vestuário, onde deixa os seus pertences e segue para a sala de exame. No final, volta ao vestuário para recolher os pertences que anteriormente deixou lá.

Caso tenha mais exames para realizar, o utente volta para a sala de espera. Caso contrário, e se já realizou anteriormente o pagamento, o utente está pronto para ir embora.

Para os casos em que o pagamento ainda não tenha sido realizado, o utente volta a dirigir-se à zona de espera do Check-In onde procederá assim ao seu pagamento. No final, sem mais exames a realizar e com o pagamento feito, o utente dirige-se à saída do Departamento. Todo o processo detalhado anteriormente, pode ser visualizado na Figura 8, através de um fluxograma.

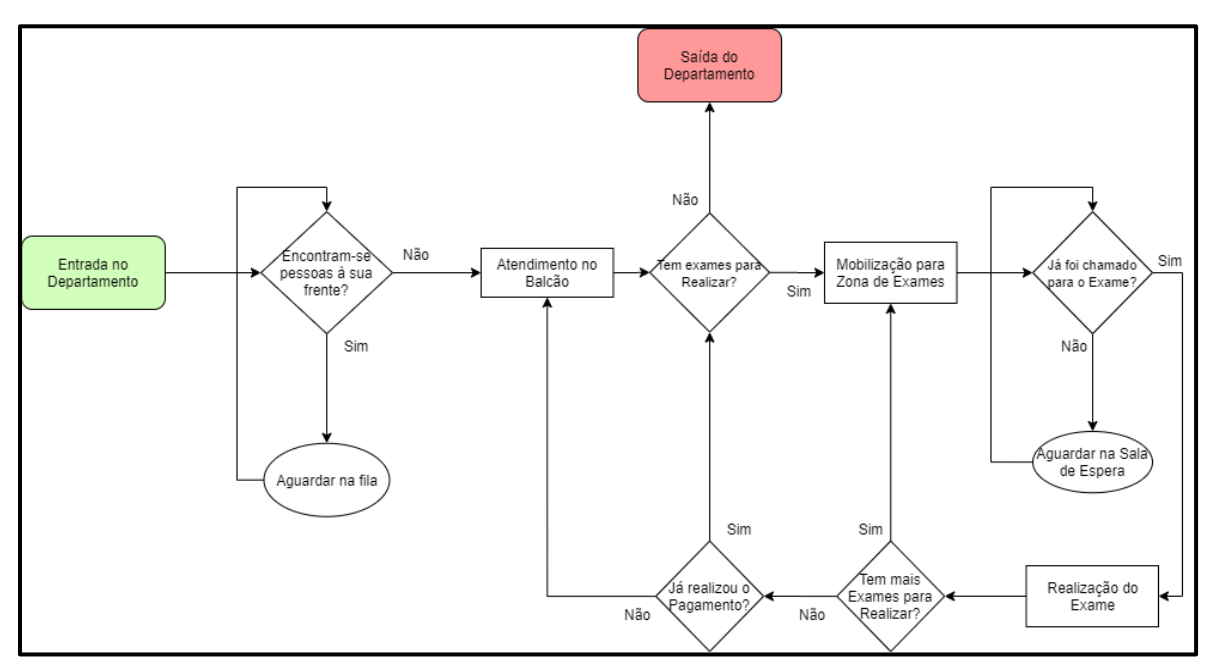

**Figura 8:** Fluxograma do Processo de realização de Exames

## **4. DESENVOLVIMENTO DO CASO DE ESTUDO**

Tendo por base a revisão da literatura apresentada anteriormente, o presente capítulo tem por base a descrição da metodologia desenvolvida ao longo de todo o estudo, abordando-se ao longo deste cada uma das suas etapas em detalhe.

O principal objetivo do presente documento passa pelo desenvolvimento de um modelo de Simulação, com auxílio do software SIMIO, capaz de identificar os fatores responsáveis pela diminuição da eficiência do Departamento de Imagiologia do HLC, com especial foco para os elevados tempos de espera na efetivação de exames. O modelo irá incluir um conjunto de indicadores de desempenho capazes de representarem o comportamento atual do Departamento, nas suas diferentes áreas.

Por fim, e após a identificação dos *bottlenecks* encontrados, serão conduzidas experiências com base no modelo atual, de forma a encontrarem-se soluções e melhorias para um comportamento mais fluido e eficaz por parte do Sistema.

## **4.1. Formulação do Problema**

Ao longo dos últimos anos o Departamento de Imagiologia tem vindo a verificar um aumento significativo relativamente à produção dos seus exames. Tal como identificado na secção 3.1.1. da Análise do Caso de Estudo, observou-se que face a 2018, o ano de 2019 apresentou um aumento de 26.3% de exames realizados.

Já para 2020, o Departamento prevê um total de 100 000 exames realizados até ao final do ano, traduzindo-se este valor num aumento de 15% face a 2019. Através da Figura 9 pode-se observar a evolução da produção de exames entre os anos de 2018 e 2020.

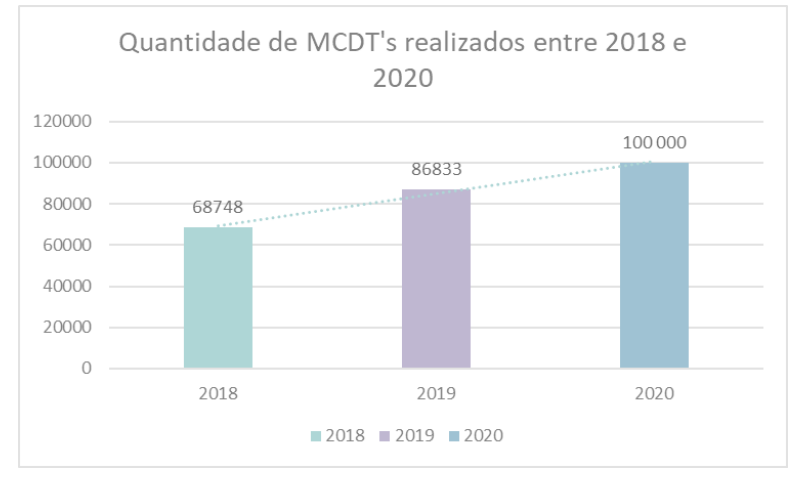

**Figura 9:** Nº de MCDT's Realizados entre 2018 e 2019 no Departamento

O aumento significativo do número de exames realizados no Departamento, ao longo dos últimos anos, traduziu-se num maior número de atendimentos e consequentemente num maior tempo em atividade do próprio sistema. Neste sentido, é espectável que diferentes variáveis, tenham vindo a sofrer alterações, verificando-se, no geral, uma redução da eficiência do sistema.

O principal problema, e origem do presente caso de estudo, surgiu com o propósito de determinar quais os fatores associados ao aumento dos tempos de espera para efetivação dos diferentes exames no Departamento de Imagiologia e de que maneira estes podem ser reduzidos. A abordagem de estudo escolhida passou pelo desenvolvimento de um modelo de Simulação capaz de apoiar e evidenciar o impacto que as diferentes variáveis têm face à eficiência do Sistema.

## **4.2. Planeamento do Modelo de Simulação**

Tal como mencionado anteriormente, pretende-se desenvolver um modelo de simulação capaz de representar o funcionamento do Departamento de Imagiologia do HLC. Neste sentido, a presente secção visa planear e estruturar o modelo de Simulação a desenvolver numa fase posterior. Para isso, primeiramente, são apresentados os diferentes componentes associados ao Modelo seguindo-se da representação dos seus Diagramas de Ciclo de Vida e Atividade do sistema. Por fim, são desenvolvidos e analisados indicadores

de performance que servirão de base tanto para a validação do modelo, bem como suporte para futuras propostas de melhoria a considerar no sistema.

### **4.2.1. Identificação das Entidades do Modelo**

O primeiro passo para o desenvolvimento de um modelo de simulação passa pela definição das entidades relevantes para a sua construção.

Uma entidade representa um conjunto de elementos básicos e de interesse para o sistema a representar que, interagindo entre eles, têm em vista alcançar um objetivo comum (Banks et al., 2001). Desta forma, reconhece-se que o estado em que o sistema se encontra depende diretamente da maneira como as mesmas se comportam ao longo dele (Porta Nova, 2008).

Existem dois tipos de entidades: permanentes, isto é, que se encontram permanentemente no sistema, e temporárias, entidades que entram e saem do sistema ao longo do tempo de simulação pretendido. Tendo por base o conceito descrito, a Tabela 2 demonstra as diferentes entidades consideradas para a construção do modelo.

Como entidades temporárias foram admitidos todos os utentes que passam pelo Departamento e para as entidades permanentes foram considerados os diferentes balcões de atendimento, salas de exame e vestuários.

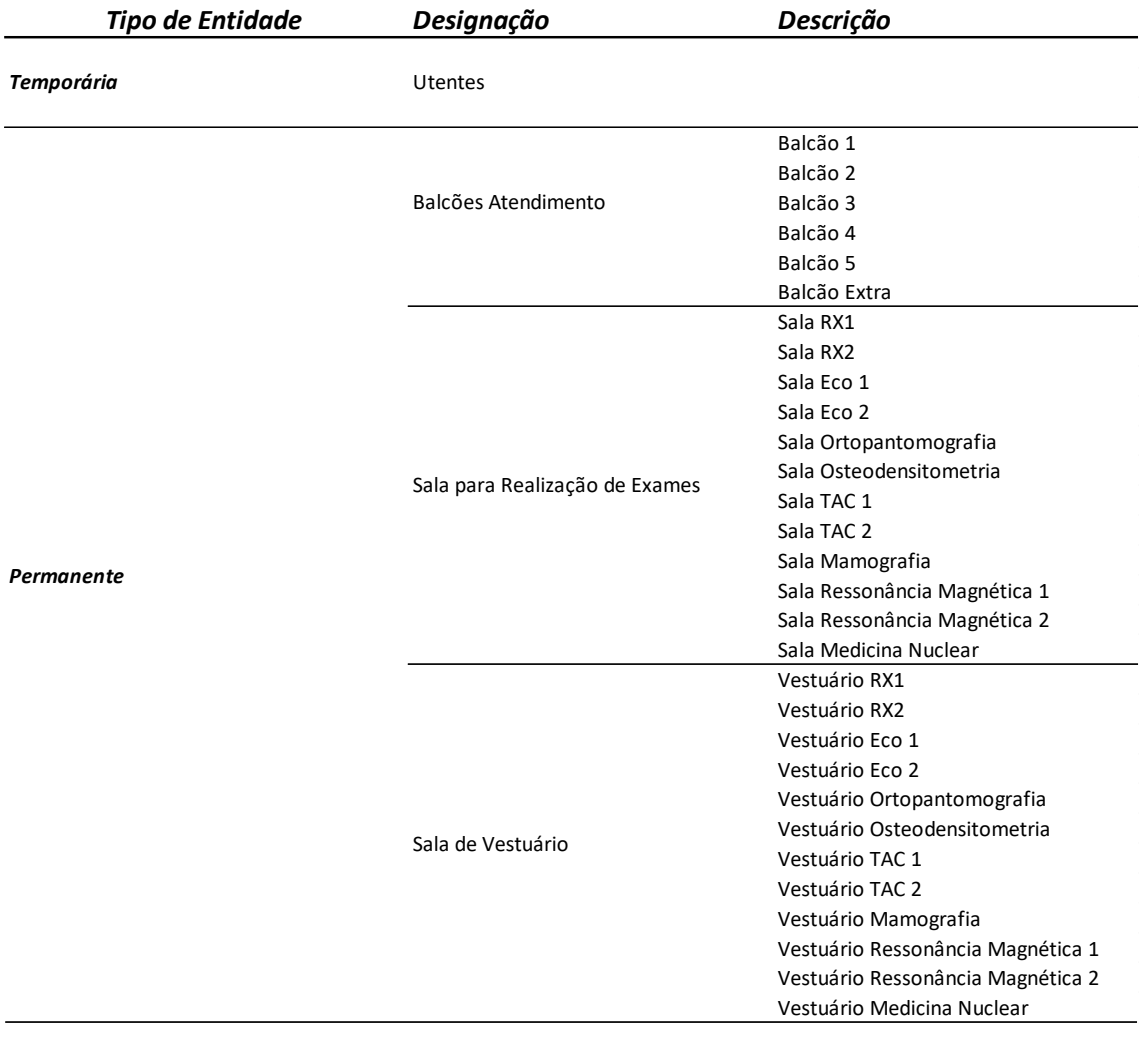

### **Tabela 2:** Definição das diferentes Entidades Temporárias e Permanentes do Sistema

### **4.2.3. Diagrama de Ciclo de Vida**

Um diagrama de ciclo de vida reproduz a sequência de estados ativos e inativos que uma entidade sofre ao longo do seu tempo de vida no sistema. (Porta Nova, 2008)

Este diagrama é representado através de retângulos e círculos e a ligação entre eles é representada através de setas. O sentido que estas tomam representa a sequência definida pela entidade.

Os retângulos representam os estados ativos da entidade, por exemplo, um atendimento ao balcão ou a realização de um exame. Estados deste tipo envolvem normalmente a interação com outras entidades e a sua duração é definida, pelo que a mesma é conhecida a priori.

Os círculos, por sua vez, representam os estados inativos da entidade, tais como por exemplo, as filas de espera. Compreende-se assim que não é possível determinar-se previamente a duração deste tipo de estados. Isto acontece porque essa duração irá depender de um conjunto de fatores independentes da própria entidade, sendo aqui relevante a integração da Simulação no estudo em análise (Ferreira, 2012).

De seguida são apresentados os diferentes diagramas de ciclo de vida referentes às entidades temporárias- utentes, e às entidades permanentes- balcão de atendimento e sala para realização de exame. De maneira a simplificar a análise, e dado que os ciclos de vida das entidades permanentes se repetem de igual forma face à sua capacidade, estes foram representados apenas relativamente à sua designação.

#### **4.2.3.1. DCV das Entidades Temporárias**

Tal como mencionado anteriormente, os utentes que se dirigem ao Departamento de Imagiologia representam as entidades temporárias do sistema. Assim, a Figura 10 descreve o fluxo típico de um utente que vá realizar um exame ao Departamento, sendo que este se encontra representado através de um Diagrama de Ciclo de Atividades.

Quando o utente entra no Departamento, este dirige-se até à zona de atendimento onde aguarda até que o balcão esteja livre. Após se verificar esta condição, o utente é atendido e encaminhado para a zona de espera de realização de exames. Após a chamada para o exame, dirige-se até à sala, realiza o exame e por fim saí do departamento.

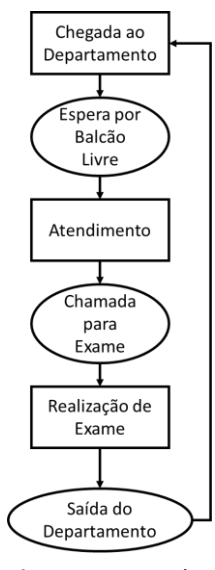

**Figura 10:** DCV das Entidades Temporárias do sistema

#### **4.2.3.2. DCV das Entidades Permanentes – Balcão de Atendimento**

O DCV das entidades permanentes, balcões de atendimento, vai alternando entre a espera pela chegada do utente, onde é assumido como um estado inativo e o atendimento do utente, representando um estado ativo. Este diagrama pode ser observado pela Figura 11.

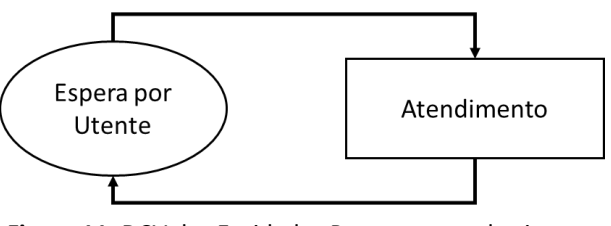

**Figura 11:** DCV das Entidades Permanentes do sistema (Balcão de Atendimento)

### **4.2.3.3. DCV das Entidades Permanentes – Sala de Exame**

Tal como para o DCV dos balcões de atendimento, também as salas de realização de exame funcionam da mesma maneira. A sala está livre, enquanto aguarda que um utente vá realizar o exame (estado inativo). Quando o utente chega à sala para a realização do exame, o seu estado converte-se para ativo. Este diagrama pode ser observado pela Figura 12.

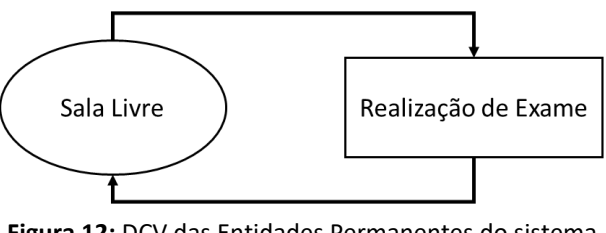

**Figura 12:** DCV das Entidades Permanentes do sistema (Sala de Exame)

### **4.2.4. Diagrama de Ciclo de Atividade (DCA)**

Um diagrama de ciclo de atividade é representado através da associação entre diagramas de ciclo de vida das entidades, temporárias e permanentes, do sistema. Este diagrama tem como principal objetivo modelar interações complexas, tais como as que ocorrem dentro de um modelo de simulação, através de processos altamente visuais. Dentro

dos seus propósitos, esta técnica visa auxiliar a posterior recolha de dados para o modelo e ainda atuar como repositório de conhecimento (Robinson et al. 2010). A Figura 13 representa o DCA do sistema a construir.

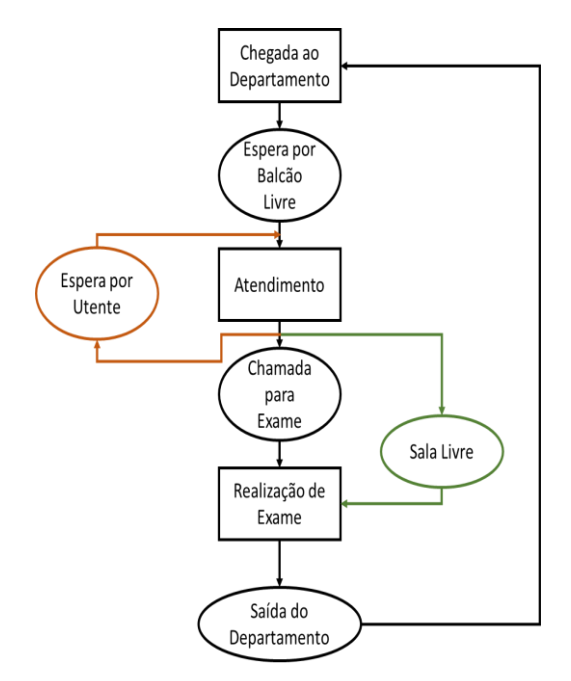

**Figura 13:** Diagrama de Ciclo de Atividades do Sistema

### **4.2.5. Definição de Indicadores de Desempenho**

Para que a análise ao sistema seja realizada de forma adequada é necessário definir-se um conjunto de métricas capazes de demonstrarem os diferentes comportamentos que o sistema adota ao longo da simulação. Estes indicadores, frequentemente denominados Indicadores de Performance, servirão como suporte à análise de resultados observados no modelo bem como apoio da tomada de decisões face às experiências realizadas.

De seguida irão ser apresentados os indicadores que foram tomados em consideração para a análise do modelo. Estes encontram-se divididos em 3 áreas: Indicadores de Desempenho do Sistema, da Área de Atendimento e da Área de Exames.

Os indicadores de desempenho do sistema, tal como o nome indica, irão avaliar métricas gerais associadas ao modelo. Aqui está incluído o Lead Time por tipo de MCDT e o número de visitantes em simultâneo do sistema.

Por outro lado, os indicadores de desempenho da área de balcões de atendimento e de exames irão avaliar métricas associadas a cada uma das áreas em específico, tais como por exemplo os tempos de espera de cada uma das zonas ou ainda o número de visitantes em cada área.

A Tabela 3 apresenta os indicadores propostos para monitorização tendo em consideração os diferentes âmbitos de atuação. Para a tabela, foi ainda incluída a unidade de medida associada a cada balcão e a indicação da atual monitorização do indicador por parte do Hospital.

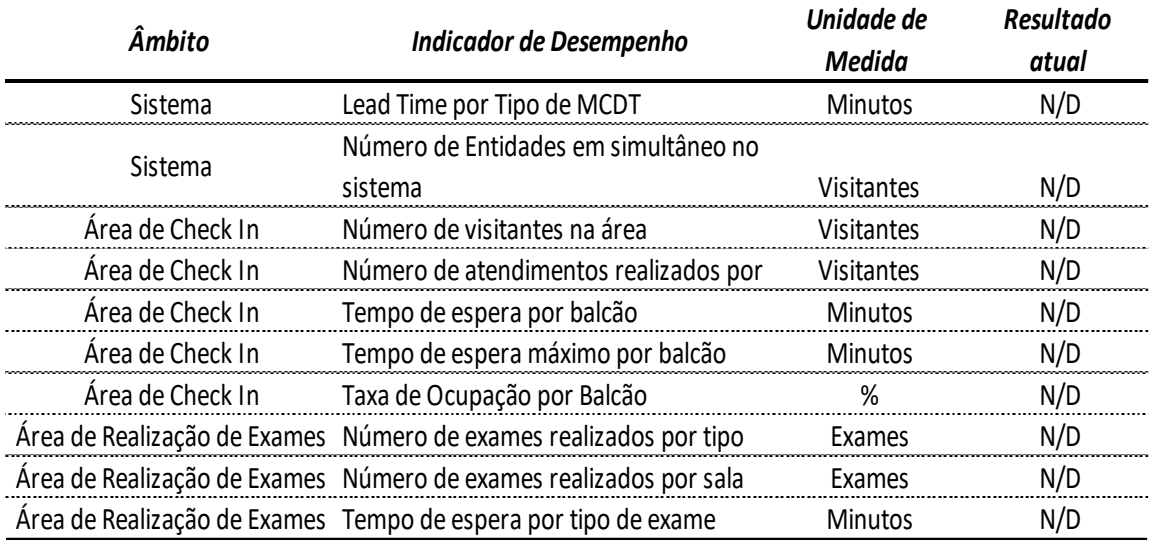

**Tabela 3:** Representação dos diferentes Indicadores de Desempenho a considerar para a construção e análise do Modelo de Simulação

Para a Área de Check-In, definiu-se um conjunto de indicadores relativos aos tempos de espera para cada balcão, o número de atendimentos realizados por cada um e ainda o seu tempo em atividade.

Para a Área de Realização de Exames considerou-se importante a monitorização do número de visitantes em espera para cada uma das salas bem como o volume de visitantes em simultâneo na área ao longo das diferentes horas do dia.

Ao contrário dos restantes indicadores, o cálculo do Lead Time não se obtém de forma direta, mas sim através da análise às diferentes etapas do processo. Este representa o tempo total que o utente demora desde a sua entrada até à sua saída e é representado através de um conjunto de fases onde se inclui os tempos de espera para o atendimento e realização do(s) seu(s) exame(s), os atendimentos nos balcões e ainda o tempo de deslocação entre cada um deles. Para este indicador é necessário ter em consideração o balcão a que cada exame corresponde uma vez que o tempo de espera irá depender diretamente do balcão atribuído

por definição. Uma vez que o utente necessita de passar 2 vezes pelo vestiário, foi necessário também ter em consideração a duplicação do tempo considerado para estas salas. A fórmula que traduz o Lead Time para cada tipo de exame pode ser observada na equação (4.1). Notese que T.E. representa Tempo de Espera, T.A. -Tempo de Atendimento e T.R. Tempo de Realização.

Le**ad Time** (Tipo de Exame) = T. E Balcão Suposto + T. A. do Balcão Suposto + T. E Exame(s) (4.1) +(Tempo de Vestiário) x  $2 + T$ . R. de Exame [Minutos]

## **4.3. Recolha e Análise de Dados Relevantes**

Uma vez que um modelo de simulação visa imitar o comportamento real de um sistema, é importante que haja um nível elevado de qualidade e precisão dos dados a considerar. Assim, esta fase demonstra ser uma fase crucial para a posterior construção do modelo.

Os dados recolhidos e analisados nesta fase tiveram origem em observações e entrevistas a Assistentes Técnicos, Assistentes Operacionais e Gestor de Área durante as visitas realizadas ao Departamento. As observações realizadas no terreno, incluem amostras de tempos de processo de cada um dos balcões bem como o tempo de realização de cada um dos exames. Aqui também se inclui o tempo de cada passagem pelo vestuário.

Foram ainda disponibilizadas, por parte do Hospital, bases de dados que serviram de apoio a análises estatísticas mais complexas e de difícil medição por meios de observação. Aqui inclui-se o volume de utentes que visitaram o Departamento de Imagiologia bem como a distribuição dos mesmos pelas diferentes horas do dia.

De seguida, irão ser apresentados, de forma sintetizada, todos os parâmetros estudados e incluídos na posterior construção e validação do modelo em Simulação.

### **4.3.1. Seleção dos Dados a Analisar**

Tal como foi demonstrado na secção 4.1, Formulação do Problema, o número de exames realizados, por mês, tem vindo a crescer de forma significativa. Em outubro de 2019, chegou-se a atingir o valor de 8117 de exames realizados tendo sido este o número de exames máximo realizado num mês. A Figura 14 possibilita a visualização dos diferentes valores associados ao número de exames realizados mensalmente, entre os anos de 2018 e 2019.

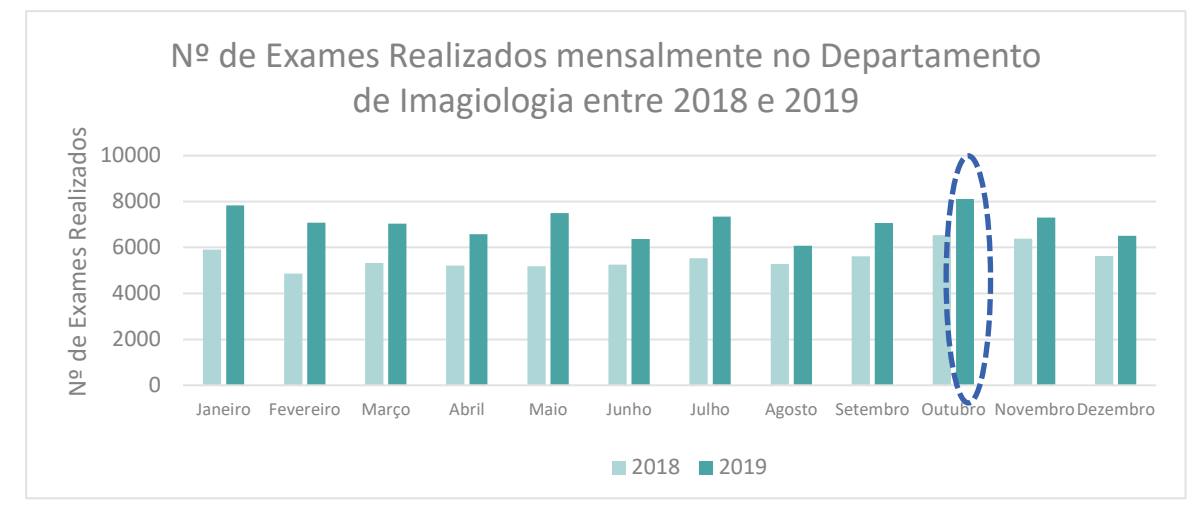

**Figura 14:** Nº de Exames Realizados Mensalmente entre 2018 e 2019 no Departamento de Imagiologia

Assim, os dados considerados para a construção e desenvolvimento do modelo de simulação tiverem por base este mês. Através destes valores, foi possível representar-se o modelo com base no seu pior comportamento, gerando-se assim um Worst Case Scenario. Por outro lado, e uma vez que o Departamento prevê o aumento face à produção de exames a realizar para 2020, a utilização dos dados relativos a este mês irá mostrar o comportamento de um mês típico para um futuro próximo.

### **4.3.2. Parâmetros Estudados**

Após a escolha do intervalo de tempo a estudo são apresentados de seguida, e de forma sintetizada, todos os parâmetros estudados e incluídos na posterior construção e validação do modelo em Simulação.

#### **4.3.2.1. Horários de Funcionamento**

O Departamento de Imagiologia do HLC trabalha sob um horário de funcionamento de Segunda a Sexta-Feira desde as 08:00h às 22:00h.

Embora o Serviço opere dentro do horário referido, os diferentes balcões de atendimento e salas de exame apresentam entre eles diferentes horários de funcionamento. No entanto, o mesmo é constante para os diferentes dias da semana, existindo apenas rotação dos administrativos, médicos ou auxiliares que aí estarão a trabalhar.

Na Tabela 4 e 5 estão representados os horários de funcionamento dos diferentes balcões e salas de exame, e que foram considerados para o desenvolvimento do modelo de simulação. Note-se que o horário de funcionamento dos diferentes balcões e salas de exame vão ter uma relação direta com o número de doentes em filas de espera.

> **Exactão Início Fim**<br> **Exactão** 2<br> **Exactão 2**<br> **Exactão 3**<br> **Exactão 3**<br> **Exactão 4**<br> **Exactão 5**<br> **Exactão 5**<br> **Exactão 5**<br> **Exactão 5**<br> **Exactão 5**<br> **Exactão 5**<br> **Exactão 5**<br> **Exactão 5**<br> **Exactão 5**<br> **Exactão 5**<br> *Balcão 1 8:30 19:00 Balcão 2 9:00 17:30 7:30 12:00 13:00 22:00 Balcão 4 9:00 20:00 8:00 12:30 13:30 17:00 17:30 21:30 10:00 13:30 14:00 18:00* **Horário de Funcionamento [Horas]** *Balcão 3 Balcão 5 Balcão Extra*

**Tabela 4:** Horário de Funcionamento dos diferentes balcões

**Tabela 5:** Horário de Funcionamento das diferentes salas de exame

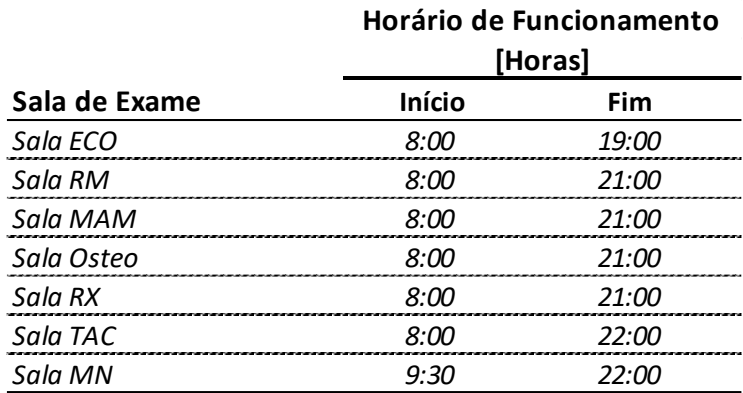

#### **4.3.2.2. Número de Visitas**

Todos os doentes considerados para o presente documento deslocaram-se ao Departamento de Imagiologia para a realização de MCDT's. Para a análise relativa a esta secção os mesmos passarão a denominar-se *visitas*. Este indicativo é contabilizado no ato da efetivação do doente pelo que a este corresponde apenas uma visita, independentemente do número de exames a realizar.

O número de visitas ao Departamento no mês de outubro foi de 6151. Este valor será apresentado numa perspetiva semanal, diária e horária, sempre com foco no número total de visitantes para as respetivas análises.

### *4.3.2.2.1. Por dia*

A Figura 15 representa o número de visitas diárias, ao Departamento, ao longo do mês de outubro de 2019.

Tal como já foi referido, este encerra aos fins de semana, tal facto pode ser validado pela Figura referida anteriormente uma vez que nesta se verifica um número de visitas nulo (igual a zero) para estes dias.

O número máximo de visitas diário chegou às 298. Por outro lado, o dia em que este valor foi mínimo traduziu-se em 235 visitas. Em média, o Departamento é visitado por 268 utentes.

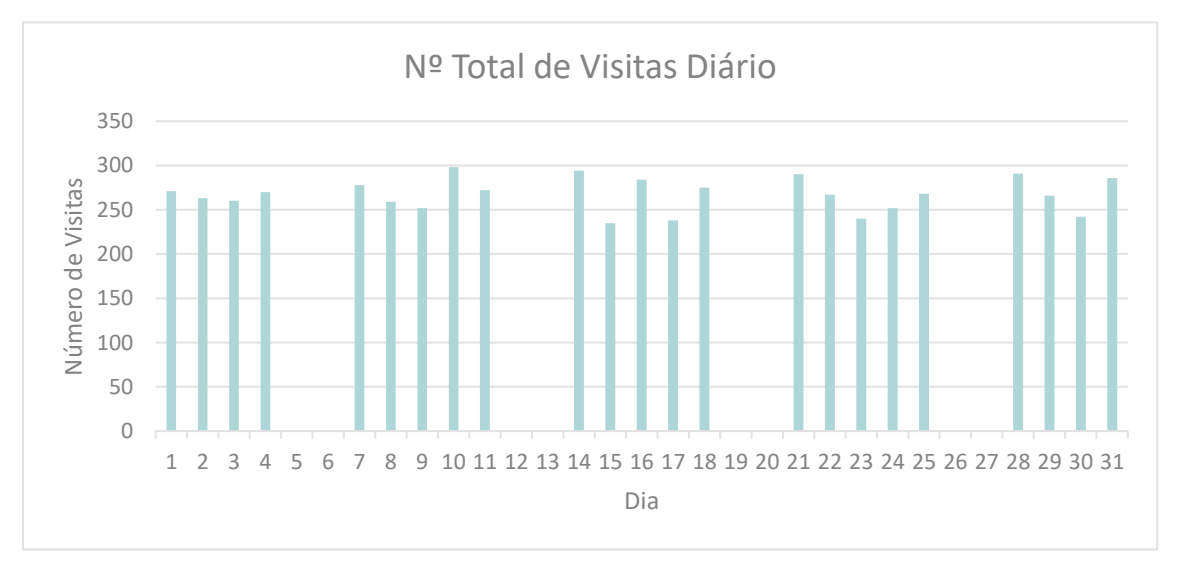

**Figura 15:** Análise ao Nº total de Visitas por dia e por hora

### *4.3.2.2.2. Por Hora*

A Figura 16 foi construída de forma a aferir-se o número total de visitas nas diferentes horas do dia. Este indicador permite antever em que alturas do dia se irá apresentar um maior aglomerado de pessoas no sistema em estudo.

Pela análise da Tabela anteriormente referida, observa-se um pico de visitas entre as 9:00h e as 11:00h, tendo-se alcançado um total de 636 entradas pelas 10h. Entre as 15:00h e as 16:00h volta-se a observar, ainda que em menor valor, um número elevado de visitas ao Departamento (511 visitas).

Uma vez que o horário de funcionamento do mesmo termina às 22:00h, nenhum utente pode realizar a sua efetivação a partir dessa hora, apenas ainda estar à espera para realizar um exame, tendo já feito previamente a sua efetivação. No entanto, observa-se que entre as 22:00h e as 23:00h, no mês de outubro, deram entrada no Departamento 26 visitas. Estas 26 visitas foram assumidas assim como doentes que deram entrada pelas Urgências do Hospital e necessitaram de realizar exames no Departamento de Imagiologia.

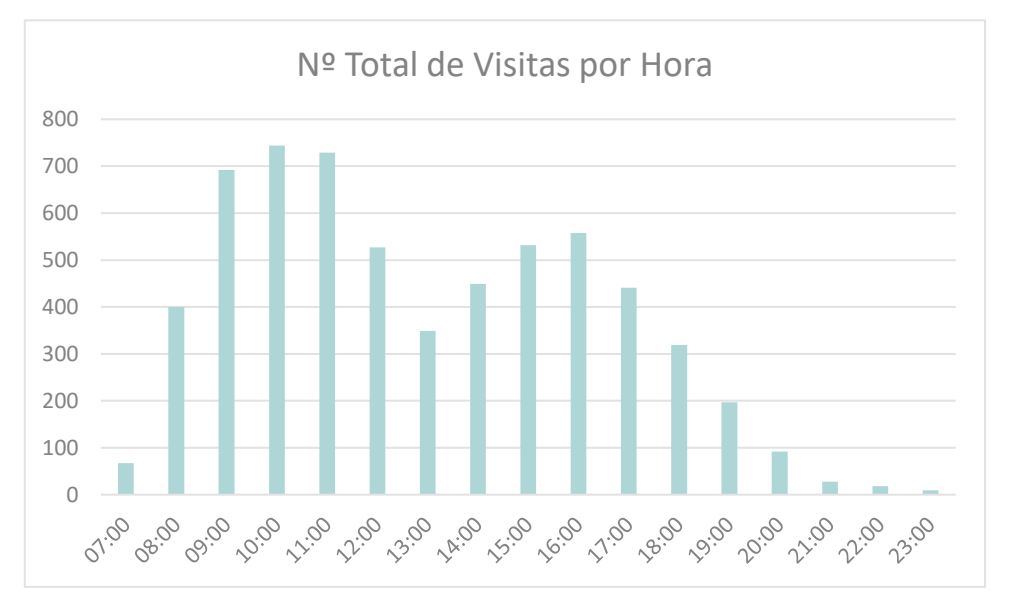

**Figura 16:** Análise ao Nº Total de Visitas por hora do dia

Torna-se similarmente visível, pela Figura 17, a variação do número de visitantes concentrados no Departamento ao longo das diferentes horas do dia, desta vez, através de um padrão onde as zonas vermelhas representam as horas do dia em que existe um maior número de visitantes centralizados e a verde as alturas em que se observa o oposto.

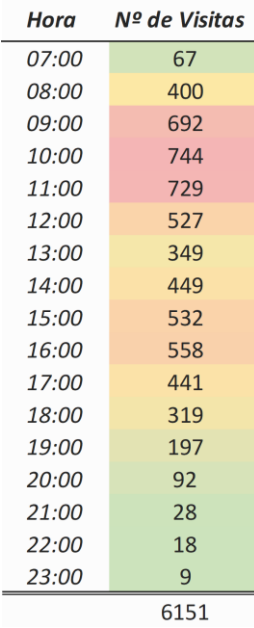

**Figura 17:** Nº Total de Visitas por hora através de variação de cores

### **4.3.2.3. Número de Exames por Visitante**

Ainda que se assuma que o doente vá até ao Departamento de Imagiologia com o propósito de realizar exames, o número exato associado a cada um não é possível de ser identificado. Isto significa que o mesmo doente pode realizar um ou mais exames na sua visita ao HLC.

Dado que não é possível identificar-se o número de exames por cada visitante, para a construção do modelo, modelou-se uma distribuição relativa ao número de exames que cada doente pode realizar. Esta distribuição foi formulada com base na taxa de exames realizados por doente.

Para isso, começou por se identificar o número total de exames realizados no mês de outubro, por tipo de exame. Este valor pode ser observado na Tabela 6.

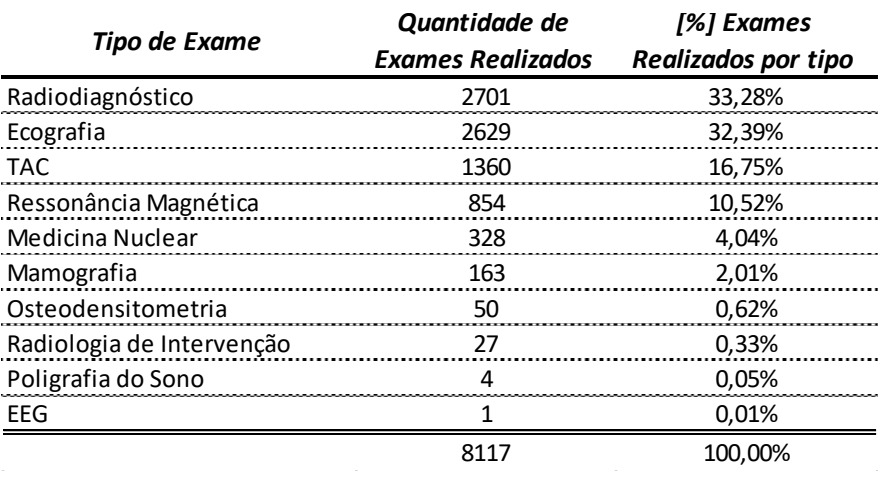

**Tabela 6:** Distribuição do Nº de Exames Realizados por tipo

De seguida, procedeu-se ao cálculo da taxa de exames realizados por doente através da equação (4.2). Admitiu-se assim que são realizados 1,31 exames por doente. Posteriormente criou-se uma distribuição probabilística, assumindo-se que cada doente pode realizar no máximo 3 exames.

$$
Taxa de Exames por Utente = \frac{N^{\circ} de Exames Realizados}{N^{\circ} de Visitas} = \qquad (4.2)
$$

$$
\frac{8117}{6151} = 1,31 Exames por Utentes
$$

#### **4.3.2.4. Distribuição de Exames por Balcão**

A cada balcão de atendimento está associada a efetivação de exames específicos. Isto significa que dependentemente do tipo de exame que o utente vai realizar, o balcão onde irá realizar a sua efetivação, por norma, vai mudar.

No entanto, caso não existam utentes para serem atendidos em determinado balcão, e num outro existam utentes em espera, o atendimento poderá ser passado para o balcão vazio. Este caso acontece, por exemplo, para o Balcão 5, que é destinado a atendimentos prioritários (tais como grávidas ou internamentos). Uma vez que a % de Atendimentos desde tipo apenas representa 5% dos visitantes totais ao Departamento, o balcão acaba por dar auxílio aos restantes.

Embora numa zona diferente dos Balcões 1-5, existe ainda um outro Balcão que visa auxiliar os atendimentos rápidos. Este balcão está associado a tipos de exame onde o pagamento se realiza juntamente com a efetivação, caso dos exames de Radiodiagnóstico, Ecografias e Mamografias. Embora não se saiba o número exato de atendimentos realizados neste balcão, estima-se que cerca de 20% dos visitantes associados aos balcões 2 e 4 façam a efetivação dos seus exames aqui. Ao longo do documento, este balcão passará a denominarse Balcão Extra. A Tabela 7 apresenta a distribuição do número de visitantes associados pelos diferentes balcões.

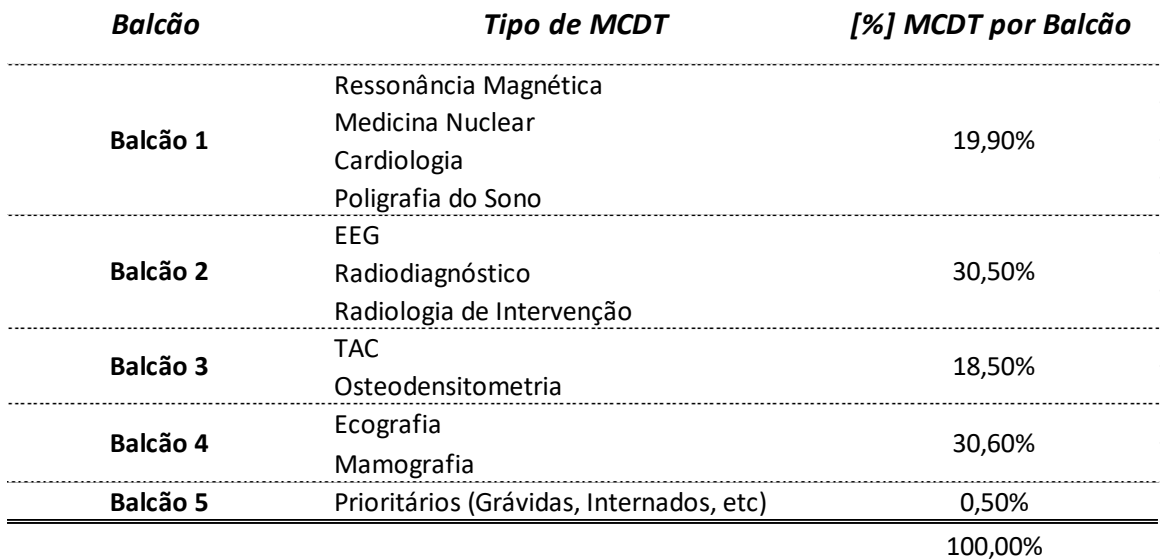

**Tabela 7:** Distribuição do Nº de Visitantes por Balcão

#### **4.3.2.5. Distribuição de Atendimentos por Balcão**

Atualmente, a efetivação dos utentes na chegada ao Departamento é realizada em 1 dos 5 balcões de atendimento disponíveis na Zona de Check-In. No entanto, os utentes associados aos balcões 1 e 3, após a realização do seu exame, necessitam de voltar ao balcão onde foram atendimentos para efetuarem o pagamento. Isto faz com que o número de atendimentos associados a estes dois balcões duplique.

Significa assim que, em teoria, embora a distribuição dos utentes por tipo de exames esteja feita de forma equitativa, o número de atendimentos segundo o processo atual de pagamento associado a cada um dos balcões não o está.

Por outro lado, o balcão 5 apenas realiza atendimento prioritários. Mesmo que o balcão ajude no atendimento dos outros balcões, este, acaba por estar grande parte do seu turno parado. A Tabela 8 apresenta o problema exposto anteriormente.

| <b>Balcão</b>   | Tipo de MCDT                          | [%] MCDT por Balcão Número de Visitas |      | Número de Atendimentos |
|-----------------|---------------------------------------|---------------------------------------|------|------------------------|
| Balcão 1        | Ressonância Magnética                 | 19.9%                                 | 1224 | 2448                   |
|                 | Medicina Nuclear                      |                                       |      |                        |
|                 | Cardiologia                           |                                       |      |                        |
|                 | Poligrafia do Sono                    |                                       |      |                        |
| Balcão 2        | FFG                                   | 30.5%                                 | 1876 | 1876                   |
|                 | Radiodiagnóstico                      |                                       |      |                        |
|                 | Radiologia de Intervenção             |                                       |      |                        |
| Balcão 3        | TAC                                   | 18.5%                                 | 1138 | 2276                   |
|                 | Osteodensitometria                    |                                       |      |                        |
| <b>Balcão 4</b> | Ecografia                             | 30.6%                                 | 1882 | 1882                   |
|                 | Mamografia                            |                                       |      |                        |
| Balcão 5        | Prioritários (Grávidas, Intern., etc) | 0.5%                                  | 31   | 31                     |
|                 |                                       | 100.0%                                | 6151 | 8513                   |

**Tabela 8:** Distribuição dos diferentes tipos de Exame aos balcões de atendimento e nº de atendimentos e visitas respetivos a cada um

#### **4.3.2.6. Tempo de Efetivação nos Balcões**

Tal como anteriormente referido, a cada balcão de atendimento está associada a efetivação de exames específicos. Por outro lado, dado o tipo de exame que o utente irá realizar, o seu processo de efetivação também irá variar. Consequentemente, o tempo de atendimento associado a cada exame está diretamente relacionado com o tipo de processo necessário para a efetivação do mesmo.

Foram realizadas diversas observações em cada um dos balcões para se saber qual os tempos associados aos diferentes processos. As observações foram realizadas em dias e horas diferentes, no entanto, dado que o tempo de processamento apenas varia de exame para exame, o tempo de atendimento independentemente da hora e dias observado será aproximadamente o mesmo.

Pela Tabela 9 verifica-se que os balcões 1 e 3 são os balcões que apresentam tempos de efetivação mais elevados. Isto deve-se ao facto de a efetivação associada aos exames destes balcões apresentarem processos complexos e demorados onde é necessário recolherem-se diversos dados e assinaturas do utente. Por vezes ainda é necessária a aprovação, no momento, dos documentos recolhidos.

Para certos exames o pagamento não pode ser realizado no ato da efetivação. Assim, os doentes voltam ao balcão onde realizaram a sua efetivação para apenas realizarem o pagamento sendo-lhes dada prioridade face a utentes que estejam à espera para a sua efetivação.

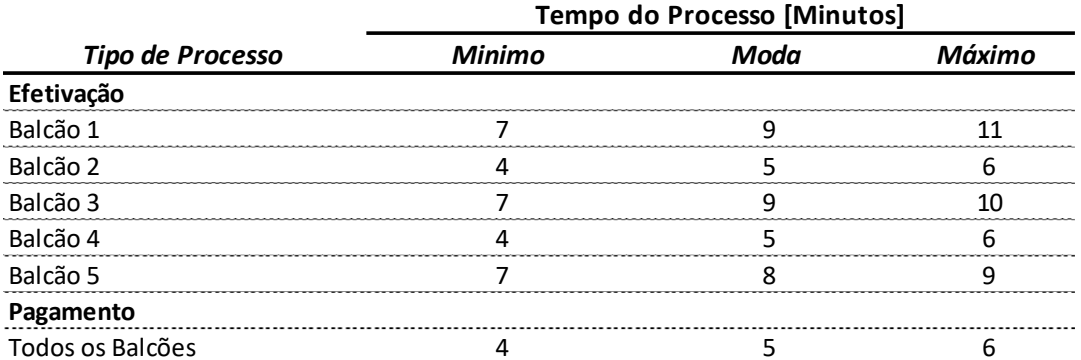

**Tabela 9:**Distribuição dos diferentes Tempos de Processamento associados a cada Balcão

#### **4.3.2.7. Tempo de Realização de Exames**

Para os diferentes tipos de exames estão também associados tempos de processamento diferentes. Pela observação da Tabela 10 podemos observar os tempos mínimos, de moda e máximos associados a cada um deles. Os exames que apresentam menores tempos de processamento são os de RX, Osteodensitometria e Ecografias. Por outro lado, os exames que apresentam tempos de processamento mais elevados são as Ressonâncias Magnéticas e de Medicina Nuclear.

Embora os exames de Cardiologia, Poligrafia do Sono, EEG e Radiologia de Intervenção sejam efetivados nos balcões de atendimento, os mesmos não se realizam nesta zona do Hospital. Assim, embora o número associado às visitas ao Departamento inclua utentes que irão realizar estes exames, os mesmos não foram considerados para a zona das salas de exame definidas no modelo de Simulação. Neste sentido, os tempos associados a estes exames não foram considerados, apenas os que se realizam atualmente no Departamento.

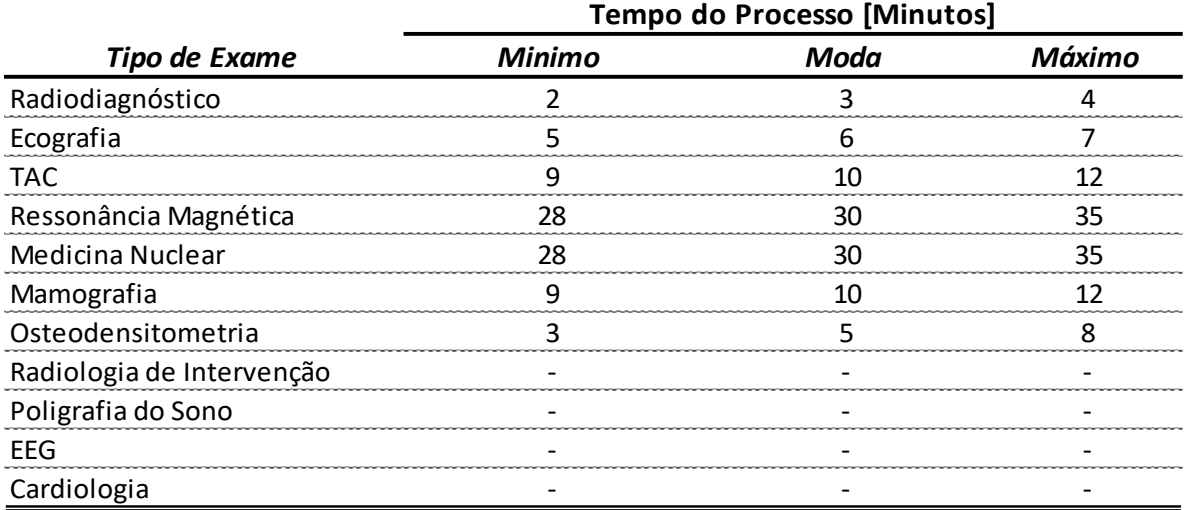

**Tabela 10:** Distribuição dos diferentes Tempos de Processamento associados a cada Exame

#### **4.3.2.8. Tempo em Vestiário**

Dado que o utente necessita obrigatoriamente de passar pelo vestiário antes da realização do seu exame, também uma análise a este processo foi realizada. O tempo apresentado na Tabela 11 representa apenas a passagem pelo local, no entanto o doente acaba por passar por lá duas vez: uma antes do exame para deixar os seus pertences, e a segunda vez para os levantar.

**Tabela 11:** Distribuição dos diferentes Tempos de Processamento associados aos Vestuários

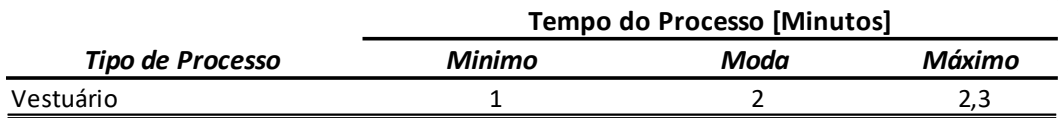

# **4.4. Construção do Modelo em SIMIO**

Após a recolha de todos os dados e pressupostos admitidos na secção anterior, pretende-se agora apresentar todas as fases do processo realizado para a construção do modelo, em SIMIO. Serão abordadas, individualmente, todas as etapas que se consideram fulcrais para o seu desenvolvimento, detalhando e justificando cada uma delas com auxílio de recortes exemplificativos retirados do software.

O modelo está dividido em duas etapas complementares. Primeiramente começou por se desenvolver o sistema considerando-se todos os processos, desde a etapa de chegada do utente até ao final do seu atendimento. A esta fase atribuiu-se o nome de Fase de **CheckIn**. A segunda etapa, Fase de **Realização de Exames**, foi definida desde a entrada do utente na sala de espera, para a realização do seu exame, até à saída do mesmo no departamento. A Figura 18 representa, de forma simplificada, e no software SIMIO, as duas fases consideradas. A descrição de cada uma destas diferentes etapas pode ser consultada na secção 3.2. da Caracterização da Realidade Atual onde cada um dos processos é descrito detalhadamente.

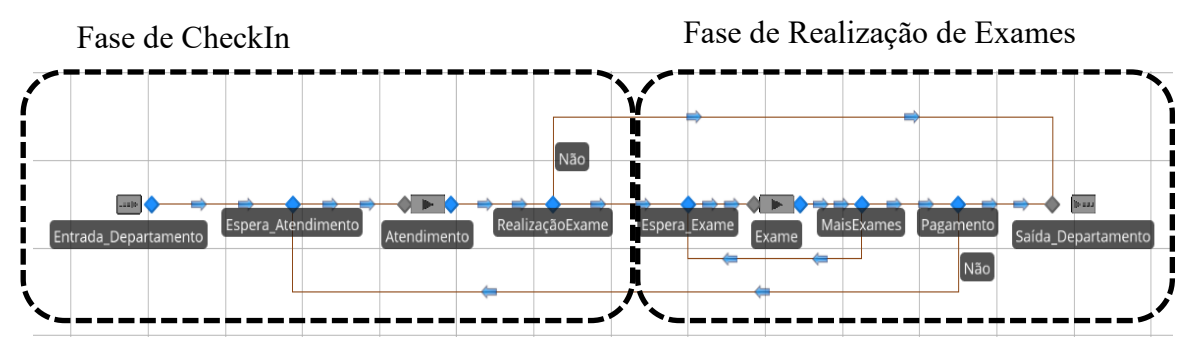

**Figura 18:** Esquema Resumo do mapeamento do utente

O Simio permite, ao utilizador, a construção de um modelo em escala real. Desta forma, o presente modelo foi construído com base no layout original do Departamento de Imagiologia, tendo sido possível tanto a representação da disposição das diferentes zonas como também a atribuição das diferentes distâncias entre cada uma delas.

Como primeiro passo, começou por se configurar o intervalo de corrida a considerar para o modelo. Este valor teve por base o mês de outubro e o horário de funcionamento do Departamento, que está aberto de Segunda a Sexta feira, das 07:00h às 22:00h. A atribuição deste intervalo pode ser visualizada através da Figura 19.

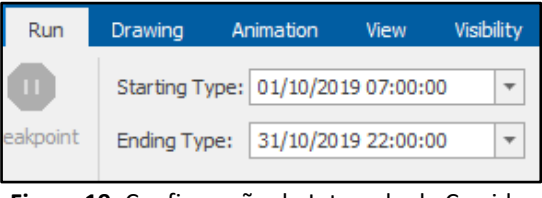

**Figura 19:** Configuração do Intervalo de Corrida considerado

Foi necessário também, numa primeira fase, configurarem-se as unidades de medida a considerar. Para a variável tempo, atribuiu-se a unidade de medida minutos e para a variável distância, metros. A Figura 20 demonstra, em detalhe, todas as unidades admitidas para o desenvolvimento do modelo.

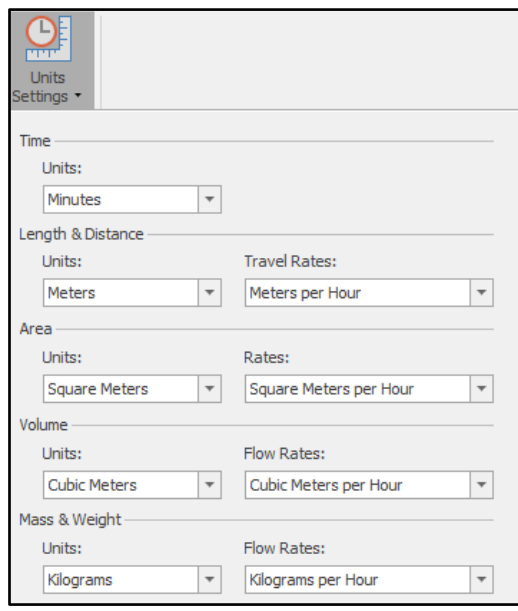

**Figura 20:** Configuração das Unidades de Medida consideradas no Modelo de Simulação

Uma vez que o modelo tem por base valores de entrada conhecidos, o número de visitas ao departamento, procedeu-se assim a criação de uma Tabela denominada *Entrada\_Visitantes*. Esta servirá para ser chamada, posteriormente, como modo de chegada das entidades ao modelo. A Figura 21 representa um excerto da Tabela, onde se inclui a data e horas de entrada no sistema bem como o número de visitas associado a cada uma delas.

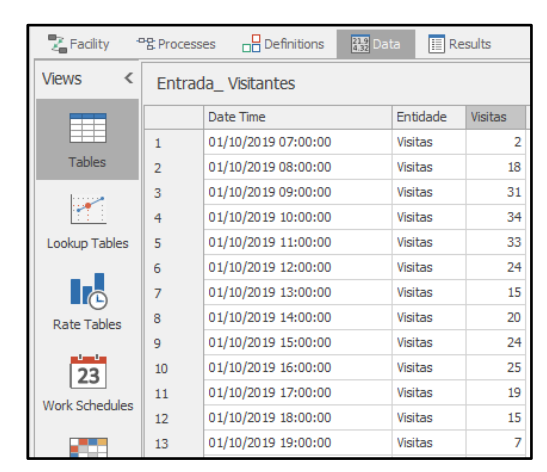

**Figura 21:** Excerto da Tabela Entrada\_Visitantes

Ao longo do desenvolvimento do modelo foram construídos processos de forma a suportar os pressupostos admitidos no mesmo. No software, um processo é ativado quando este é chamado através da propriedade *Add-On Process Triggers* ou ainda através da ocorrência de certos eventos do modelo.

Após as configurações iniciais necessárias, deu-se início à construção do modelo, o qual será dividido e abordado pelas suas diferentes fases principais.

### **4.4.1. Entrada no Departamento de Imagiologia**

Primeiramente foi atribuída à entidade do modelo o nome Utente, uma vez que este é o elemento que após a sua entrada, atravessará as estações do sistema (objetos), desencadeando o funcionamento do mesmo.

Após a introdução da Source no modelo, agora denominada Entrada, começou por se definir as suas propriedades. A forma como a entidade, Utente, chega ao Departamento é realizada com o auxílio da Tabela anteriormente referida, Entrada\_Visitantes. A Tabela é constituída pela coluna *DateTime*, que define o dia e hora de entrada dos visitantes no sistema estando-lhe associado o número de visitantes no respetivo horário, *Visitas*.

Dado que apenas é identificado o número de visitantes que entra por hora no sistema, foi importante definir-se uma distribuição uniforme associada à repartição destes visitantes pela sua hora de chegada. Para isso, assumiu-se um intervalo entre 1 e 60 minutos, interpretando-se assim que o número de visitantes associado à coluna DateTime está uniformemente repartido entre os 60 minutos que a hora de chegada atribuída lhe contém.

A configuração das Propriedades associadas à Source, Entrada, pode ser observadas pela Figura 22.

| Properties: Entrada (Source)        |                                                       |  |  |  |  |
|-------------------------------------|-------------------------------------------------------|--|--|--|--|
| <b>Entity Arrival Logic</b><br>ы    |                                                       |  |  |  |  |
| <b>Entity Type</b>                  | <b>Utente</b>                                         |  |  |  |  |
| Arrival Mode                        | <b>Arrival Table</b>                                  |  |  |  |  |
| <b>Arrival Time Property</b>        | Entrada Visitantes.DateTime                           |  |  |  |  |
| <b>Entities Per Arrival</b>         |                                                       |  |  |  |  |
| Repeat Arrival Pattern              | False                                                 |  |  |  |  |
| $\Box$ Other Arrival Stream Options |                                                       |  |  |  |  |
| Arrival Events Per Time Slot        | Math.Round(Entrada_Visitantes.Visitas * PP_Pacientes) |  |  |  |  |
| $\Box$ Arrival Time Deviation       | Random.Uniform(1,60)                                  |  |  |  |  |
| Units                               | <b>Minutes</b>                                        |  |  |  |  |
| Arrival No-Show Probability         | 0.0                                                   |  |  |  |  |

**Figura 22:** Configuração das Propriedades associadas à Source, Entrada

Ainda relativamente à análise associada às propriedades da Source, Entrada, foi possível definir-se a variável de estado *WIP*, *Work in Progress*, que servirá como um dos parâmetros para a posterior análise e validação do modelo. A variável que se encontra representada na Figura 23 permitirá contabilizar o número de visitantes presentes em cada instante no modelo.

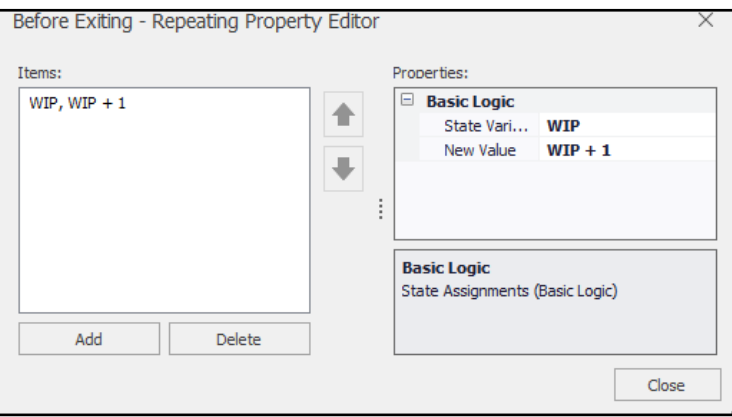

**Figura 23:** Representação da variável WIP no modelo de simulação

Ainda nesta fase, foi necessário definirem-se dois processos cruciais para o desenvolvimento do modelo. A atribuição do número de exames por utente e a distribuição dos visitantes pelos diferentes balcões. Os mesmos serão descritos de seguida.

#### **4.4.1.1. Número de Exames por Visitante**

O processo de atribuição do número de exames realizados por utente, *Numb\_Exames*, pode ser observado na Figura 24. Tal como referido na secção 4.3 Recolha e Análise de Dados Relevantes, assumiu-se que o número máximo de exames que um utente pode realizar é 3. Assim, as diferentes probabilidades associadas ao número de exames a realizar resulta da combinação entre a equação (4.2.) e de posteriores ajustes face à validação deste parâmetro.

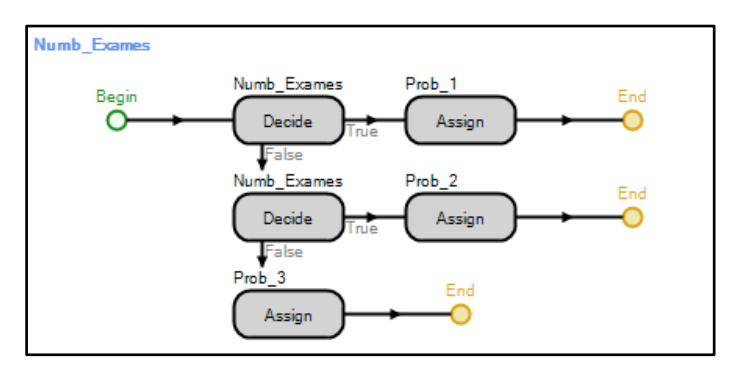

**Figura 24:** Representação do Processo de Atribuição de Exames por Visitante

#### **4.4.1.2. Distribuição do Número de Visitantes por Balcão**

O processo *Distribuição\_Balcões* representa a probabilidade relativa ao número de utentes atribuídos a cada um dos balcões. Este valor foi calculado na secção anterior e pode ser revisto na Tabela 7.

Associada à entidade, foi atribuída a variável *BalcãoSuposto*, representando o balcão que inicialmente lhe foi atribuído na sua chegada. Para além desta, mais 3 variáveis foram atribuídas: tempo de processamento, contraste e pagamento. Estas vão variando consoante o tipo de exame que o utente irá realizar.

A cada tipo de exame está definido um tempo de processamento diferente. Isto significa que mesmo que o utente seja atendido noutro balcão, o tempo que irá demorar na sua efetivação dependerá do tipo de exame que irá realizar. Neste sentido, a variável *ProcessTime* foi atribuída à entidade e não ao balcão em que o utente realizará a sua efetivação.

Os utentes associados ao balcão 1 e 3, irão realizar exames onde há possibilidade de lhes ser administrada uma injeção de Contraste. Para estes casos, a variável *Contraste* é representada pelo valor 1 e a variável *Pagamento* pelo valor 0.

Significa assim, que os doentes referentes a estes balcões (1 e 3) não realizam o pagamento da primeira vez que passam pelo atendimento, necessitando de voltar ao mesmo após a realização do exame. Aí, a variável *Pagamento* passará a ser representada pelo valor 1.

Tanto o processo Distribuição\_Balcões (lado esquerdo) como as variáveis associadas ao mesmo (lado direito) podem ser observadas pela Figura 25.

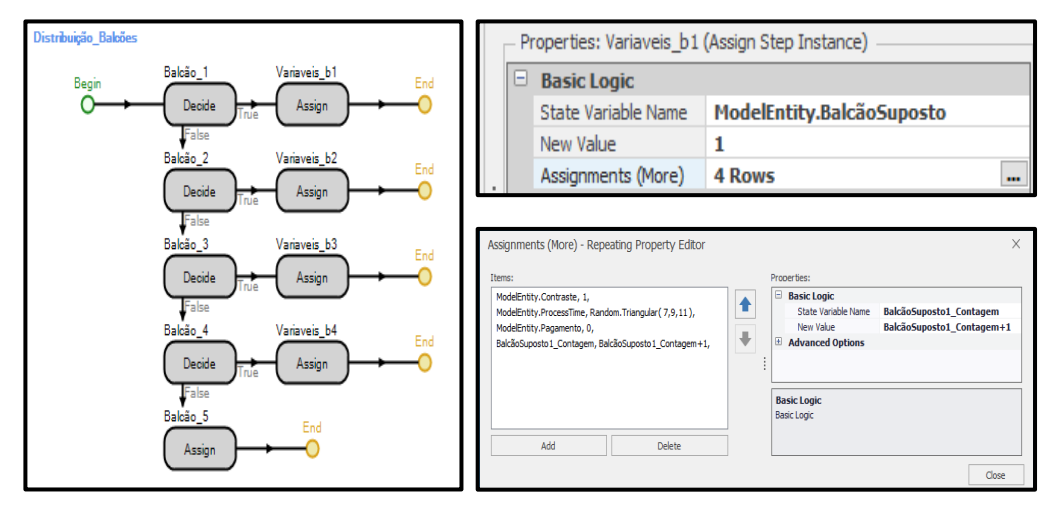

**Figura 25:** Representação do processo Distribuição\_Balcões e exemplo da atribuição das variáveis a um dos balcões em análise

Uma vez que existem utentes que necessitam de voltar aos balcões para efetuar os respetivos pagamentos, foi importante incluir-se também a variável *Passagem\_Utente* na lista de variáveis associadas à entidade. Assim, quando o utente entra no Departamento e é pela primeira vez atendido num dos balcões, é-lhe atribuído o valor 0. Para os casos em que o utente necessita de realizar pagamento, e volta para a zona dos balcões, este valor passa para 1. A atribuição da variável referida anteriormente pode ser observada pela Figura 26.

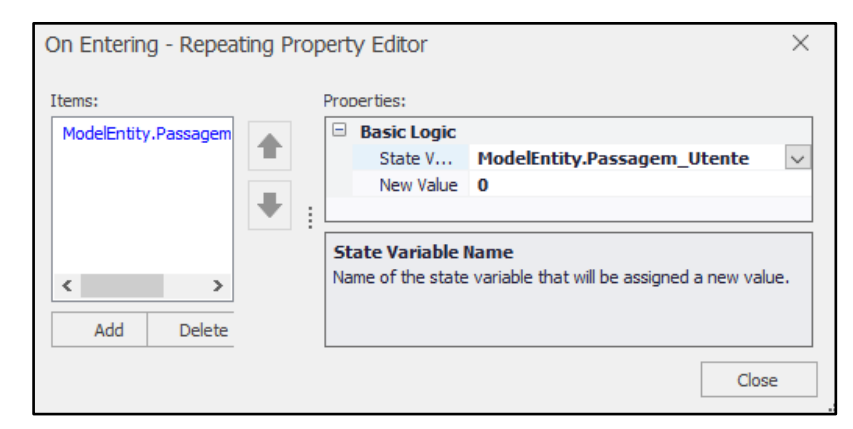

**Figura 26:** Definição da variável Passagem\_Utente, associada à entidade

### **4.4.2. Zona de Check-In**

Após a entrada do utente no Departamento, o mesmo deve dirigir-se para a zona de Check-In onde irá realizar a efetivação do seu exame. Na chegada ao local, consoante o exame que o utente irá realizar, o mesmo deve dirigir-se para o balcão sinalizado com o nome do respetivo exame.

Haverá alturas em que o utente necessita de aguardar pela sua vez, criando-se assim uma fila em espera. No entanto, caso se observe um outro balcão livre, a primeira pessoa em espera deve dirigir-se até lá e ser atendido. Para estes casos, a variável *BalcãoSuposto* será diferente da variável *BalcãoAtribuido*.

Cada um dos balcões de atendimento tem horários de funcionamento diferentes. Isto significa que, quando o balcão atribuído ao utente não está em funcionamento, o mesmo deve dirigir-se para a fila de menor comprimento e esperar até ser atendido.

Os balcões 2 e 4 representam os exames com atendimento rápidos. Isto significa que exames inseridos num destes balcões não necessitam de procedimentos complexos nem de voltar ao balcão para efetuarem o respetivo pagamento. Assim, e para estes balcões, existe a possibilidade de realização de efetivação num balcão que se localiza na receção central. No entanto, apenas 20% dos utentes se dirigem para lá uma vez que não está sinalizado em nenhum lugar esta possibilidade.

Com base nos pressupostos admitidos anteriormente, procedeu-se assim à construção da zona de Check-In. De forma a ilustrar os processos desenvolvidos nesta zona, foi retirado um excerto do modelo, o qual é apresentado na Figura 27.

De seguida segue-se a apresentação de todos os passos fundamentais desta zona, bem como a explicação dos processos e variáveis assumidos em cada um deles.

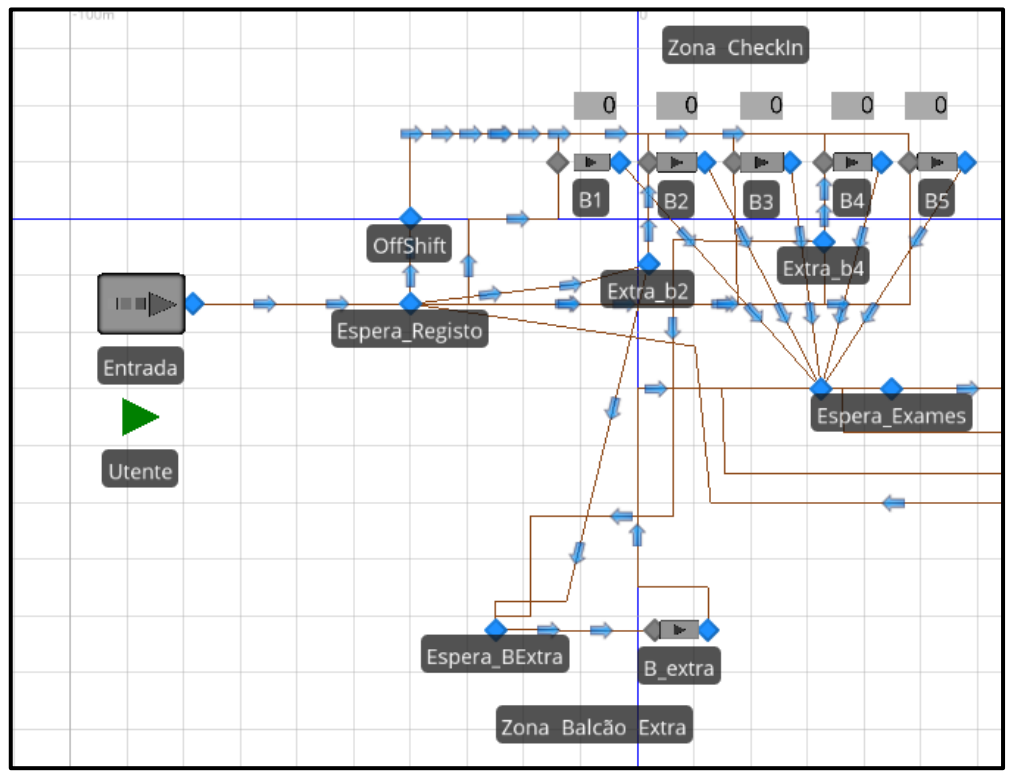

**Figura 27**: Excerto da Zona de Check-In no modelo de simulação

### **4.4.2.1. Horário de Funcionamento dos Balcões**

Uma vez que os cinco balcões de atendimento têm horários de funcionamento diferentes, começou por se atribuir, na secção de Work Schedules, no Simio, os respetivos horários. Os mesmos foram anteriormente apresentados, e de seguida expostos pela Figura 28. A Figura representa o exemplo admitido para o balcão 1 e 2, no entanto, o mesmo processo foi replicado para os restantes balcões

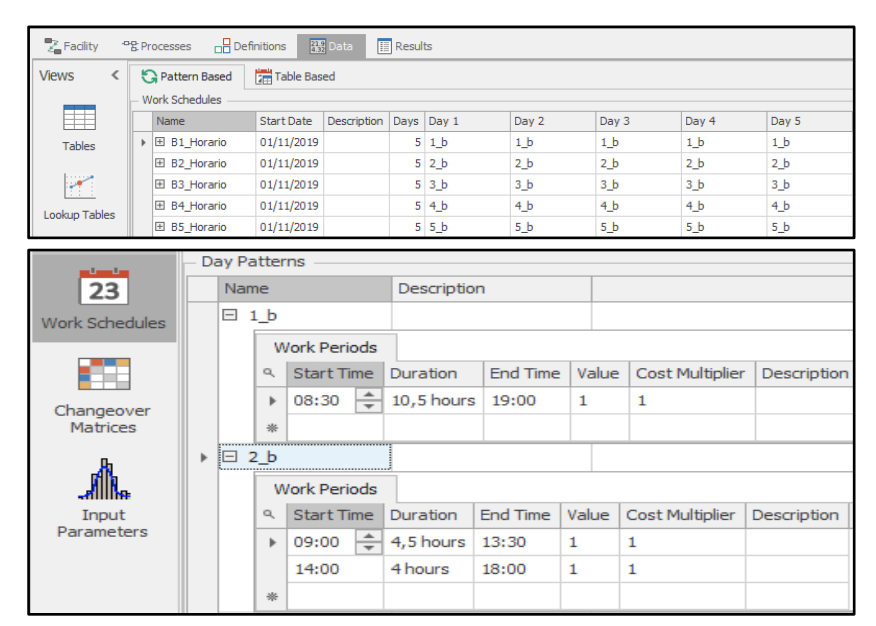

**Figura 28:** Atribuição dos diferentes horários de funcionamento por balcão no modelo de simulação

### **4.4.2.2. Balcões de Atendimento**

Após a transposição dos diferentes horários de trabalho para o software, seguiuse a atribuição dos mesmos aos diferentes balcões. Para isso, através das propriedades associadas a cada um dos balcões, definiu-se o tipo da sua capacidade como sendo a de um Horário de Trabalho e selecionou-se, para os diferentes casos, o horário anteriormente definido. Repetiu-se o processo para os 6 balcões em análise.

Ainda nas suas propriedades, associou-se a variável *ProcessTime*, ao tipo de processo a considerar quando o balcão está em funcionamento. A mesma foi definida no processo de *Distribuição\_Balcões* e representa o intervalo de tempo que o utente demora para ser atendido. A Figura 29 apresenta um exemplo das configurações realizadas para o balcão 1.

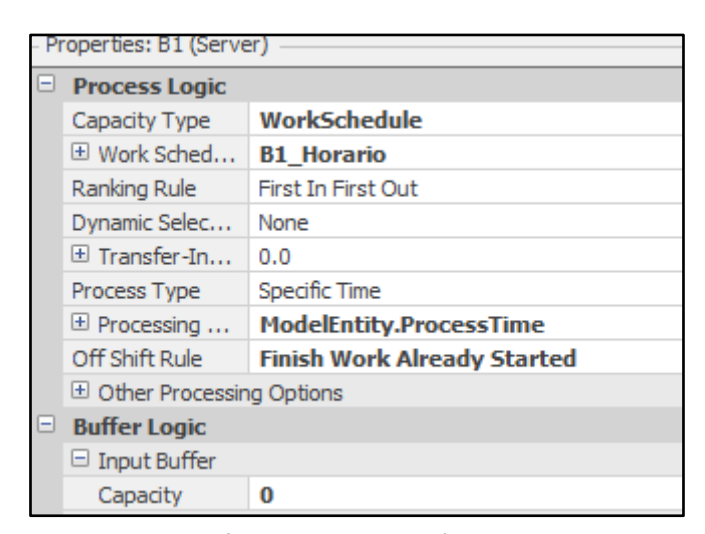

**Figura 29:** Configuração associada às propriedades do balcão 1

O utente pode deslocar-se ao balcão e o mesmo se encontrar encerrado. Esta possibilidade pode ocorrer tanto para os casos em que o doente pretende realizar a efetivação do exame, como quando necessita de efetuar o pagamento de exames anteriormente realizados. De modo a combater estes acontecimentos, foi construído um processo denominado *On\_Off\_Shift*, chamado no *Transfer Node* – *Espera\_Registo*. A representação do mesmo pode ser observada na Figura 30.

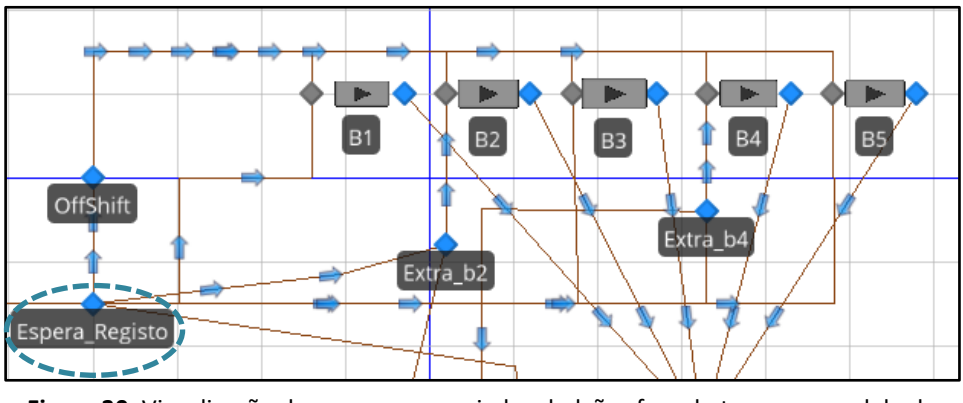

**Figura 30:** Visualização do processo associado a balcões fora do turno no modelo de simulação

Como primeiro passo do processo, é necessário realizar-se a distinção entre estes dois tipos de utentes. A mesma pode ser realizada através da variável Passagem\_Utente que atribui valor 0 para os casos em que o utente vai pela primeira vez ao balcão, e valor 1 para os casos em que o doente se dirige ao balcão para efetuar o pagamento.

Para os casos em que a variável *Passagem\_Utente* tem valor atribuído de 0, a segunda decisão do processo passa por verificar qual o balcão que lhe foi atribuído na sua entrada, através do processo *Distribuição\_Balcões, e* certificar-se que esse mesmo balcão está disponível, em processamento ou fora de turno.

.Para os casos em que a variável *Passagem\_Utente* tem valor atribuído de 1, a segunda decisão do processo passa por verificar em que balcão se realizou o atendimento do utente e certificar-se, mais uma vez, que esse mesmo balcão está disponível, em processamento de outro utente ou fora de turno.

Caso se verifique que o balcão se encontra fora de serviço ou com um fila em espera elevada, o utente é direcionado para um *Transfer Node* chamado *OffShift*, uma fila imaginária, que junta todos os utentes que se encontrem nesta situação e direciona-os, de forma aleatória para um dos balcões que se encontre livre. Para os casos em que o balcão está disponível ou em processamento, mas dentro do seu horário de trabalho, o utente é direcionado para a fila em espera do balcão em análise. Um excerto do processo anteriormente referido pode ser visualizado através da Figura 31. A Figura 32 por sua vez representa as diferentes propriedades associadas ao *Transfer Node*.

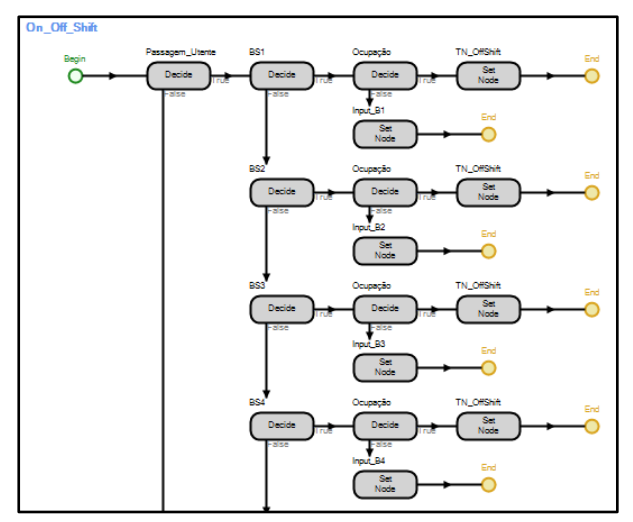

**Figura 31:** Processo On\_Off\_Shift retirado do modelo de simulação

| Properties: OffShift (TransferNode) |   |                                  |                                                  |  |  |  |
|-------------------------------------|---|----------------------------------|--------------------------------------------------|--|--|--|
|                                     |   | $\Box$ Crossing Logic            |                                                  |  |  |  |
|                                     |   | <b>Initial Traveler Capacity</b> | Infinity                                         |  |  |  |
|                                     |   | Entry Ranking Rule               | First In First Out                               |  |  |  |
|                                     | 8 | <b>Routing Logic</b>             |                                                  |  |  |  |
|                                     |   | Outbound Travel Mode             | Continue                                         |  |  |  |
|                                     |   | Outbound Link Prefer             | Any                                              |  |  |  |
|                                     |   | Outbound Link Rule               | Shortest Path                                    |  |  |  |
|                                     |   | $\Box$ Entity Destination        | <b>Select From List</b>                          |  |  |  |
|                                     |   | Node List Name                   | <b>Bal LIST</b>                                  |  |  |  |
|                                     |   | Selection Goal                   | Random                                           |  |  |  |
|                                     |   | Selection Condition              | Candidate.Node.AssociatedObject.Server.ResourceS |  |  |  |
|                                     |   | Blocked Destinatio               | Select Available Only                            |  |  |  |

**Figura 32:** Propriedades associadas ao TransferNode OffShift

### **4.4.3.3. Balcão Extra**

O balcão Extra serve de apoio aos balcões 2 e 4, considerados balcões de atendimentos rápidos. Embora não se saiba o número exato de atendimentos realizados neste balcão, estima-se que cerca de 20% dos visitantes associados aos balcões 2 e 4 façam a efetivação dos seus exames aqui. Este número deve-se ao facto de o balcão não estar sinalizado com os utentes apenas se dirigirem até ele quando são chamados. A distribuição de utentes pelas diferentes zonas encontra-se representado através da Figura 33.

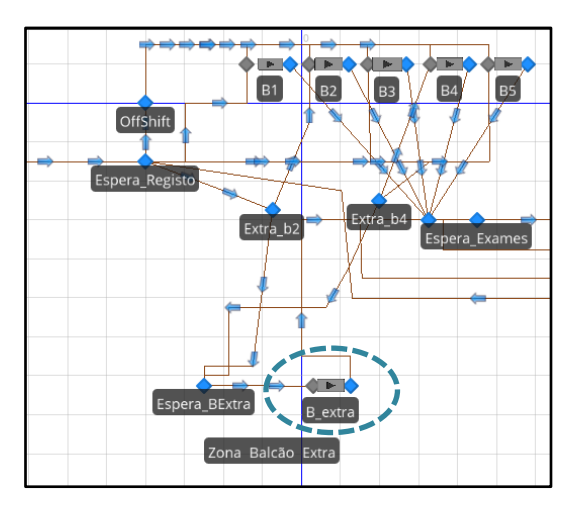

**Figura 33:** Distribuição de utentes pelos balcões principais e balcão extra no modelo de simulação

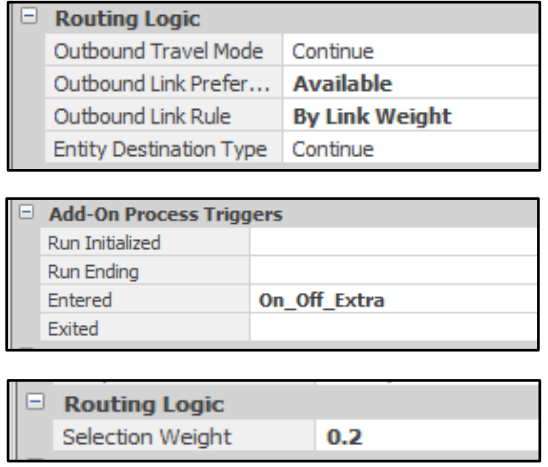

**Figura 34:** Propriedades associadas ao processo de distribuição de utentes pelos balcões extra no modelo de simulação

De forma a retratar este acontecimento, começou por se configurar a lógica de rota assumida pelo Simio, passando agora esta a ser por *Link Weight*. No *Path* que direciona o utente para o Balcão Extra atribuiu-se a probabilidade de 0.2, representando esta os 20% de utentes que vão até ao balcão. Estes três passos foram resumidos e apresentados na Figura 34.

Também para este caso foi importante ter em atenção o facto de o balcão estar fora de serviço ou a atender mais utentes. Assim, o processo referido na secção Balcões foi replicado, desta vez tendo em consideração as características do Balcão Extra.

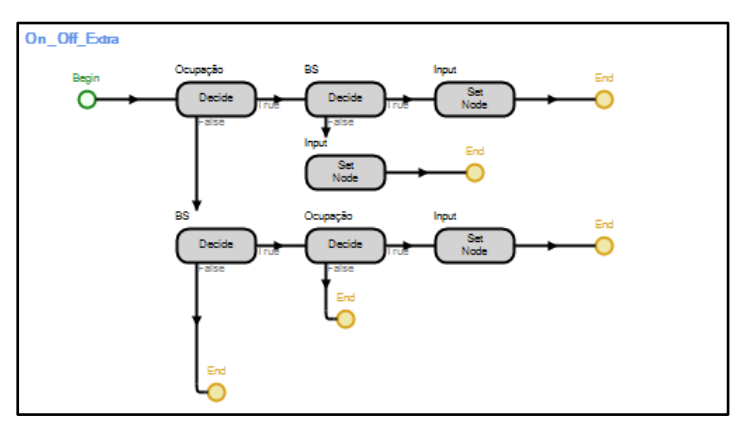

**Figura 35:** Processo On\_Off\_Extra retirado do modelo de simulação
Começa-se por verificar se o B\_Extra, no momento, está a atender outros utentes ou se está fora de serviço. Quando uma destas condições se verifica, o utente é direcionado para a fila em espera do seu balcão principal (B2 ou B4), também denominado *BalcãoSuposto* (BS). Caso contrário, o utente aguarda pela sua vez na Espera\_BExtra. A este processo atribuiu-se o nome de On\_Off\_Extra, e pode ser observado na Figura 35.

Caso o utente seja atendido no B\_Extra, e após a sua efetivação, o mesmo é direcionado até ao *Transfer Node* de final de atendimento, comum a todos os balcões.

## **4.4.4. Zona de Realização de Exames**

No final da efetivação, *Final\_Registo*, o utente é direcionado até à zona de espera para posterior realização dos seus exames. Este deve aguardar lá até ser chamado. No entanto, e tal como já mencionado, o utente pode ter ido ao balcão apenas para efetuar o pagamento referente aos exames já realizados. Neste sentido, é necessário criar-se uma condição onde se verifique se o utente tem mais exames para realizar ou não.

Esta verificação pode ser realizada com o auxílio da variável *Num\_Exames* associada à entidade. Caso a variável seja superior a 0, significa que existem exames por realizar, assim, o utente é direcionado para a zona de *Espera\_Exames*. Quando este valor é igual a 0, significa que o utente não tem mais exames por realizar, pelo que o mesmo é direcionado até à saída. O meio de verificação desta situação encontra-se representado na Figura 36.

Note-se que esta variável foi estabelecida na entrada do utente, através do processo *Numb\_Exames*. Sempre que o mesmo termina um exame, a variável diminui 1 valor, até chegar a 0, significando assim que não existem mais exames por realizar.

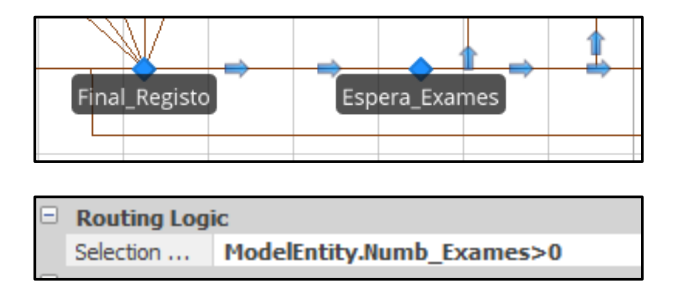

**Figura 36:** Verificação do número de exames em falta

Para os casos em que o utente necessita de realizar exames, o mesmo é direcionado para a Espera\_Exames. Aqui, e com base na distribuição probabilística apresentada na secção 4.3. Recolha e Análise de Dados Relevantes, será atribuída a respetiva probabilidade a cada um dos tipos de exames considerados.

É necessário ter em atenção que o mesmo utente não pode realizar duas vezes o mesmo exame. Neste sentido, no final da sua realização, a entidade terá associada a si uma variável com o nome do respetivo exame. Caso a variável seja 1 é atribuído um novo exame ao utente. Caso contrário, o utente poderá realizar o exame. Na Figura 37 encontra-se representado um exemplo da configuração atribuída ao exame RX.

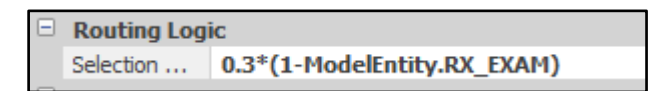

**Figura 37:** Configuração da condição para realização de exames no modelo de simulação

### **4.4.4.3. Chamada para Exame**

No final da efetivação, *Final\_Registo*, o utente é direcionado até à área de espera do exame que pretende realizar (*WA\_Exame*). Aí, deve aguardar até ser chamado.

Como primeira fase do processo de realização de exame, e após a chamada do utente, o mesmo dirige-se até ao vestiário que lhe foi atribuído. Aqui, o doente acaba por passar duas vez: antes do exame para deixar os seus pertences, e a segunda vez para os levantar. É importante ter em consideração que embora o utente não esteja presente no vestiário enquanto realiza o seu exame, nenhum outro utente pode ingressar lá até este sair de com os seus pertences.

De forma a retratar esta sequência foi necessário criar-se um processo capaz de deixar avançar um novo utente apenas quando o utente que se encontra a realizar o exame saí do vestiário pela segunda vez, o mesmo é apresentado na Figura 38, através do exemplo para utentes que realizem exames de RX.

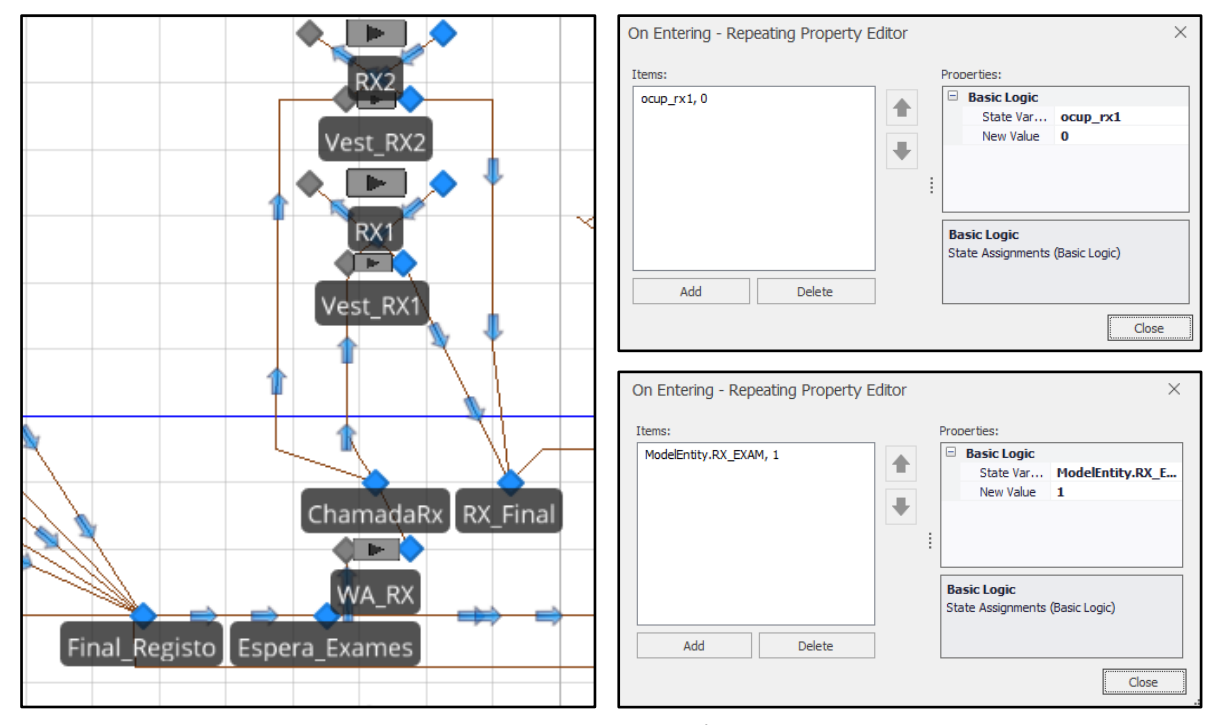

**Figura 38:** Excerto da Zona de Realização de Exames e variáveis admitidas para a zona no modelo de simulação

Para esta fase foi necessário ter em consideração os tempos associados à realização dos diferentes exames, tempos anteriormente atribuídos à passagem pelos vestuários e ainda o horário de funcionamento de cada uma das salas.

Neste sentido, procedeu-se à configuração das propriedades associadas às diferentes salas, representadas no modelo através de Servers. Foram realizados os mesmos passos que a atribuição dos horários de funcionamento para os balcões de atendimento, os quais foram posteriormente definidos como *Work Schedule* dentro das propriedades da sala a definir.

Uma vez que a cada sala estão associados exames específicos, foi possível atribuir-se diretamente o tempo de processamento de cada exame, considerando-se uma distribuição triangular que contém o mínimo, a moda e o máximo valor observados.

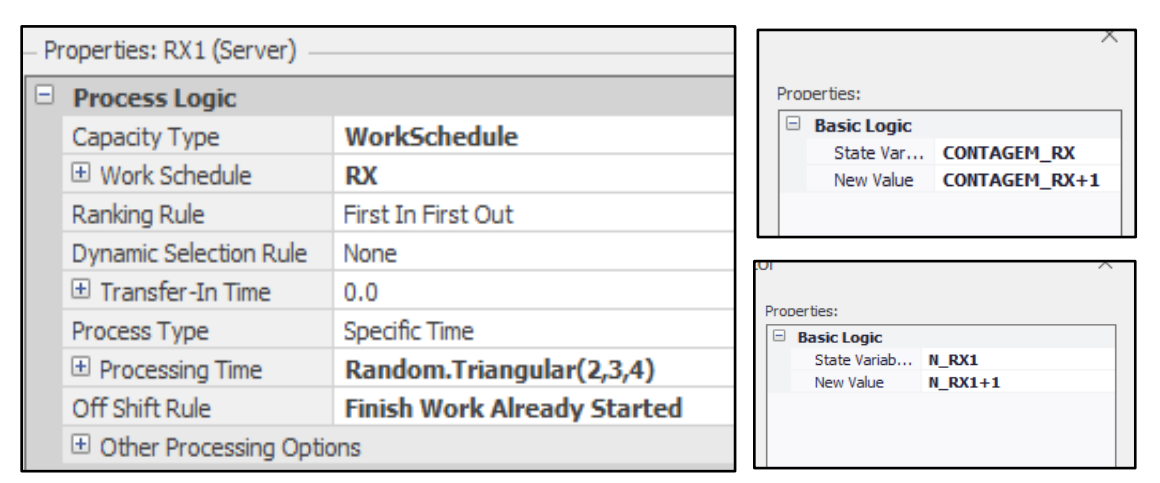

**Figura 39:** Configuração associada às propriedades da Sala de RX

Para esta fase foram ainda consideradas variáveis associadas às diferentes salas. A variável *Contagem\_Exame* irá retornar o número de exames de cada tipo realizados ao longo do mês de outubro. A variável *N\_SalaExame* irá retornar o número de exames que se realizaram em cada uma das salas.

Tanto as propriedades como as variáveis consideradas para o exemplo dos exames realizados na sala de Radiodiagnóstico 1 podem ser observadas na Figura 39.

## **4.4.4.4. Pós Realização de Exames**

No final da realização do exame, e após o utente sair do vestiário, este é direcionado para um *Transfer Node* denominado *Pre\_Out*. A partir daqui, será realizada a verificação relativamente ao número de exames que o utente ainda tem por realizar e confirmada a efetuação do pagamento.

Pela Figura 40 observa-se que numa primeira fase, é realizada a verificação da variável Numb\_Exames. Caso este valor seja superior a 0, significa que ainda tem exames por realizar pelo que é direcionado novamente até à sala de espera até ser chamado para o próximo exame. Caso o valor seja 0 admite-se que o utente não tem mais exames para realizar.

Após esta confirmação, a variável *Pagamento* irá direcionar o utente para a *Espera\_Registo* caso o valor associado a ela seja 0. Para o caso em que a variável Pagamento

admita valor 1, significa assim que o pagamento já foi efetuado e o utente pode dirigir-se até à saída.

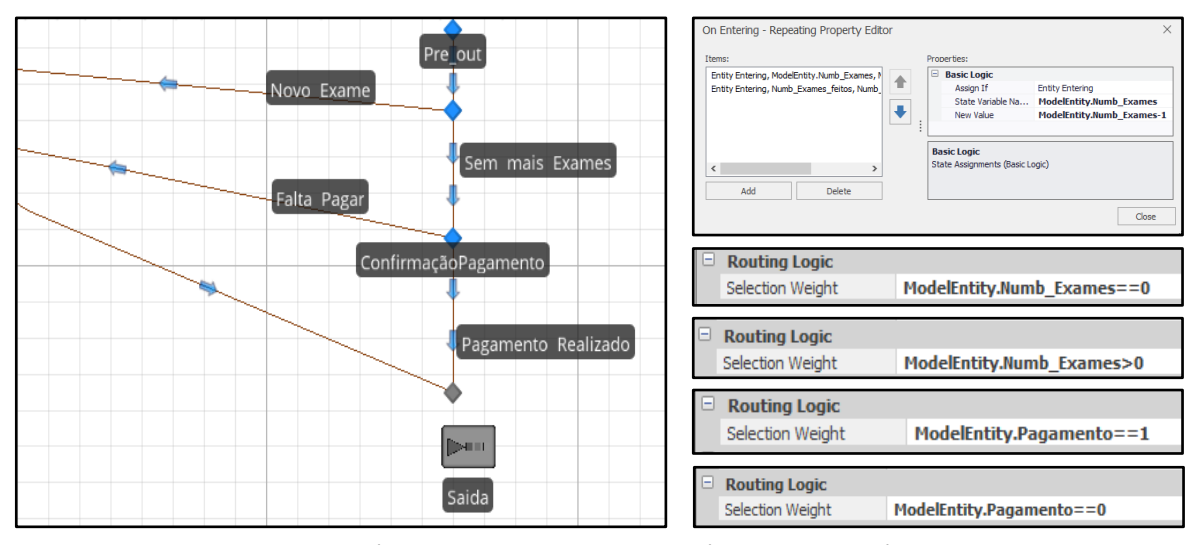

**Figura 40:** Excerto da Zona Pós Realização de Exames e variáveis associadas à mesma no modelo de simulação

Ainda para os utentes que necessitam de realizar o pagamento dos seus exames, as variáveis ProcessTime, Passagem\_Utente e Priority irão sofrer alterações. Relativamente ao tempo de processamento, uma vez que este é diferente do tempo de efetivação do exame, a nova atribuição é realizada segundo os valores associados ao processo de pagamento descrito na secção 4.3. Recolha e Análise de Dados.

Uma vez que foi assumido anteriormente que os utentes que necessitam de realizar pagamento têm prioridade face aos restantes utentes com a efetivação por realizar, também aqui foi chamada a variável associada à prioridade dada ao utente. As variáveis admitidas para este processo estão descritas na Figura 41.

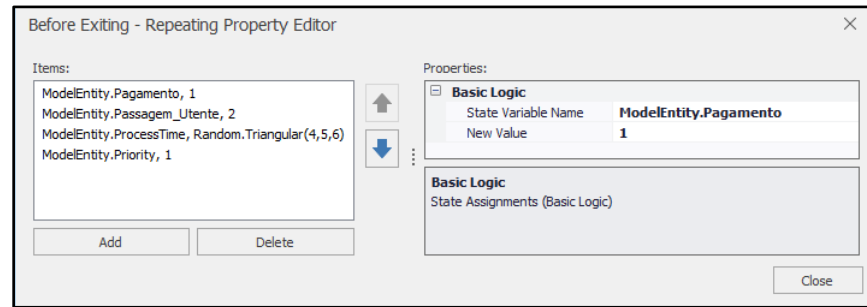

**Figura 41:** Variáveis associadas a um utente que necessita de realizar pagamento após exame no modelo de simulação

# **4.5. Verificação e Validação do Modelo**

Após a construção e definição dos diferentes parâmetros associados ao modelo, o mesmo foi simulado tendo em conta o intervalo definido. Os resultados da simulação foram verificados e validados de forma a entender se os mesmos são capazes de refletirem a situação atual do Departamento de Imagiologia.

Os parâmetros considerados para a fase de verificação do modelo encontram-se esquematizados na Tabela 12 e são de seguida abordados. Os mesmos apresentam-se divididos em 3 áreas dependendo se o mesmo é relativo ao sistema, à área de atendimento ou área de realização de exames.

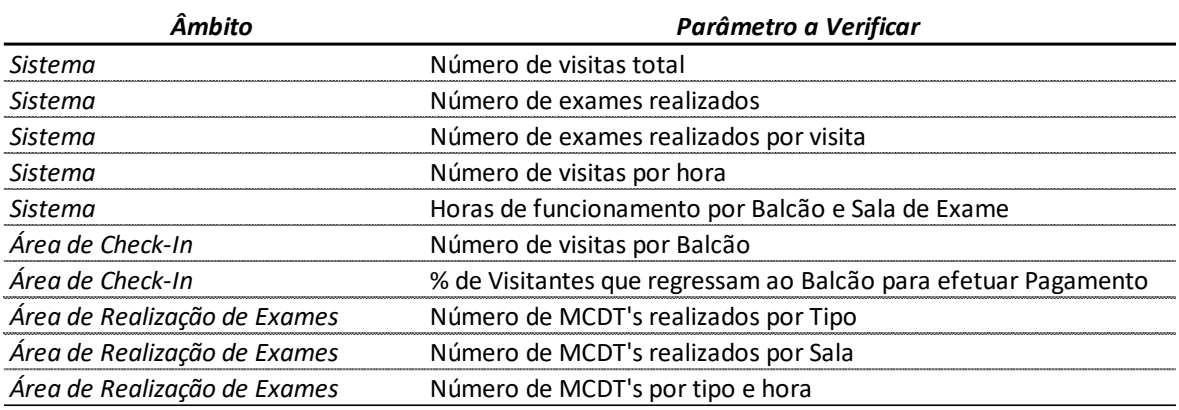

**Tabela 12:** Lista de Parâmetros a verificar e respetivos resultados

## **4.5.1. Parâmetros do Sistema**

Nesta secção encontra-se o processo de verificação de parâmetros gerais associados ao modelo. Inclui-se aqui o número de visitas, exames e exames por visita realizados e ainda o número de visitas realizadas por hora.

## **4.5.1.1. Número de Visitas, Exames e Exames por Visita**

Começou por se fazer a verificação ao número de visitas e exames realizados no modelo. Tal foi possível através da variável *Numb\_Pacientes* e *Numb\_Exames\_feitos*. A variável *Numb\_Pacientes* contabiliza o número de entidades que saíram da *Source,* Entrada. A variável Numb\_Exames\_feitos contabiliza o número total de exames realizados no mês

de outubro e encontra-se associada ao *Transfer Node Pre\_Out*, espaço onde todos os utentes se dirigem após a realização de um exame.

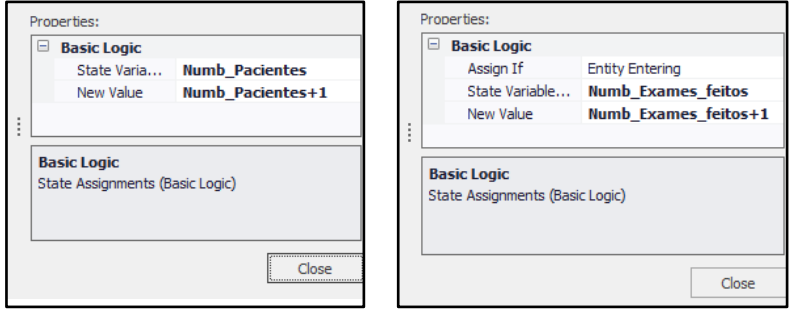

**Figura 42:** Variáveis responsáveis pela verificação do Nº de Utentes e Exames realizados

A configuração destas duas variáveis encontra-se representada na Figura 42 e a sua verificação pode ver feita através da Figura 43. Resultados obtidos após a corrida do modelo de simulação. Incluiu-se nesta verificação a apresentação do número de exames realizados por utente, onde se dividiu o valor total de exames pelo número de utentes existentes.

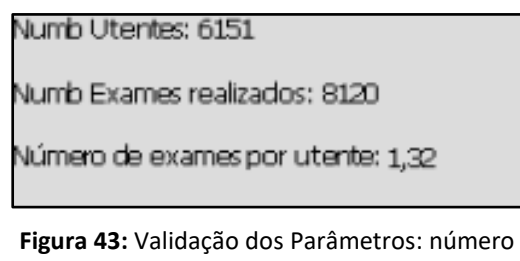

de utentes, exames realizados e número de exames por utente

Conclui-se que estes três parâmetros se encontram dentro dos valores esperados uma vez que o número de utentes que passou pelo Departamento apresenta o mesmo valor que o modelo e o número de exames realizados foi 8117. Por sua vez, o número de exames por utente face a 2019 é de 1,33, estando este valor em 1,32 no modelo.

## **4.5.1.2. Número de Visitas por hora**

O número de visitas que entraram no Departamento ao longo das diferentes horas foi validado através da criação da *Dashboard* apresentada na Figura 44, retirada do software SIMIO.

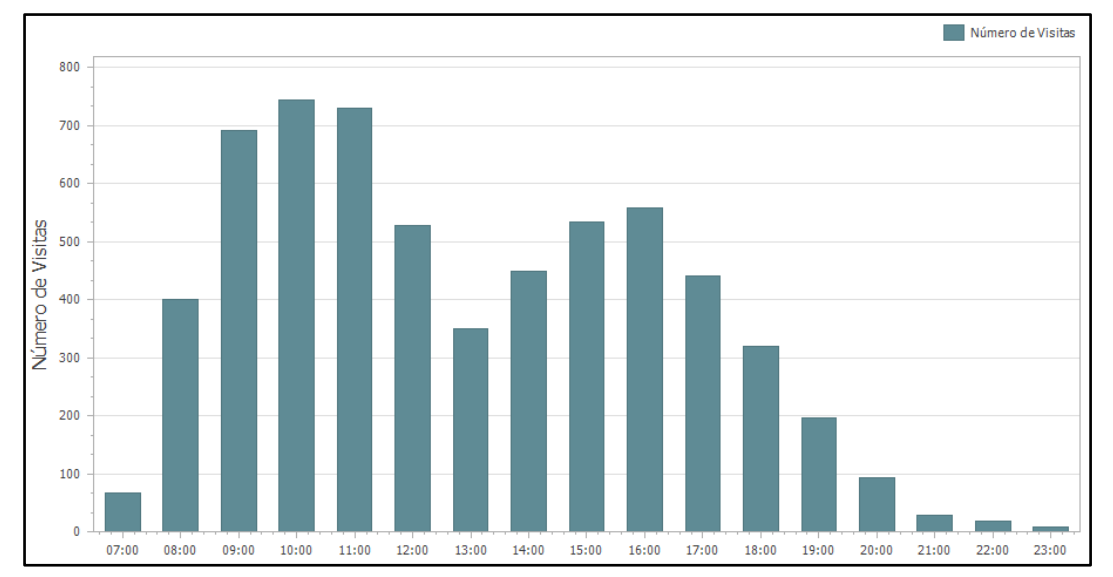

**Figura 44**: Dashboard do número total de visitas por hora simulado no modelo

Embora não seja possível de se observar, através da Figura, os valores exatos associados a cada hora, os valores obtidos correspondem aos valores teóricos expostos na Figura 16 da secção 4.3.2.2.2., página 30. Este valor apenas é apresentado quando selecionamos a hora em análise no SIMIO. Um exemplo desta observação é apresentado na Figura 45.

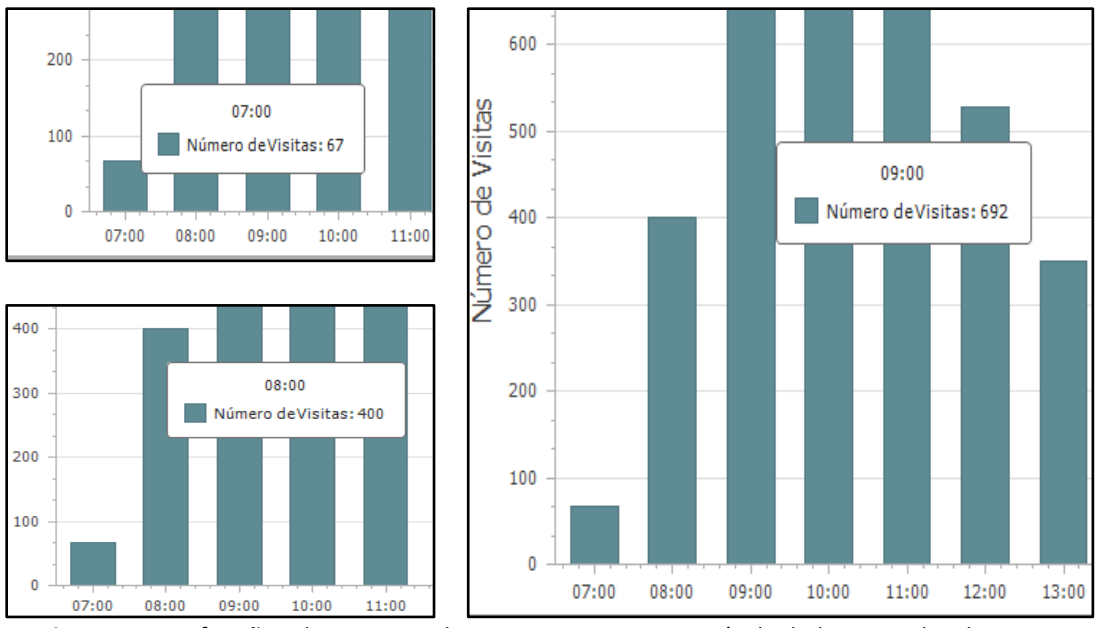

**Figura 45:** Verificação relativa ao Nº de Utentes por Hora através de dados retirados do SIMIO

## **4.5.2. Parâmetros Zona de Check-In**

A verificação destes parâmetros está associada aos balcões de atendimento bem como balcão extra em funcionamento ao longo da simulação. Nesta secção está disponível a verificação da percentagem atribuída a cada balcão bem como a percentagem de utentes que voltam aos balcões para o respetivo pagamento.

## **4.5.2.1. Número de Visitas por Balcão**

Para a verificação do número de visitantes de cada balcão, associou-se, a cada balcão, uma variável *BalcãoSuposto\_Contagem*. Essa variável verifica se o utente passou pelo seu *BalcãoSuposto* e soma 1 caso esta condição se verifique.

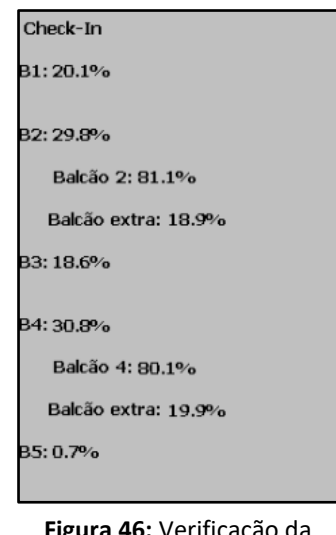

**Figura 46:** Verificação da distribuição de visitas realizadas por balcão

Através da Figura 46, observam-se os valores associados à distribuição que as visitas têm segundo o seu balcão, com base no número de visitas associadas à variável BalcãoSuposto.

Para esta análise incluiu-se ainda o pressuposto de que 20% dos visitantes associados ao balcão 2 e 4 são atendidos no balcão extra. A sua verificação pode ser visualizada juntamente com o resto dos resultados, estando este parâmetro também próximo dos valores esperados.

Conclui-se que os valores obtidos através da simulação estão próximos dos valores teóricos definidos.

## **4.5.2.2. % de Visitantes que regressam ao Balcão para efetuar Pagamento**

Tal como já referido, os utentes associados aos balcões 1 e 3 necessitam de voltar ao respetivo balcão para efetuar o pagamento no final da realização dos seus exames. Teoricamente, este valor corresponde à soma entre a percentagem desses visitantes. Significa assim que em teoria, 38,4% dos utentes voltam para a zona de Atendimento.

No modelo, este valor foi verificado através da variável *Utente\_2vez*, que contabiliza o número de utentes que regressa à zona de Atendimento para efetuar o seu pagamento. Os cálculos para a obtenção do valor a esperar podem ser observados através da Figura 47, concluindo-se através desta, que o valor obtido está próximo do valor teórico definido (38,4%)

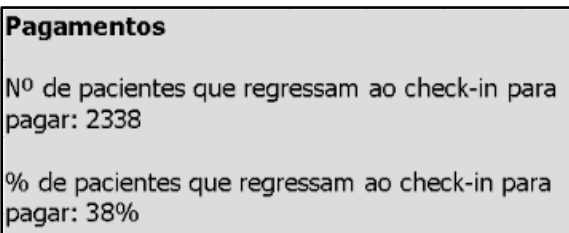

**Figura 47:** Resultado Obtido face à Verificação do Nº de Utentes que regressam aos Balcões para Pagamento

# **4.5.3. Parâmetros Zona Realização de Exames**

A verificação destes parâmetros está associada às salas de realização de exames disponíveis ao longo da simulação. Nesta secção está apresentada a verificação da distribuição de exames realizados por tipo bem como o número de exames realizados por hora no Departamento, no mês de outubro.

## **4.5.3.1. Número de MCDT's realizados por Tipo**

O número de exames realizados por cada tipo foi possível de ser determinado através da contagem do número de utentes que passou pelo tipo de exame a considerar. O respetivo resultado pode ser observado pela Figura 48 (lado esquerdo).

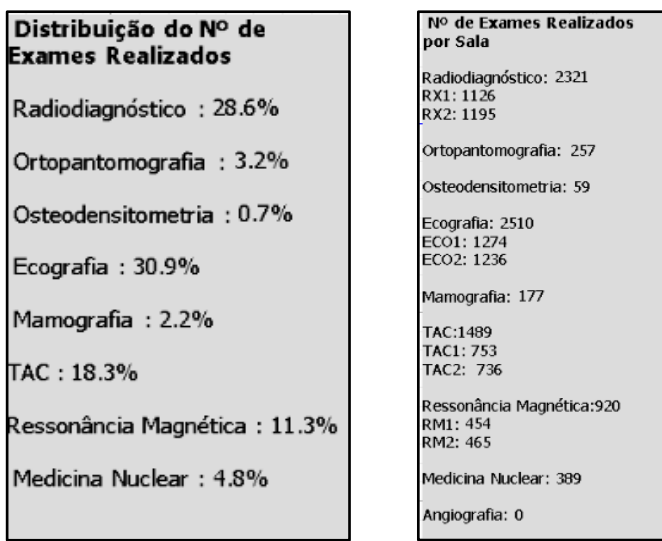

**Figura 48:** Resultado Obtido face à Verificação da distribuição de exames realizados por tipo

Com base nos valores teóricos apresentados na Tabela 6, página 32, conclui-se que este parâmetro admite valores próximos dos previstos, encontrando-se assim verificado.

## **4.5.3.2. Número de MCDT's Realizados por Sala**

Para os casos em que existe mais do que uma sala disponível para a realização de um tipo de exame, é importante verificar se a distribuição do número de utentes é aproximadamente igual. Ou seja, se as salas referentes a um certo tipo de exames produzem o mesmo valor.

Assim, foi definida uma variável para as diferentes salas, *N\_Sala*, capaz de contabilizar o número de exames aí realizados. Para comparação, definiu-se ainda a variável *Contagem\_Exame*, que contabiliza o número total de exames realizados por tipo, independentemente do número de salas associado a ele.

Na Figura 48 (lado direito) pode observar-se as diferentes variáveis, onde primeiramente se apresenta o número total de exames por tipo seguindo-se o número total realizado por sala associado a ele. Daqui conclui-se que para os casos onde existe mais que uma sala possível para a realização de exames, o número associado a cada uma delas é

relativamente próximo. A sala de Angiografias apresenta o valor zero uma vez que para esse mês não foram realizados exames desse tipo.

### **4.5.3.3. Número de MCDT's por Tipo e Hora**

Embora a distribuição relativa ao número de MCDT's realizados tenha sido verificada, a sua distribuição por hora não foi possível de ser validada. Isto deve-se ao facto de que os dados recolhidos para esta fase não conterem o detalhe necessário para a obtenção do valor esperado.

# **4.5.4. Resumo da Verificação dos Diferentes Parâmetros**

De seguida é apresentado um quadro resumo, Tabela 13, com todos os parâmetros referidos na presente secção, sendo assim possível de se comparar os valores teóricos considerados face aos obtidos através da simulação do modelo. Conclui-se através dele, que a grande parte dos parâmetros se encontra validado.

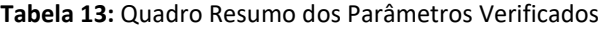

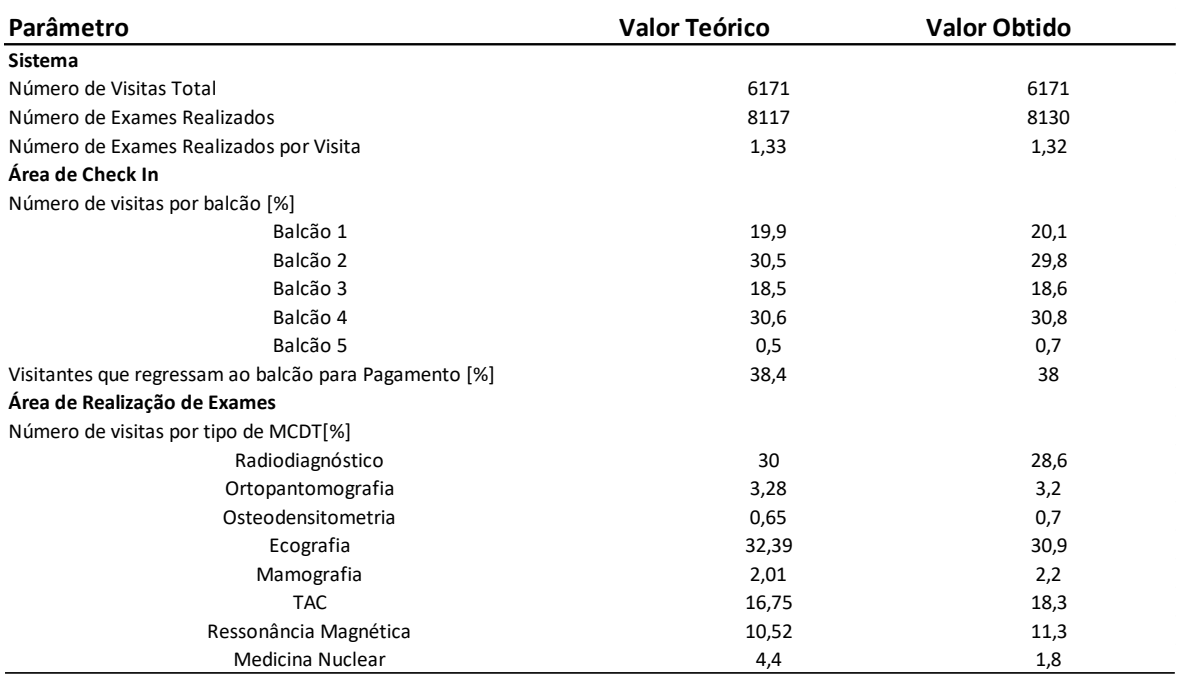

# **4.6. Planeamento das Experiências e Análise de Resultados**

Após a construção e validação do modelo apresenta-se agora uma análise detalhada aos resultados obtidos face ao comportamento do modelo atual seguindo-se a explicação das diferentes experiências consideradas para estudo e posterior comparação entre elas.

## **4.6.1. Análise do Modelo Atual**

Após a validação e verificação do modelo de simulação desenvolvido, procedeuse à análise dos seus resultados. Esta teve por base os indicadores de performance anteriormente definidos, incluindo-se aqui uma visão tanto geral como detalhada de cada uma das áreas do modelo apresentado. No entanto, e uma vez que os dados estudados se focam maioritariamente na Zona de Check-In, será dada a esta zona um maior enfase na sua análise.

### **4.6.1.1. Zona de Check-In**

Começou por se realizar uma análise às diferentes atividades associadas à Zona de Check-In. A Figura 49 apresenta o tempo médio despendido nas atividades desta zona, incluindo-se a distinção entre os tempos de espera, a laranja, e tempo de atendimento, a azul, associados aos diferentes balcões.

Através da Figura observa-se que os balcões onde existe um maior tempo de espera para atendimento corresponde aos balcões 1 e 3, sendo que o balcão 1 é o balcão que regista maiores tempos de espera, contando com cerca de 17 minutos, em média. Estes valores não são surpreendentes, uma vez que ambos os balcões têm processos complexos associados à efetivação dos respetivos exames, resultando estes num dos fatores para os seus superiores tempos de espera.

Por sua vez, os balcões 2 e 4 realizam a efetivação de exames através de processos simples e rápidos, pelo que o tempo de espera associado a estes 2 balcões é menor que o dos balcões 1 e 3.

Observa-se ainda que tanto o balcão 5 como o balcão localizado na receção central (Balcão Extra) apresentam tempos de espera muito reduzidos. Para o balcão 5 tal deve-se ao facto de nele serem apenas efetivados doentes prioritários. Para o balcão extra,

isto resulta do facto de o balcão não se encontrar devidamente identificado. Fazendo com que apenas quando o Assistente Técnico chama os utentes, estes se apercebam que podem realizar a sua efetivação lá.

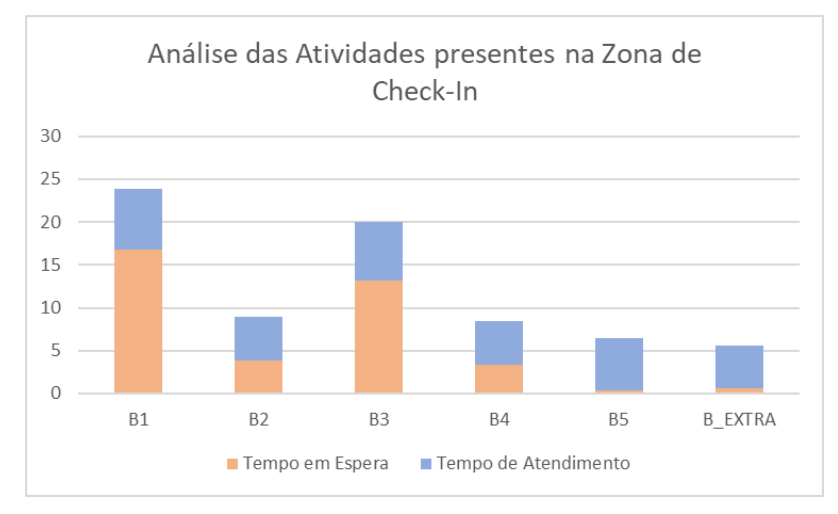

**Figura 49:** Tempo médio, por utente, passado nas atividades da Zona de Check-In

De seguida, realizou-se a análise ao tempo que cada balcão esteve em processamento vs livre. A análise está representada através da Figura 50, onde o tempo em processamento é representado a laranja e o tempo livre a vermelho.

Os balcões 1 e 3 são os balcões que apresentam maiores tempos em atividade. Tal já seria de esperar uma vez que estes dois balcões apresentam tempos de atendimento superiores e têm associado a eles uma percentagem de utentes para atendimento elevada.

Os balcões Extra e 5, apresentam, por sua vez, tempos em atividade reduzidos pelo que existe uma clara desproporção e consequente desperdício relativamente aos atendimentos realizados nos diferentes balcões.

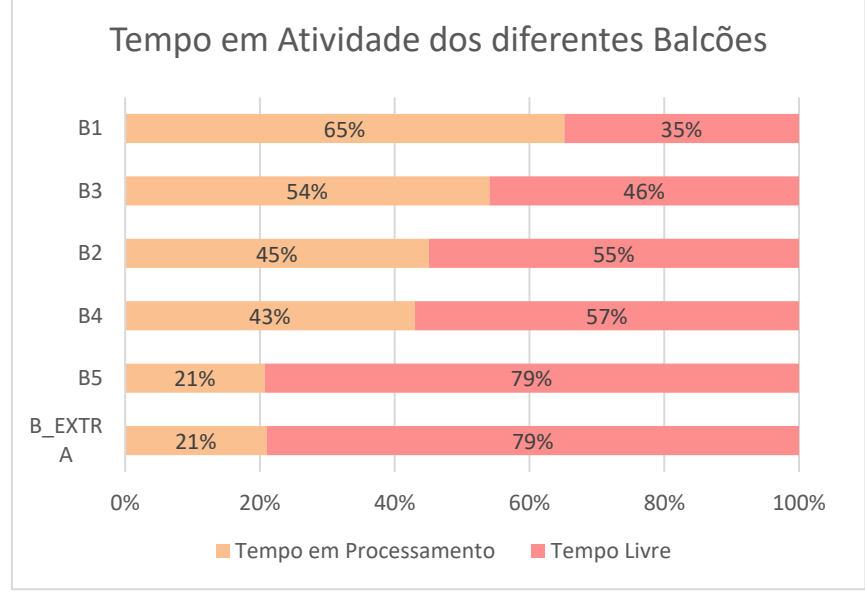

**Figura 50:** Tempo Gasto em Atividade vs Livre por Balcão

Uma vez que os utentes associados aos balcões 1 e 3 necessitam de voltar ao seu balcão para a efetuarem o pagamento, é de esperar que estes 2 balcões apresentem um número de atendimentos superior aos restantes balcões. Realizou-se assim a análise ao número de atendimentos face ao número de visitas que cada balcão realizou. Esta análise pode ser observada através da Figura 51.

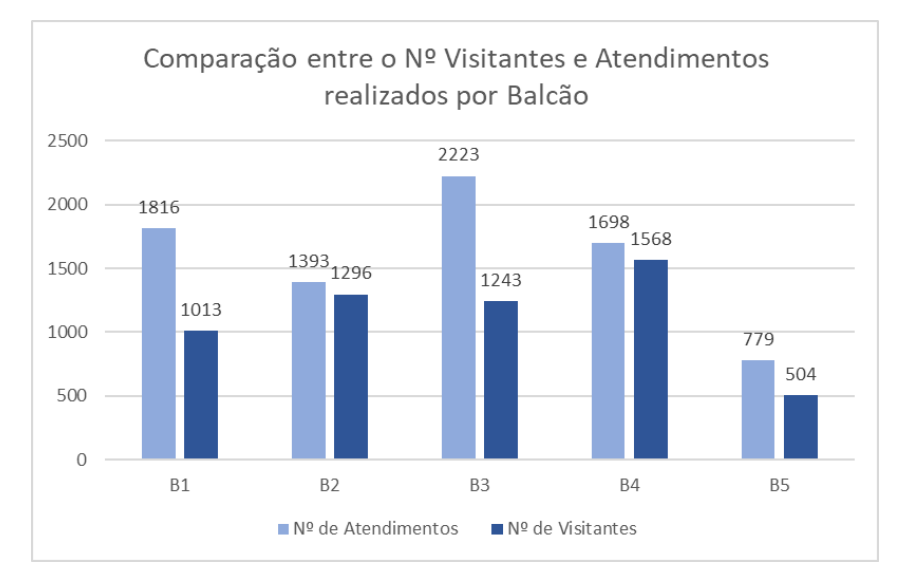

**Figura 51:** Análise comparativa entre Nº de Atendimentos vs Nº de Visitantes por balcão

Com base nos valores apresentados conclui-se que, embora o número de visitantes por balcão esteja distribuído de forma uniforme (azul escuro), o mesmo não acontece relativamente ao seu número de atendimentos (azul claro). Daqui se conclui que os balcões 1 e 3, embora tenham o mesmo número de visitantes atribuídos face aos restantes balcões, terão sempre o dobro dos atendimentos, derivado do processo de pagamento ser feito apenas no final da realização dos seus exames. Esta situação representa uma das principais fontes de ineficiência do sistema, sendo assim uma das áreas de possíveis pontos de melhoria. Mais uma vez, o balcão 5 apresenta valores ligeiramente inferiores face aos restantes balcões, pelo que também aqui podem surgir pontos para posterior atuação.

Ainda relativamente aos atendimentos realizados pelos diferentes balcões, surgiu a necessidade de se estudar qual a % de visitantes atendidos, mas não pertencentes ao balcão (a vermelho). A Figura 52 apresenta a análise em causa.

Conclui-se pelo gráfico que 93,5% dos atendimentos realizados no balcão 5, são atendimentos a utentes não prioritários, significando assim que os atendimentos prestados neste balcão são maioritariamente de auxílio aos restantes balcões. No balcão 3 observa-se que 17,3% dos visitantes não fazem parte dos utentes atribuídos a este balcão. Isto acontece uma vez que este balcão tem um horário de funcionamento superior aos restantes, atendendo assim utentes de balcões distintos quando estes estão fechados.

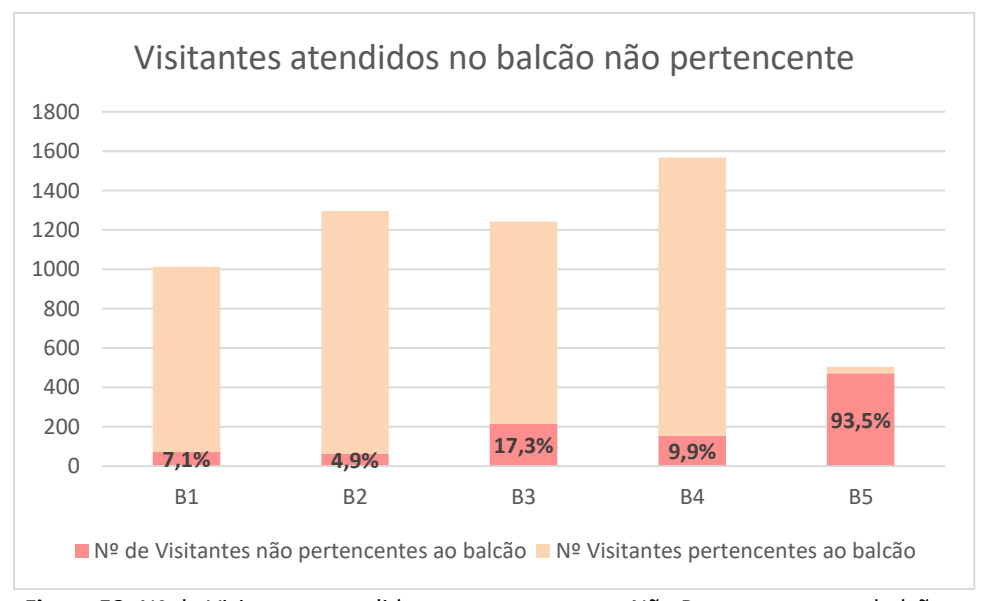

**Figura 52:** Nº de Visitantes atendidos e pertencentes vs Não Pertencentes por balcão

Por fim, foi realizada uma análise ao número de visitantes, por hora, que se encontram na Zona de Check-In. Como seria de esperar, este valor é superior nas horas de pico anteriormente definidas, chegando-se a alcançar um valor máximo de 17 pacientes, em simultâneo, nesta zona. O mesmo pode ser comprovado através da Figura 53.

Esta é uma das análises mais importantes a ter em consideração no sistema dado que a otimização dos processos e/ou circuitos está diretamente relacionada com o número de utentes, em simultâneo, nesta zona. Significa isto que, quanto mais fluidos e otimizados forem os processos presentes na zona, mais utentes serão atendidos e consequentemente menos tempo estes irão aguardar em fila de espera.

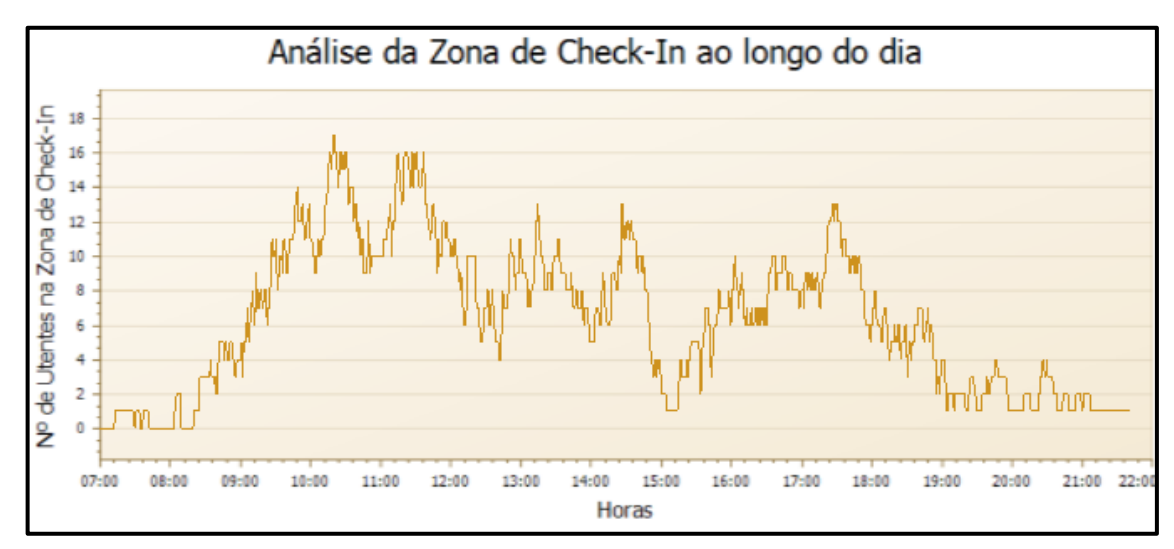

**Figura 53:** Análise ao Nº de utentes, em simultâneo, por hora, na zona de Check-In

## **4.6.1.2. Zona de Realização de Exames**

Tal como realizado para a Zona de Check-In, também para a Zona de Realização de Exames foi realizada uma análise às diferentes atividades associadas a esta zona. Aqui incluiu-se o tempo de espera até o utente ser chamado (vermelho), o tempo gasto no vestiário (azul) e ainda o tempo da realização do próprio exame (laranja). A análise resultou no gráfico apresentado pela Figura 54.

Através da Figura observa-se que os exames onde existe um maior tempo de espera para realização de exames são os de Ressonância Magnética e Medicina Nuclear. Por um lado, tal situação é facilmente encontrada quando existem utentes que se atrasam para o seu exame, desencadeando um atraso para os restantes utentes em espera. Uma das possíveis

causas para o atraso dos utentes nesta zona deriva dos atrasos, ou tempos de espera, dos balcões onde o utente tem de realizar a sua efetivação. Estes dois tipos de exame estão associados ao balcão 1, que tal como anteriormente foi analisado, é um dos balcões que maior tempo de espera apresenta.

Por sua vez, exames do tipo RX, Ecografias e Mamografias, efetivados nos balcões 2 e 4, apresentam tempos de espera, para realização dos exames, reduzidos.

Conclui-se assim que o tempo despendido na Zona de Check-In tem impacto direto no tempo de espera para a realização do próprio exame, uma vez que este é um dos grandes *bottlenecks* do sistema.

É de notar que o tempo de realização dos exames pode também ter impacto face à distribuição por tipo de exames realizados, isto porque, quanto menor o tempo de realização de um exame, mais exames são possíveis de se realizarem no mesmo intervalo de tempo.

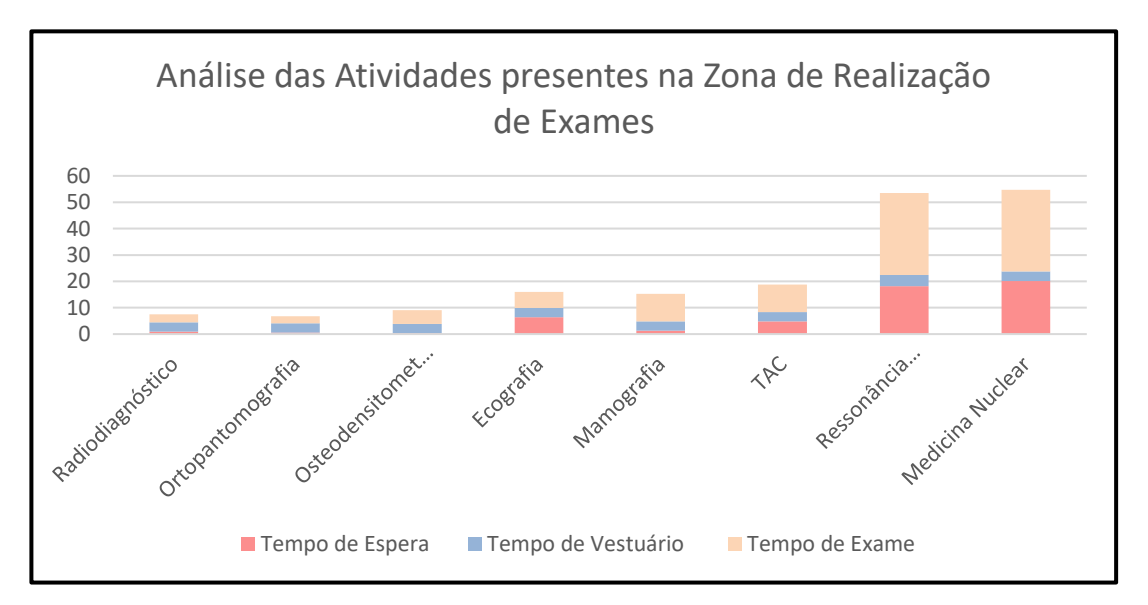

**Figura 54:** Tempo médio, por utente, passado nas atividades da Zona de Realização de Exames

## **4.6.1.3. Visão Macro do Sistema**

Por último, e para que seja possível uma visão geral de todo o processo, foi calculado o Lead Time correspondente a cada tipo de Exame. A fórmula correspondente a este parâmetro encontra-se apresentada pela equação (4.1) da página 16 e os seus resultados estão evidentes na Figura 55.

Subdividiram-se os diferentes Lead Times pelo tipo de atividades geradas pelo sistema. As atividades de valor, a laranja, representam o tempo passado no sistema e que agregou valor ao utente. Para o presente estudo este tipo de atividade representa a realização dos exames. A azul estão representadas as atividades obrigatórias mas que não agregam valor para o utente, tal como o tempo gasto na efetivação dos seus exames. A terceira parcela considerada encontra-se a vermelho, sendo que esta representa todas as atividades sem valor algum para o utente, caso dos tempos de espera entre as diferentes atividades.

Os exames de Ressonância Magnética e Medicina Nuclear são os que originam Lead Times superiores. Tal deve-se, não só aos seus elevados tempos de realização, mas ainda aos tempos de espera presentes em todo o sistema. Por outro lado, exames associados ao balcão 2 e 4, tais como RX e Mamografias, apresentam Lead Times reduzidos, derivados de tempos de espera e exame reduzidos.

Conclui-se assim que o balcão a que o utente está associado bem como o tempo de realização do exame, vão ter uma grande influência na duração do processo, isto é, no seu Lead Time.

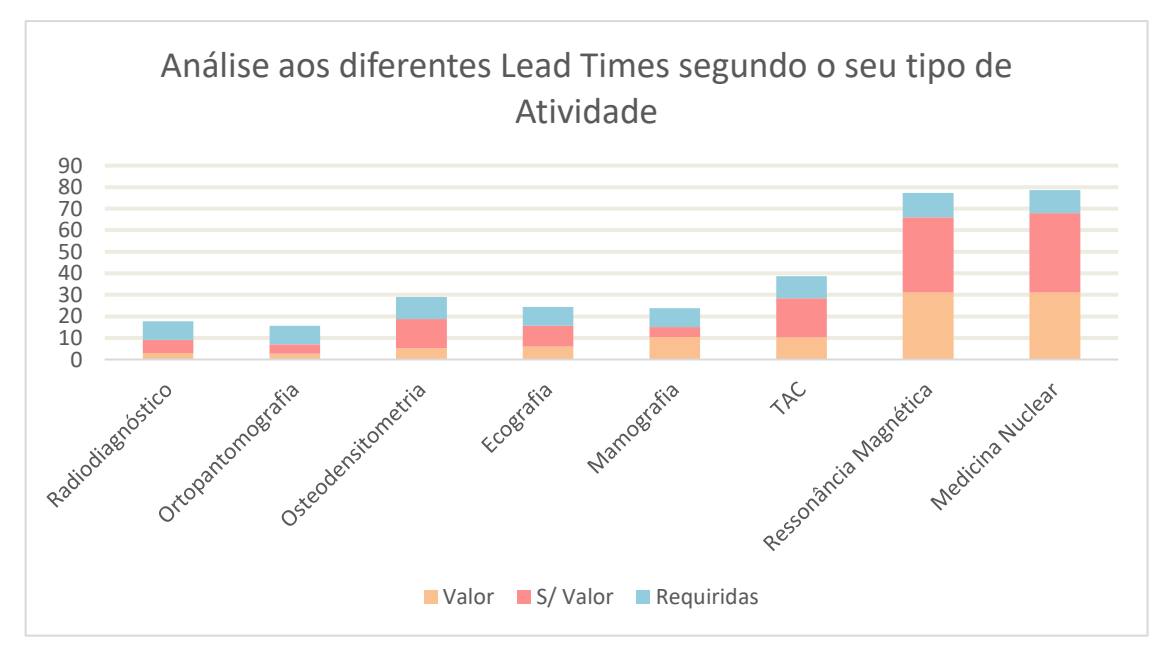

**Figura 55:** Representação do Lead Time por tipo de Exame, e por tipo de atividade, desde a entrada do doente até à sua saída

Tal como é possível de se visualizar pela Figura 56, apenas 33,3% do tempo que o utente passa no Departamento é realizado em atividades que agregam valor ao mesmo. Os restantes 66,7% correspondem a atividades sem valor, das quais 28,4% são respeitantes a atividades necessárias, mas sem acrescento de valor e 38,3% das atividades são relativas a tempos de espera tanto para a efetivação do exame, nos balcões, como para a espera até a chamada do respetivo exame.

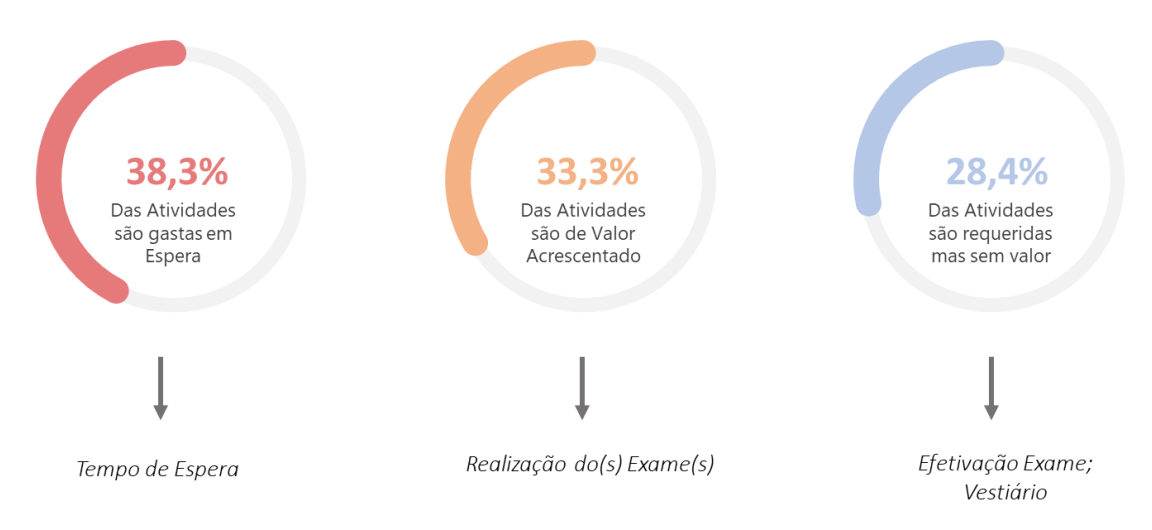

**Figura 56**: Representação da Percentagem média passada nos diferentes tipos de atividade

A Figura demonstra que a grande parte do tempo do utente, na sua ida ao Departamento, é gasto em atividades sem valor, resultado de ineficiências do sistema. O grande objetivo do projeto, e, mas precisamente das experiências propostas, passa assim por reduzir as atividades requeridas e eliminar as sem valor de maneira a aumentar a percentagem de valor gerado para o utente.

## **4.6.2. Planeamento das Experiências**

Um dos grandes problemas identificados para a baixa performance do sistema resulta do facto de os utentes associados aos balcões 1 e 3 necessitarem de voltar ao balcão de atendimento para efetuarem o pagamento no final da realização dos seus exames. Isto faz com que o número de atendimentos associados a estes dois balcões duplique. Significa assim que, em teoria, embora a distribuição dos utentes por tipo de exames esteja feita de forma equitativa, o número de atendimentos segundo o processo atual de pagamento associado a cada um dos balcões não o está.

Por outro lado, é atualmente atribuída a função de atendimento de utentes prioritários ao balcão 5. Mesmo que o balcão ajude no atendimento dos outros balcões, acaba por estar grande parte do seu turno, parado. Isto deve-se ao facto de não lhe ser atribuído nenhum outro exame ou função.

Foram assim desenvolvidas 4 propostas de maneira a tentar colmatar cada uma destas ineficiências. As diferentes estratégias envolveram alterações nomeadamente dos atuais circuitos, no processo de atendimento. Uma das propostas passou ainda pela aquisição de equipamentos de apoio às tarefas de secretariado, nomeadamente kiosks.

Por fim, foi incluída uma Experiência Extra, em que a única alteração realizada foi a redefinição dos tempos de atendimento por utente. Esta experiência surgiu com o objetivo de se entender qual o impacto que a redução dos tempos de atendimento tem perante o modelo simulado.

Para as diferentes experiências, os seguintes pressupostos foram assumidos:

-Independentemente da experiência a considerar, os utentes prioritários têm sempre prioridade face aos restantes;

-O tempo de processamento admitido para cada um dos balcões e salas de exame manteve-se tal como no modelo atual.

## **4.6.2.1. Experiência 1- Redefinição do Processo de Pagamento**

A experiência 1 visa a atribuição da tarefa de pagamentos associados aos balcões 1 e 3 ao balcão 5. Atualmente o processo de pagamento necessita de verificação e devolução de papeis/cartões, pelo que também aqui foi incluída uma mudança de disposição de balcões capaz de tornar possível esta experiência passando o balcão 5 a estar entre o balcão 1 e 3. A Figura 57 apresenta a proposta de alterações relativas a esta experiência.

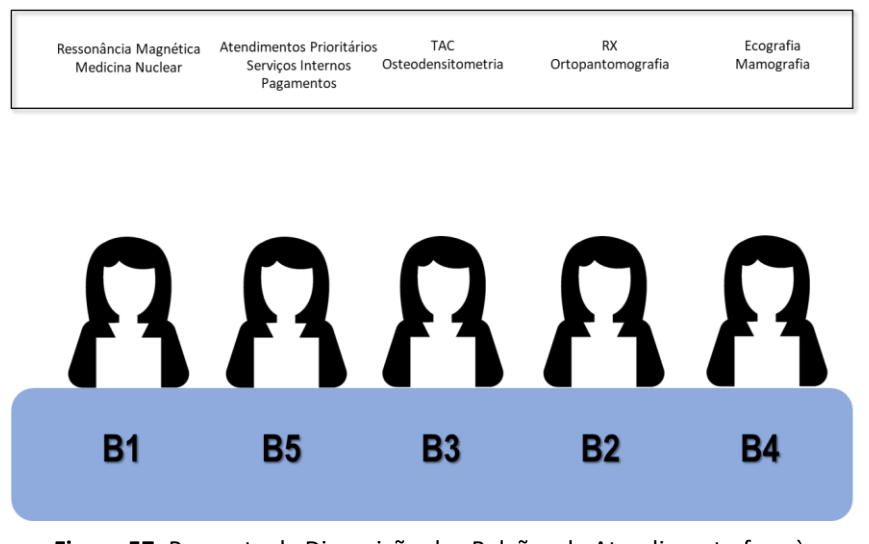

**Figura 57:** Proposta da Disposição dos Balcões de Atendimento face à Experiência 1

Após a formulação e definição dos pressupostos a usar, procedeu-se às modificações necessárias a ter em consideração no modelo atual. Tal como seria de esperar, novos resultados foram gerados.

Uma vez que a experiência se foca na realocação do local de pagamento para um outro balcão, o número de utentes na zona de espera não sofreu alterações significativas, tal é visível pela análise da Figura 58. No entanto, este valor conseguiu diminuir, passando de um número máximo de 17 pessoas entre as 11:00h e as 12:00h para as 15 pessoas.

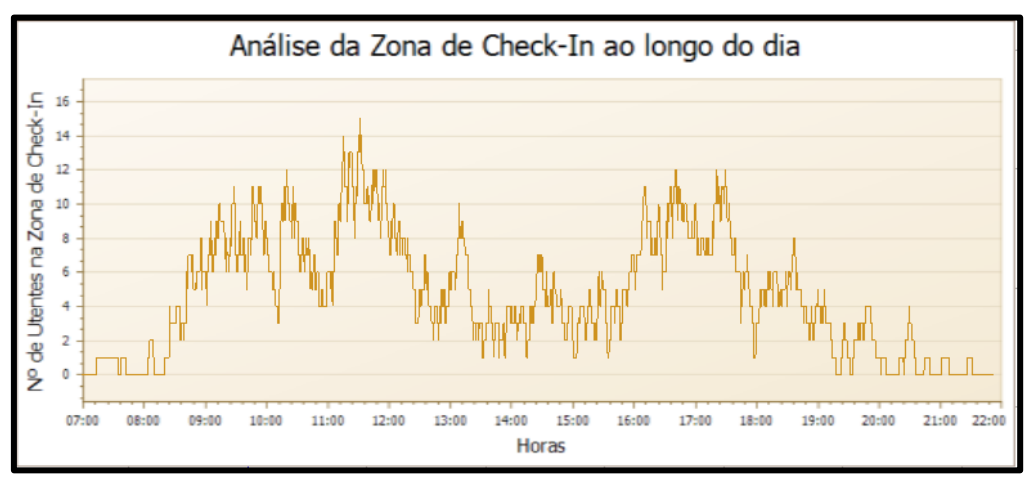

**Figura 58:** Análise relativa ao Nº de Utentes, em simultâneo, por hora, na zona de Check-In da Experiência 1

Também para esta experiência os tempos de espera associados aos balcões 1 e 3 diminuíram. Tal pode ser observado pelo quadro resumo da Tabela 14 e auxílio da Figura 59. Esta redução é significativa para os balcões 1 e 3 chegando-se a alcançar uma diminuição de 43% do tempo de espera associado ao balcão 3.

|              | Tempo Médio de Espera por Balcão, Exp 1 [Min.] |       |         |  |
|--------------|------------------------------------------------|-------|---------|--|
|              | Sistema Atual                                  | Exp 1 | Var (%) |  |
| Balcão 1     | 16,8                                           | 11,6  | $-31%$  |  |
| Balcão 2     | 3,8                                            | 3,2   | $-16%$  |  |
| Balcão 3     | 13,2                                           | 7,5   | -43%    |  |
| Balcão 4     | 3,3                                            | 3,7   | 12%     |  |
| Balcão 5     | 0,4                                            | 3.1   | 675%    |  |
| Balcão Extra | 0,6                                            | 0.7   | 17%     |  |

**Tabela 14:** Quadro Resumo dos Tempos Médios de Espera por Balcão para a Experiência 1

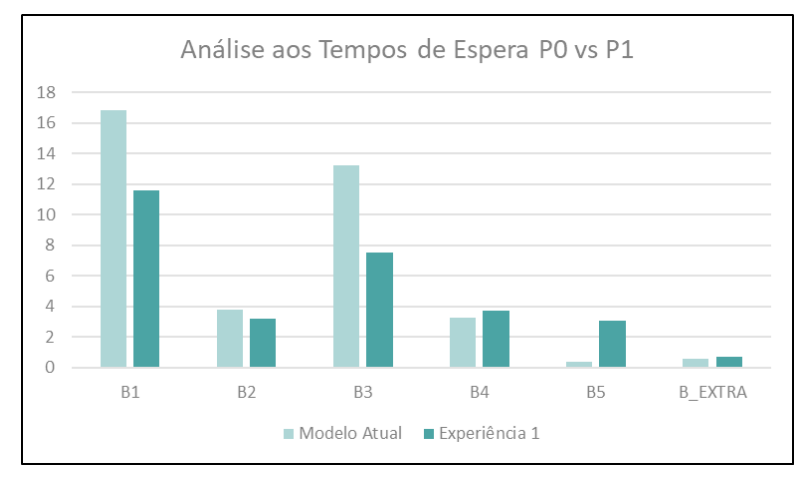

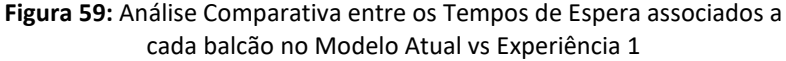

A realocação do processo de pagamento dos balcões 1 e 3 para o balcão 5 irá gerar um impacto positivo relativamente ao tempo em atividade de cada balcão. Desta forma, todos os balcões passam a trabalhar de forma equitativa, tal como se observa a partir do quadro resumo da Tabela 15 e auxílio do gráfico 60.

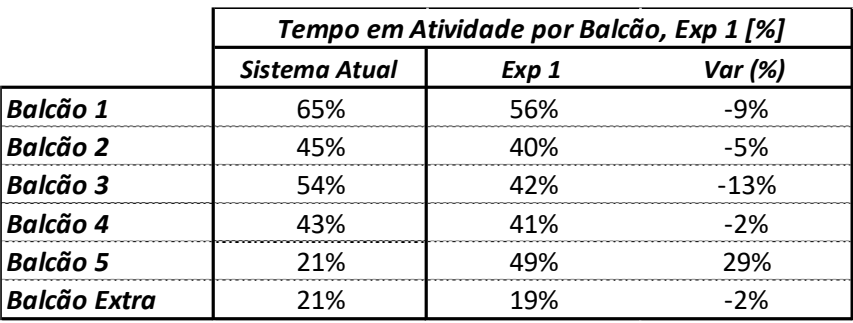

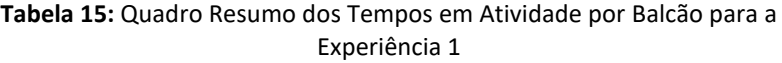

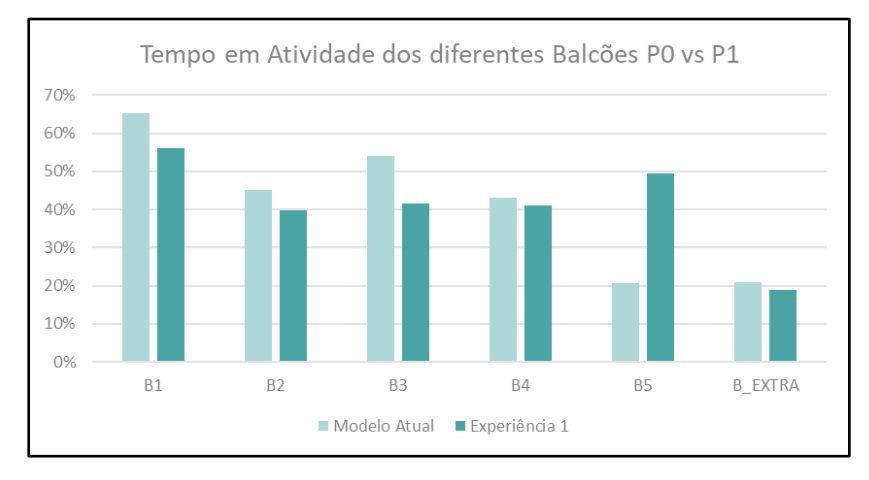

**Figura 60:** Análise Comparativa entre os Tempos em Atividade associados a cada balcão no Modelo Atual vs Experiência 1

Após a análise realizada à experiência 1 conclui-se que a realocação do processo de pagamento para o balcão 5 irá fazer com que haja uma melhor distribuição de tarefas entre balcões. Uma vez que esta realocação do processo de pagamento irá retirar utentes da fila de espera dos balcões 1 e 3, para estes balcões o tempo de espera irá diminuir.

No entanto, embora exista uma redução dos tempos de espera associados aos diferentes balcões e uma distribuição uniforme face aos tempos de atividade em análise, o número de utentes em simultâneo na zona de check-in continuará semelhante. Tal situação, pode tornar-se arriscada caso o número de utentes venha a aumentar.

## **4.6.2.2. Experiência 2- Redefinição de Circuitos para Pagamento**

A proposta de alterações para a Experiência 2 passa pela redefinição do processo de pagamento, atribuindo-se este ao balcão extra. Significa assim que os utentes associados aos balcões 1 e 3, após realizarem os seus exames, devem dirigir-se ao balcão extra para efetuar o pagamento. Foi admitido que para os casos em que o balcão está fora de serviço, o ato será no respetivo balcão onde o utente foi atendido. A experiência encontra-se representada pela Figura 61.

Uma vez que o processo de pagamento envolve a troca de folhas e cartão deixados pelos utentes no momento da sua efetivação, esta experiência apenas é possível após a desmaterialização deste processo.

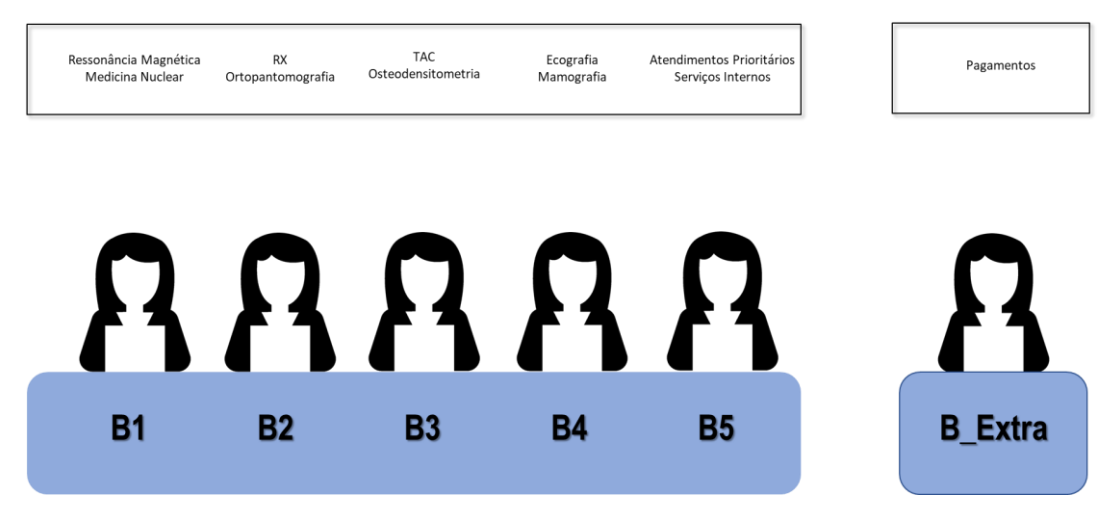

**Figura 61:** Proposta da Disposição face à Experiência 2 dos Balcões de Atendimento

A consequente realocação do processo de pagamento ao balcão extra faz com que haja um menor número de utentes, em simultâneo, na área de check-in. Parte destes utentes passarão agora a estar concentrados na receção central do Departamento, zona onde se encontra o balcão Extra. Tal pode ser observado pelo respetivo indicador retirado do modelo e adaptado face à experiência 2, na Figura 62.

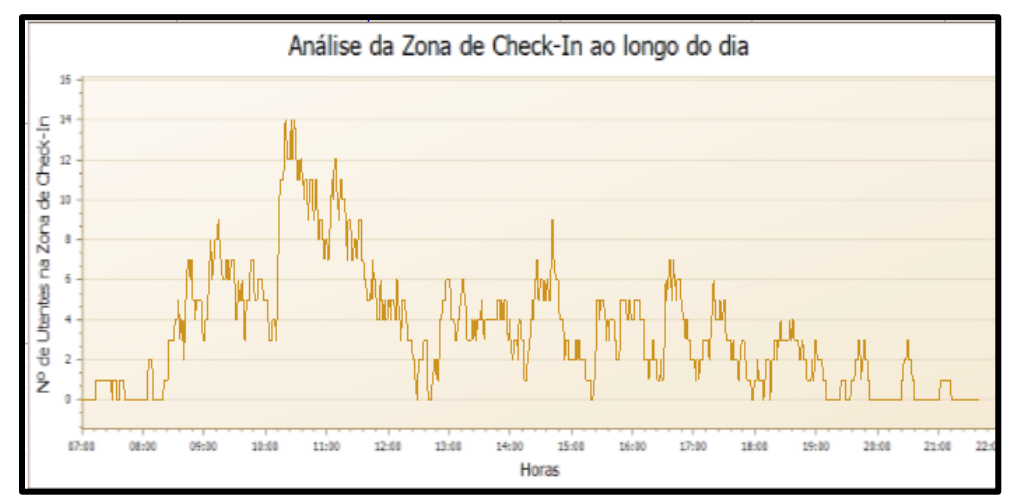

**Figura 62:** Análise relativa ao Nº de Utentes, em simultâneo, por hora, na zona de Check-In da Experiência 2

Através da presente Figura pode-se observar que a partir das 12:00h o número de utentes em simultâneo na zona de check-in é consideravelmente inferior face ao número apresentado no modelo atual. Isto deve-se ao facto de o balcão extra se encontrar em funcionamento a partir desta hora, e consequentemente os utentes passarem a ser atendidos na zona da receção central ao invés da zona dos balcões.

Uma vez que o balcão 5 continuará apenas com a função de atendimento a utentes prioritário, é espectável que o tempo de atividade deste balcão permaneça inferior aos restantes. Por sua vez, o tempo de atividade do balcão extra tenderá para aumentar. Tal pode ser verificado pelo gráfico da Figura 63 e pela Tabela 16, que representam a percentagem de tempo em atividade dos diferentes balcões, relacionando a percentagem admitida no modelo de simulação atual face à experiência a considerar.

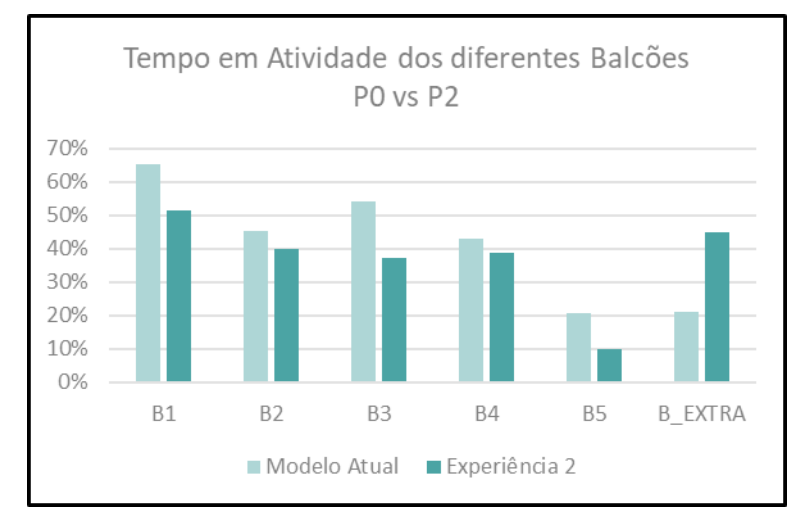

**Figura 63:** Análise Comparativa entre os Tempos Gastos em Atividade associados a cada balcão no Modelo Atual vs Experiência 2

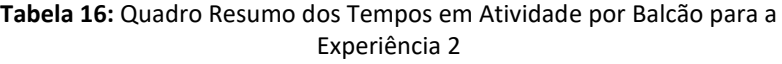

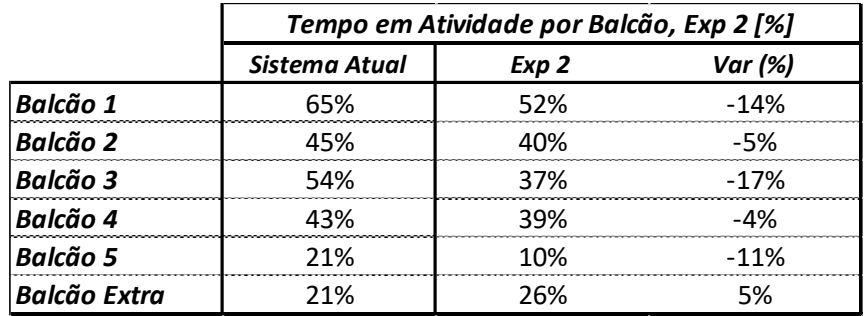

Dado que existe uma redistribuição de tarefas pelos diferentes balcões, observase também para esta experiência, uma redução dos tempos de espera associados a cada um dos balcões. Ainda assim, o tempo de espera difere substancialmente de acordo com os balcões a considerar. Para os balcões 1 e 3 este valor situa-se por volta dos 7 e 10 minutos e para os restantes balcões não chega a ultrapassar os 5 minutos. A análise pode ser observada na Figura 64 e pelo quadro da Tabela 17.

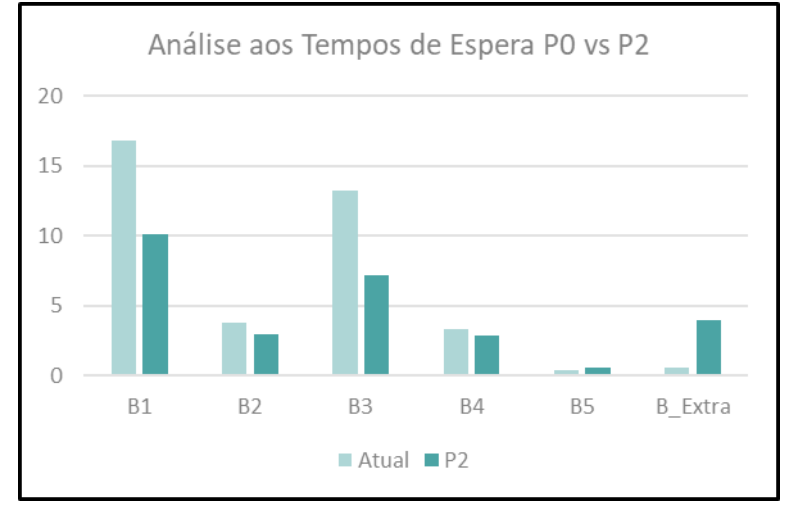

**Figura 64:** Análise Comparativa entre os Tempos de Espera associados a cada balcão no Modelo Atual vs Experiência 2

|                     | Tempo Médio de Espera por Balcão, Exp 2 |                  |         |
|---------------------|-----------------------------------------|------------------|---------|
|                     | Sistema Atual                           | Exp <sub>2</sub> | Var (%) |
| <b>Balcão 1</b>     | 16,8                                    | 10,1             | $-40%$  |
| <b>Balcão 2</b>     | 3,8                                     | ς                | $-21%$  |
| <b>Balcão 3</b>     | 13,2                                    | 7,2              | $-45%$  |
| <b>Balcão 4</b>     | 3,3                                     | 2,9              | $-12%$  |
| <b>Balcão 5</b>     | 0,4                                     | 0,6              | 50%     |
| <b>Balcão Extra</b> | 0,6                                     |                  | 567%    |

**Tabela 17:** Quadro Resumo dos Tempos em Espera por Balcão para a Experiência 2

Após a análise realizada à experiência 2 conclui-se que embora a realocação da tarefa de pagamento ao balcão extra apresente uma redução de utentes em simultâneo na zona de check-in, tanto o tempo em atividade como os tempos de espera associados aos balcões principais continuarão a apresentar valores desproporcionais. Os utentes associados aos balcões 1 e 3 continuarão a esperar, em média, pelo seu atendimento mais que 5 minutos. O balcão 5, associado a utentes prioritários, embora não apresente tempos de espera superiores a 1 minuto para o atendimento aos respetivos utentes, irá continuar a apresentar menores tempos em atividade face aos restantes balcões. Tal situação influenciará negativamente a fluidez e comportamento do modelo na zona de check-in e, consequentemente, o resto do sistema.

### **4.6.2.3. Experiência 3- Aquisição de** *Kiosks* **para Pagamento**

A experiência 3 visa analisar o impacto que a aquisição de *kiosks* irá ter no comportamento do sistema. Foi admitido que os *kiosks* têm a função do auxílio dos pagamentos e assuntos associados aos *Check-Out* do utente, incluindo-se também uma análise referente à quantidade de *kiosks* necessária para corresponder à procura do Departamento. O número de *kiosks* a considerar para a aquisição foi de 1 ou 2.

Para a presente experiência definiu-se que 40% dos utentes associados aos balcões 1 e 3, após realizarem os seus exames, dirigem-se aos kiosks para a efetuação do pagamento, valor definido como sendo uma meta por parte da Gestão Hospitalar.

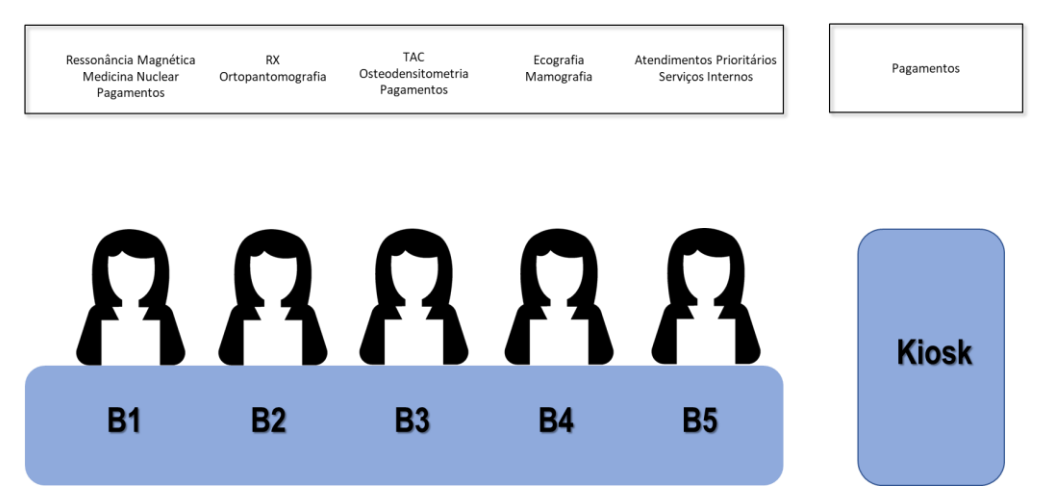

**Figura 65**: Proposta da Disposição face à Experiência 3 dos Balcões de Atendimento

Esta redefinição do circuito fará que com 40% dos utentes que necessitem de realizar o seu pagamento após a realização dos exames, passem a ir ao *kiosk* localizado na receção central para o fazer. Tal condição fará com que o número de utentes, em simultâneo, na zona de check-in diminua ao longo do dia, uma vez que os *kiosks* estarão em funcionamento continuamente. Tal não se observa na experiência 2, em que o utente necessita de voltar à zona de check-in caso o balcão extra se encontre fora do horário de funcionamento. A análise relativa ao número de utentes, em simultâneo, na zona de *check in* está apresentada na Figura 66.

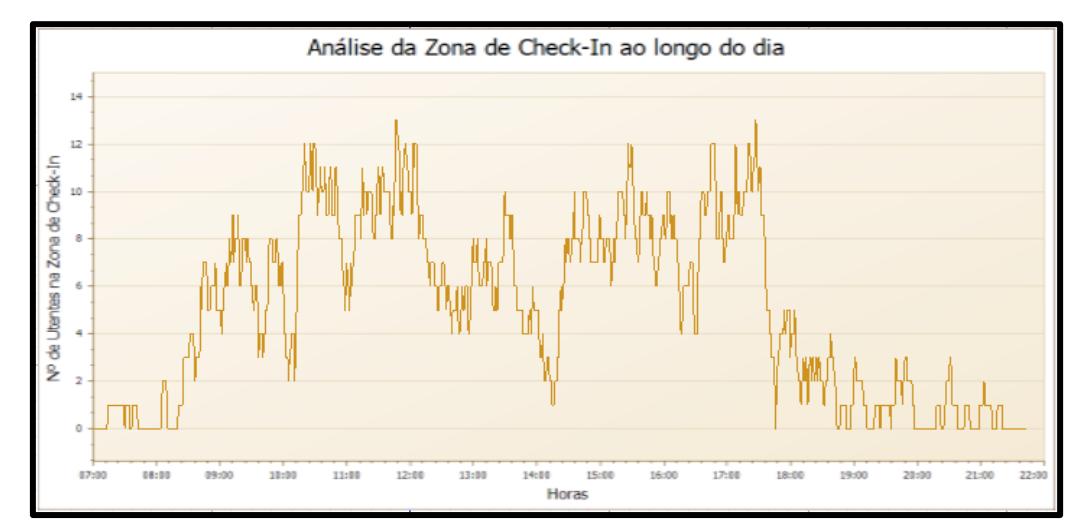

**Figura 66:** Análise relativa ao Nº de Utentes, em simultâneo, por hora, na zona de Check-In da Experiência 3

Dado que apenas 40% dos utentes vai passar a realizar os seus pagamentos nos *kiosks*, é de esperar que não exista uma redução significativa relativamente ao tempo de espera nos balcões 1 e 3. Tal é comprovado através da Figura 67 e Tabela 18. Foi também considerada a hipótese da aquisição de 2 *kiosks*, no entanto, conclui-se que face ao impacto nos tempos de espera na zona de check-in, esta aquisição não é justificada.

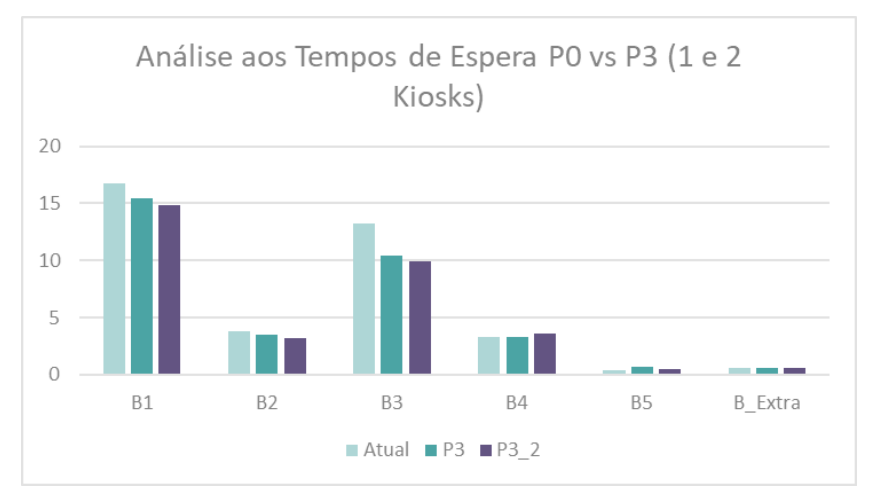

**Figura 67:** Análise Comparativa entre os Tempos de Espera associados a cada balcão no Modelo Atual vs Experiência 3 (para 1 e 2 kiosks)

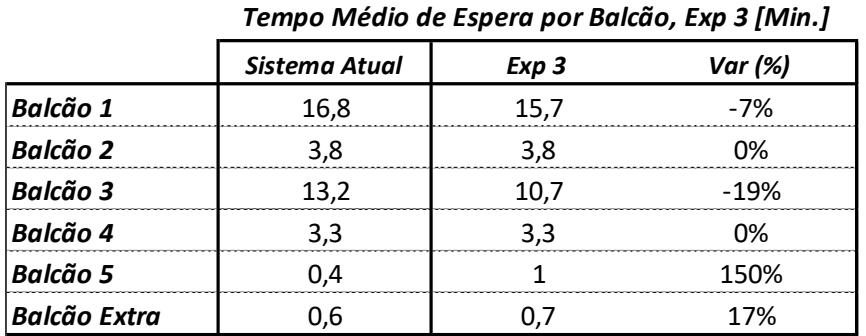

## **Tabela 18:** Quadro Resumo dos Tempos em Espera por Balcão para a Experiência 3

Relativamente ao tempo de atividade dos diferentes balcões, dado que o balcão 5 continuará apenas com a função de atendimento a utentes prioritário, é espectável que o tempo de atividade deste balcão permaneça inferior aos restantes. Ao contrário da experiência 3, também o balcão extra não irá aumentar o seu tempo de atividade, uma vez que este não sofreu qualquer tipo de alterações para a presente experiência. Esta análise pode ser observada através do gráfico da Figura 68 e com auxílio do quadro resumo da Tabela 19.

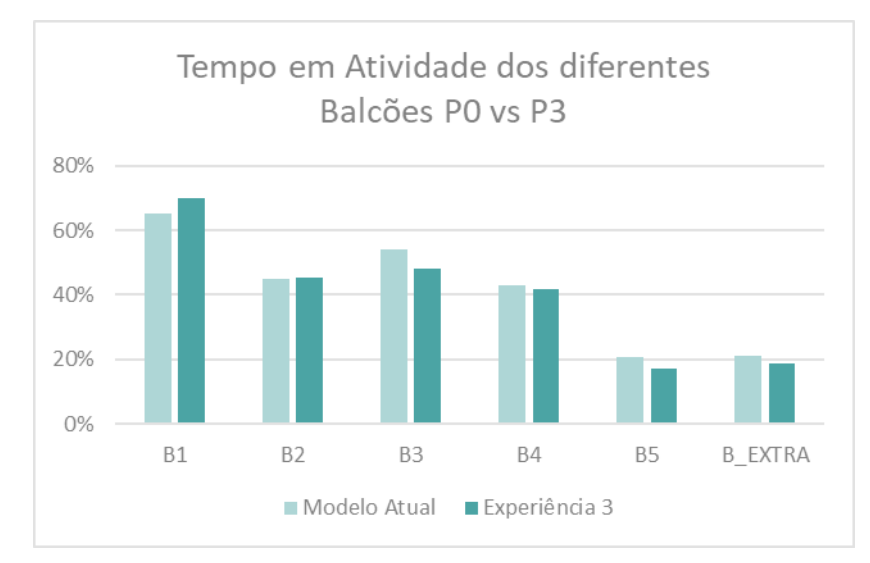

**Figura 68:** Análise Comparativa entre os Tempos Gastos em Atividade associados a cada balcão no Modelo Atual vs Experiência 3

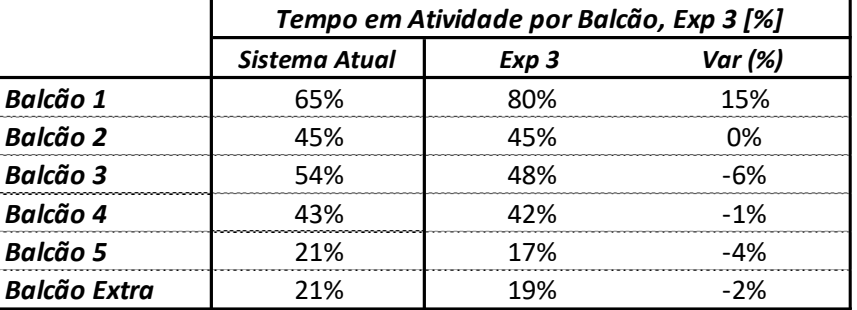

#### **Tabela 19:** Quadro Resumo dos Tempos em Atividade por Balcão para a Experiência 3

Após a análise realizada à experiência 3 conclui-se que embora haja uma redução de tempos de espera para os balcões da zona de check-in, esta não irá ter o impacto desejado. Isto deve-se ao facto da percentagem de utentes direcionados para o kiosk não ser suficientemente elevada. Por outro lado, com um aumento de utentes a serem direcionados para as máquinas, poderá também naquela zona começar-se a criar filas de espera, o que não é desejável.

Relativamente ao tempo em atividade dos diferentes balcões, também aqui não irão ser visíveis melhorias uma vez que as tarefas atribuídas ao balcão 5 continuarão a ser apenas o atendimento a utentes prioritários.

Assim, pode-se afirmar que a aquisição de kiosks passa por ser uma ajuda, mas não a solução para a redução de tempos de espera e otimização do tempo em atividades nos diferentes balcões.

## **4.6.2.4. Experiência 4- Redefinição de Circuitos para Atendimento**

Para a Experiência 4 foi admitido que a Zona de Check-In passaria a ser dividida entre 2 áreas. Os 3 primeiros balcões iriam passar a realizar "Atendimentos Longos", associados a exames em que é necessária a retoma do utente ao balcão para pagamento. Por outro lado, os 2 restantes balcões passariam a realizar atendimentos denominados "Atendimentos Rápidos", onde se inclui os exames em que o pagamento é realizado ao mesmo tempo que a efetivação.

Desta forma, os utentes associados atualmente aos balcões 1 e 3 passariam a conseguir ser atendidos em 3 balcões diferentes, independentemente do motivo da sua ida até lá. Os utentes prioritários passariam agora a ter possibilidade de atendimento no primeiro balcão livre.

A nova disposição dos balcões está apresentada através da Figura 69, onde a cada balcão estão associados os diferentes tipos de exames a ele atribuídos.

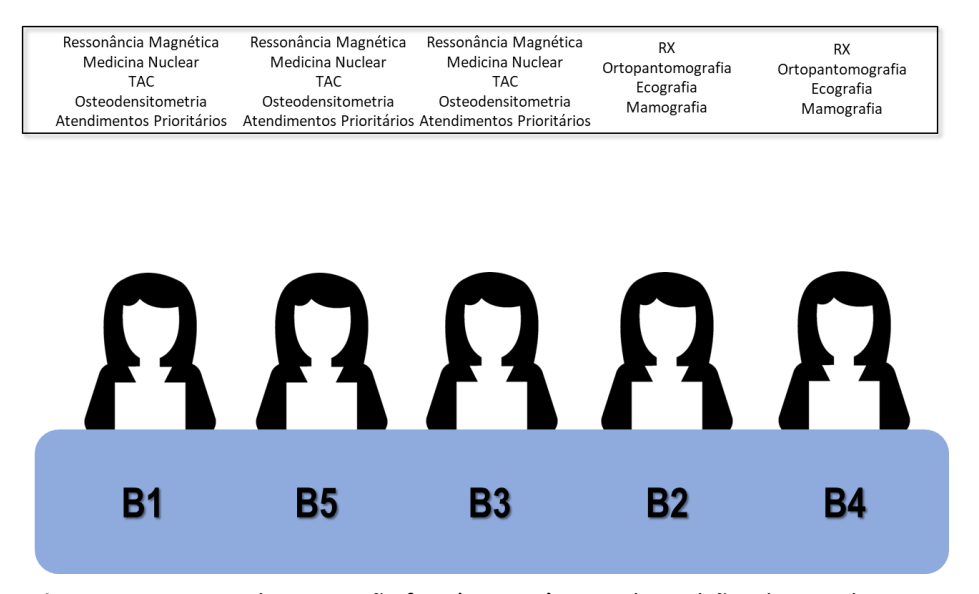

**Figura 69:** Proposta da Disposição face à Experiência 4 dos Balcões de Atendimento

Para esta experiência o utente tem a probabilidade de ser atendido em mais do que um balcão, consoante o motivo ou tipo de exame que o levou até lá. Isto faz com que o processo de atendimentos/pagamentos seja mais fluido e que exista, consequentemente, um menor número de utentes na zona de check-in. Tal facto pode ser observado através da Figura 70.

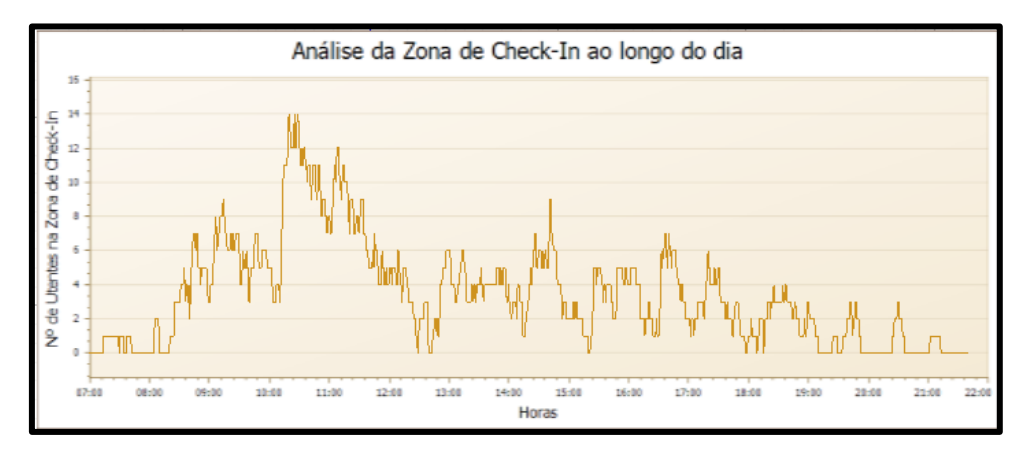

**Figura 70:** Análise relativa ao Nº de Utentes, em simultâneo, por hora, na zona de Check-In da Experiência 4

Uma vez que agora existe a possibilidade de atendimento em vários balcões, tanto os tempos de espera como a carga de trabalho atribuída aos balcões irão diminuir. Pode observar-se através do gráfico 85 que os balcões 2 e 4, agora pertencentes à Zona de Atendimentos Rápidos apresentam valores de espera aproximadamente iguais. O mesmo se pode concluir relativamente aos balcões 1 3 e 5, agora pertencentes à Zona de Atendimentos Longos. Os diferentes valores associados aos Tempos em Espera dos Balcões encontram-se representados pelo gráfico da Figura 71 e do quadro resumo da Tabela 20.

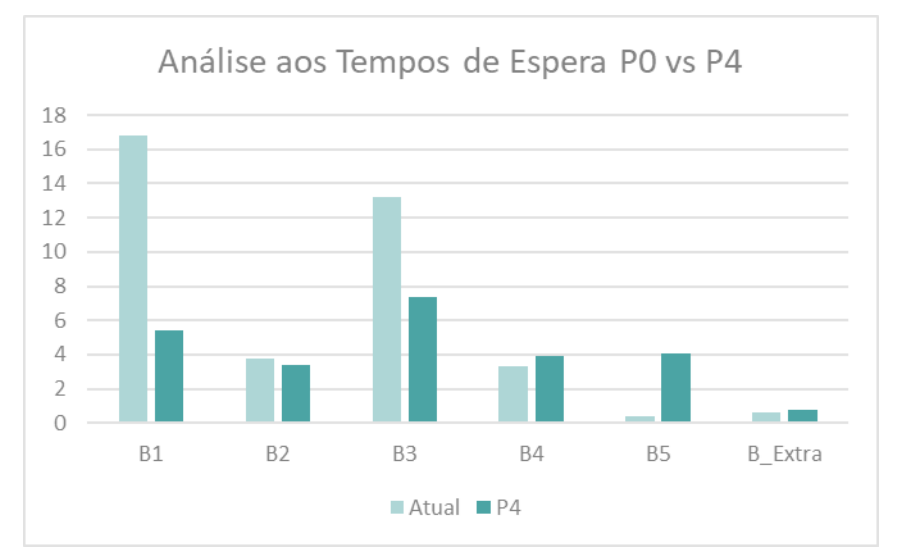

**Figura 71:** Análise Comparativa entre os Tempos de Espera associados a cada balcão no Modelo Atual vs Experiência 4

#### **Tabela 20:** Quadro Resumo dos Tempos em Atividade por Balcão para a Experiência 4

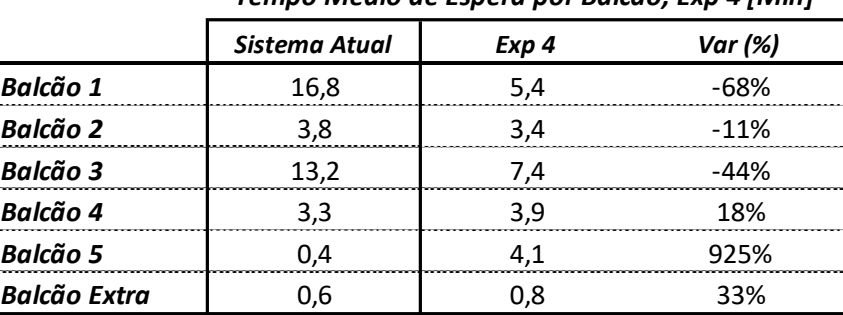

*Tempo Médio de Espera por Balcão, Exp 4 [Min]*

É de notar que o número de utentes, em simultâneo, para esta experiência, toma valores muito menores que as restantes. Tal deve-se ao facto de a distribuição de atendimentos estar repartida de forma proporcional face aos diferentes balcões. O gráfico apresentado pela Figura 72 e o quadro resumo da Tabela 21 representam a variação do tempo em atividade dos diferentes balcões antes e após as alterações associadas a esta experiência.

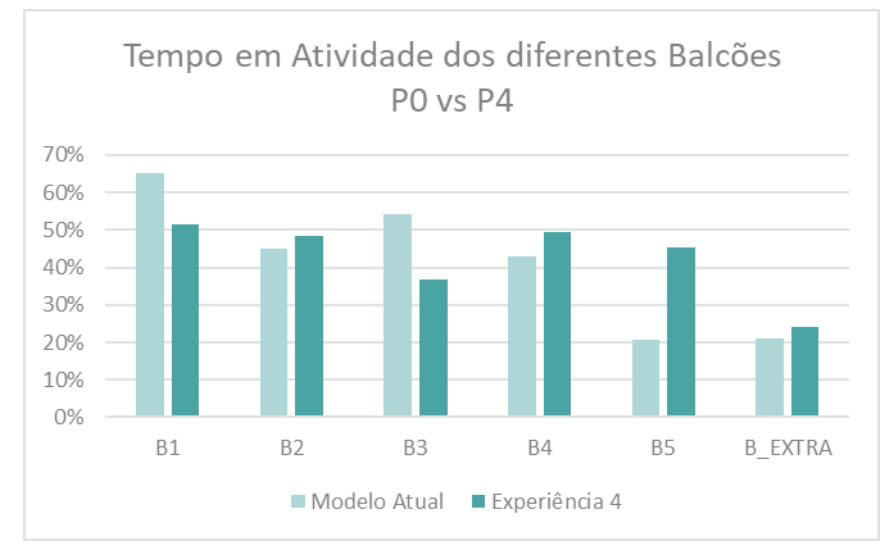

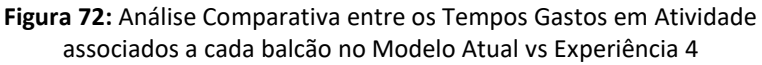

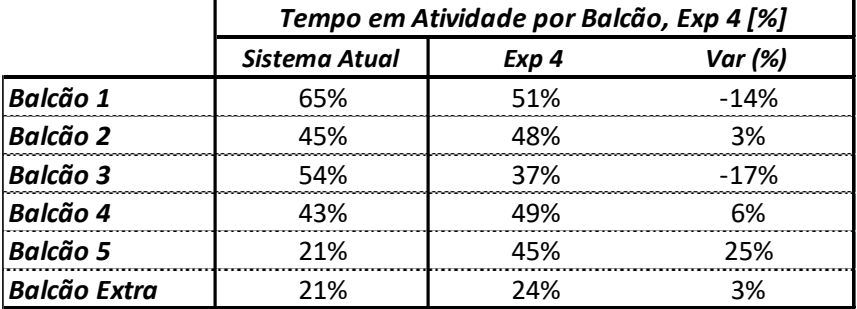

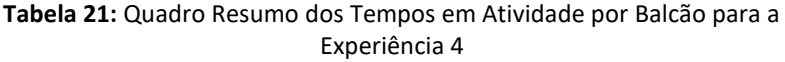

Após a análise realizada à experiência 4 conclui-se que a fluidez do modelo é influenciada pela atribuição adequada do número de atendimentos a realizar nos diferentes balcões. O número de balcões onde o utente pode ser atendido e o tipo de tarefas associadas a cada um deles permite a obtenção de um sistema rápido, com menos tempos de espera e balcões em atividade semelhantes. Os tempos de espera para os balcões pertencentes à mesma zona tenderão a ser idênticos.

## **4.6.2.5. Experiência Extra- Redução de Tempos de Atendimento**

Por fim, foi ainda definida uma Experiência Extra, em que a única alteração realizada foi a redefinição dos tempos de atendimento por utente. Esta experiência surgiu com o objetivo de se entender qual o impacto que a redução dos tempos de atendimento tem perante o modelo simulado.

Assim, foi admitida a redução em 20% dos tempos de atendimentos face aos seus tempos atuais, que representa a redução de 1 a 2 minutos por atendimento.

Como é possível de se observar pelo gráfico da Figura 73, apenas com a redução de 20% dos tempos associados aos atendimentos, o tempo de espera por balcão irá diminuir substancialmente. Esta variação é mais significativa em atendimento longos, como é o caso dos balcões 1 e 3.

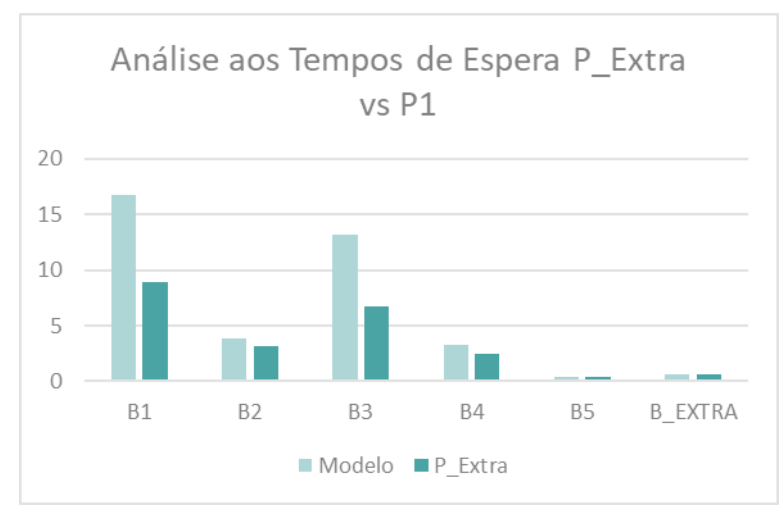

**Figura 73:** Análise Comparativa entre os Tempos de Espera associados a cada balcão no Modelo Atual vs Experiência Extra

Por sua vez, dado que os atendimentos serão mais rápidos também os balcões estarão mais tempo livres. O tempo associado aos diferentes atendimentos terá assim influencia no tempo em atividade de cada balcão, a análise referida pode ser observada pela Figura 74.
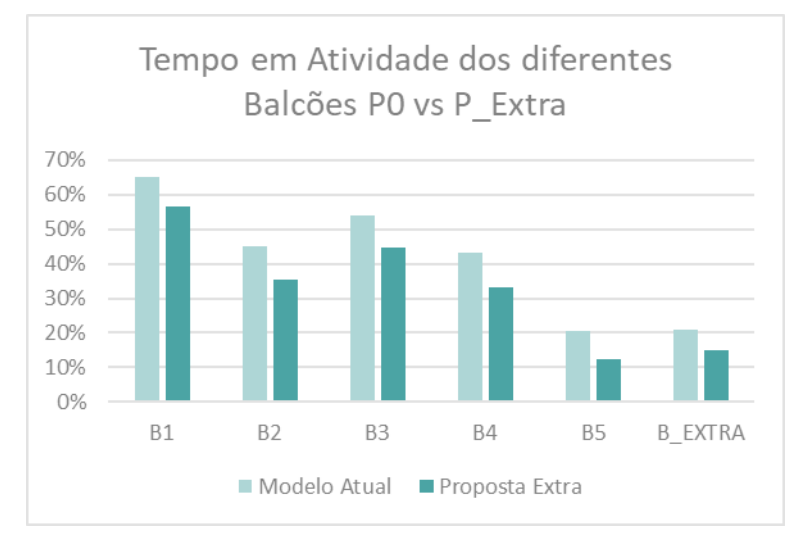

**Figura 74:** Análise Comparativa entre os Tempos Gastos em Atividade associados a cada balcão no Modelo Atual vs Experiência Extra

Através da análise realizada anteriormente conclui-se assim que a redução dos tempos de atendimento irá ter um impacto positivo no comportamento do sistema. Irá existir um tempo de espera inferior em cada um dos balcões e mais tempo livre para os mesmos. A otimização e redução deste tipo de processos pode passar, por exemplo, pela desmaterialização de algumas das suas etapas, aplicação de metodologias como 5S para a organização dos espaços e ainda por uma melhor gestão visual da zona, através de sinaléticas mais percetíveis ou indicações mais claras relativamente a direções e espaços para o utente.

## **4.6.3. Modelo Atual vs Experiências**

Após a análise das diferentes experiências desenvolveram-se 4 quadros resumos consoante o tema abordado em cada um deles. Assim, para o primeiro quadro, presente na Tabela 22, é possível observar-se os diferentes fatores associados às 4 experiências. Caso esse fator se aplique na experiência em causa, o resultado é gerado por um V, caso o mesmo não se aplique, observa-se um X. Fatores como a existência de alterações no processo ou circuito, a necessidade de investimentos e envolvimento de desmaterialização foram considerados.

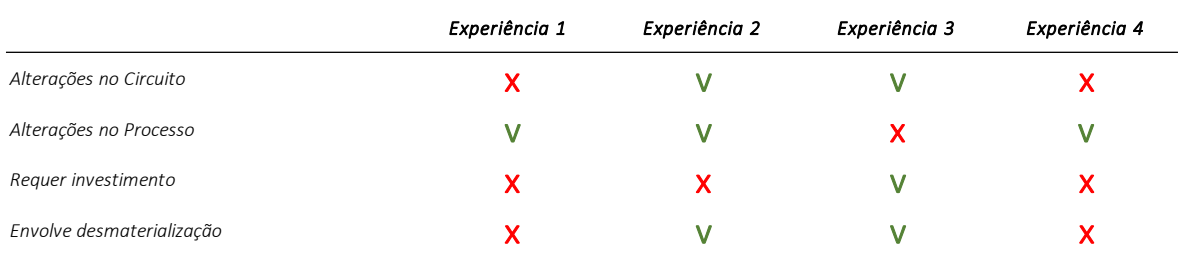

**Tabela 22:**Quadro Comparação entre os diferentes critérios aplicados

*Quadro de Comparação dos diferentes critérios utilizados*

O quadro da Tabela 23 demonstra, para as diferentes experiências, a variação dos Lead Times associados aos diferentes tipos de exames. Através da sua observação conclui-se que em todas as experiências este valor diminuiu. Exames do tipo Ressonância Magnética, Medicina Nuclear e TAC, atribuídos aos balcões 1 e 3 são os tipos de exames onde se observa um maior decréscimo de Lead Time. Conclui-se ainda que os melhores resultados são provenientes da Experiência 4, que apresenta tipicamente os menores valores de Lead Time face às restantes experiências. Para os diferentes exames, a experiência com maior impacto face ao Lead Time atual está representado a verde.

|                         | Tempo médio do paciente no Sistema [Min.] |               |               |               |               |  |  |  |  |
|-------------------------|-------------------------------------------|---------------|---------------|---------------|---------------|--|--|--|--|
|                         | Sistema Atual                             | Experiência 1 | Experiência 2 | Experiência 3 | Experiência 4 |  |  |  |  |
| Radiodiagnóstico        | 17,69                                     | 15,78         | 15,57         | 16,1          | 17,35         |  |  |  |  |
| Ortopantomografia       | 15,69                                     | 15            | 15,07         | 15,54         | 17,05         |  |  |  |  |
| Osteodensitometria      | 29,08                                     | 24            | 24.44         | 26,52         | 23,18         |  |  |  |  |
| Ecografia               | 24,46                                     | 23,8          | 25.41         | 25,76         | 18,53         |  |  |  |  |
| Mamografia              | 23,79                                     | 23,98         | 26,54         | 23,68         | 22,95         |  |  |  |  |
| TAC                     | 38,73                                     | 34,07         | 32,29         | 38,29         | 28,72         |  |  |  |  |
| Ressonância Magnética   | 77,34                                     | 77,74         | 73,71         | 79,84         | 47,67         |  |  |  |  |
| <b>Medicina Nuclear</b> | 78,65                                     | 72,75         | 71,24         | 72,84         | 47,7          |  |  |  |  |

**Tabela 23:** Comparação entre os Lead Times médios dos diferentes tipos de Exame

Os quadros apresentados nas Tabela 24 e 25 representam, por sua vez, a comparação entre os tempos de espera e tempos em atividade dos diferentes balcões. Para além dos diferentes resultados, é ainda possível observar-se a variação gerada entre a experiência em causa e o balcão face ao Sistema Atual.

Desta forma, conclui-se que as Experiências 1 e 4 são as que apresentam melhores resultados conseguindo conciliar os dois objetivos propostos: redução dos tempos de espera e equilíbrio entre a atividade realizada pelos diferentes balcões.

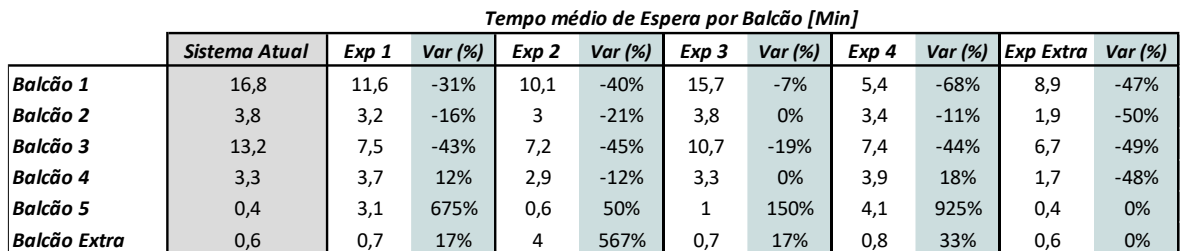

**Tabela 24:** Quadro Comparação entre Tempos Médios de Espera por Balcão, nas diferentes Experiências

**Tabela 25:** Quadro Comparação entre Tempos Médios em Atividade por Balcão, nas diferentes Experiências

|              | Tempo em Atividade por Balcão I%I |       |           |       |        |                  |           |       |           |           |           |  |
|--------------|-----------------------------------|-------|-----------|-------|--------|------------------|-----------|-------|-----------|-----------|-----------|--|
|              | Sistema Atual                     | Exp 1 | Var $(%)$ | Exp 2 | Var(%) | Exp <sub>3</sub> | Var $(%)$ | Exp 4 | Var $(%)$ | Exp Extra | Var $(%)$ |  |
| Balcão 1     | 65%                               | 56%   | $-9%$     | 52%   | $-14%$ | 80%              | 15%       | 51%   | $-14%$    | 57%       | $-8%$     |  |
| Balcão 2     | 45%                               | 40%   | $-5%$     | 40%   | $-5%$  | 45%              | 0%        | 48%   | 3%        | 35%       | $-10%$    |  |
| Balcão 3     | 54%                               | 42%   | $-13%$    | 37%   | $-17%$ | 48%              | $-6%$     | 37%   | $-17%$    | 45%       | $-9%$     |  |
| Balcão 4     | 43%                               | 41%   | $-2%$     | 39%   | $-4%$  | 42%              | $-1%$     | 49%   | 6%        | 33%       | $-10%$    |  |
| Balcão 5     | 21%                               | 49%   | 29%       | 10%   | $-11%$ | 17%              | $-4%$     | 45%   | 25%       | 12%       | $-8%$     |  |
| Balcão Extra | 21%                               | 19%   | $-2%$     | 26%   | 5%     | 19%              | $-2%$     | 24%   | 3%        | 15%       | -6%       |  |

*Tempo em Atividade por Balcão [%]*

## **5. CONCLUSÃO E TRABALHO FUTURO**

O número de exames realizados no Departamento de Imagiologia do Hospital da Luz Coimbra tem vindo a aumentar significativamente ao longo dos últimos anos. Face a 2018, o ano de 2019 apresentou um aumento de 26.3% de exames realizados, perfazendo um total de 86 833 exames no final de 2019. Pela análise ao mês de agosto, o Departamento foi visitado, em média, por 268 utentes, no entanto este valor traduz-se em 371 atendimentos uma vez que parte dos utentes (38,4%) necessita de voltar ao balcão para efetuar o pagamento após a realização do(s) seu(s) exame(s).

O aumento do número de atendimentos no Departamento, ao longo dos últimos meses, fez com que diferentes variáveis tenham vindo a sofrer alterações, verificando-se, no geral, uma redução da eficiência do sistema.

O modelo de Simulação do Departamento foi desenvolvido com o objetivo de se compreender quais os fatores responsáveis pela redução desta eficiência, com especial foco para os elevados tempos de espera, na realização da efetivação de exames.

Face à análise dos dados estudados concluiu-se que a principal barreira face à eficiência do sistema encontra-se na má distribuição de atendimentos pelos diferentes balcões, estando esta a originar elevados tempos de espera bem como tempos em atividade desproporcionais em cada um deles. Após a conclusão do modelo de Simulação, em SIMIO, verificou-se que para um dos balcões, o tempo médio de espera se encontra nos 16,4 minutos e relativamente a um dos balcões de atendimentos, neste caso para utentes prioritários, a sua percentagem de tempo, em média, de atividade é de 21%.

Ainda pela análise do Modelo de Simulação verificou-se que apenas 28,4% do tempo que o utente passa atualmente no Departamento é realizado em atividades que agregam valor ao mesmo, isto é, na realização do seu exame. Os restantes 71,6% correspondem a atividades sem valor, das quais 33,3% são respeitantes a atividades necessárias, mas sem acrescento de valor (efetivação do exame e vestiário). Por sua vez, as atividades relativas a tempos de espera, representam 38,3% do tempo que o utente esteve no Departamento. Este tipo de atividades inclui a espera para atendimento no balcão e a chamada até respetivo exame.

Depois de encontrada a barreira à ineficiência do Departamento, representação do sistema atual através de um modelo de simulação e analisado o comportamento do mesmo, foram desenvolvidos e propostos quatro cenários com o objetivo de otimizar os diferentes processos e fluxos do sistema. O cenário recomendado não só apresenta a capacidade de equilibrar a atividade realizada nos diversos balcões como ainda reduz, em média, cerca de 68% do tempo de espera associado a um dos balcões em análise.

Por fim, foi ainda apresentado um cenário extra onde se avaliou o impacto que a diminuição em 20% dos tempos atuais de atendimento têm na redução dos tempos de espera, observando-se para este cenário uma redução de 50% dos tempos face ao valor inicial considerado.

Com a presente dissertação, ficou evidente o potencial que a Simulação tem no setor da saúde, nomeadamente em estudos que visam a otimização de fluxos de pacientes, maximização da utilização de recursos e reduções de tempos de espera. A principal vantagem associada ao desenvolvimento do modelo de simulação no presente documento incidiu na capacidade que este teve em apresentar diversos cenários capazes de potenciarem os fatores críticos associados ao Sistema, sem que estes tenham interrompido a atividade normal do Departamento.

Uma das dificuldades apresentadas no desenvolvimento do estudo deveu-se à validação do número de exames realizados por tipo. Esta informação revelou-se uma lacuna na replicação do modelo uma vez que existem diferentes tempos e fluxos associados aos vários exames, possíveis de serem realizados. Dado que não foi possível saber-se o número exato de exames, por tipo e hora, esta variável foi assumida através de uma distribuição probabilística face ao número de exames realizados, por tipo. A imprecisão deste fator gerou um modelo com um comportamento idêntico, mas não exato ao comportamento real do Departamento de Imagiologia. Surge assim a recomendação da inclusão deste campo para futuros trabalhos de forma a potenciar os resultados e aplicabilidade desta ferramenta.

## <span id="page-114-0"></span>**REFERÊNCIAS BIBLIOGRÁFICAS**

Adamu, H., & Oche, M. (2013). "Determinants of patient waiting time in the general outpatient department of a tertiary health institution in North Western Nigeria", Annals of Medical and Health Sciences Research, 3(4), 588.

Barjis, J. (2011). "Healthcare Simulation and its Potential Areas and Future Trends", SCS M&S Magazine, 1–6.

Banks, J., Carson, J. S., Nelson, B. L., Nicol, D., M. (2001), "Discrete-Event system simulation", 3ª Ed., New Jersey: Prentice-Hall.

Banks, J., Carson, J. S., Nelson, B. L., Nicol, D., M. (2014), "Discrete-Event system simulation", 5th Ed., New Jersey: Prentice-Hall.

Brailsford, S. (2014), " Discrete-Event Simulation and System Dynamics for Management Decision Making", John Wiley & Sons.

Brailsford, S. C., Bolt, T., Connell, C., Klein, J. H., & Patel, B. (2009). "Stakeholder engagement in health care simulation", Proceedings - Winter Simulation Conference, 1840–1849.

Cai, H., & Jia, J. (2019). "Using Discrete Event Simulation (DES) To Support Performance-Driven Healthcare Design", Health Environments Research and Design Journal, 12(3), 89–106.

De Mast, J., Kemper, B., Does, R. J. M. M., Mandjes, M., & Van Der Bijl, Y. (2011). "Process improvement in healthcare: Overall resource efficiency", Quality and Reliability Engineering International, 27(8), 1095–1106.

Dooley, K. (2002), "Simulation Research Methods", Arizona State University, 829–848.

Doyle, C., Lennox, L., & Bell, D. (2013), "A systematic review of evidence on the links between patient experience and clinical safety and effectiveness", BMJ Open, 3(1).

Duguay, C., & Chetouane, F. (2007), "Modeling and Improving Emergency Department Systems using Discrete Event Simulation", Simulation, 83(4), 311–320.

Gabriel, G. T., Campos, A. T., Magacho, A. de L., Segismondi, L. C., Vilela, F. F., de Queiroz, J. A., & Montevechi, J. A. B. (2020), "Lean thinking by integrating with discrete event simulation and design of experiments: An emergency department expansion", PeerJ Computer Science, 6.

Gul, M., & Guneri, A. F. (2015), "A comprehensive review of emergency department simulation applications for normal and disaster conditions"; In Computers and Industrial Engineering (Vol. 83). Elsevier Ltd.

Hamrock, E., Paige, K., Parks, J., Scheulen, J., & Levin, S. (2013), "Discrete event simulation for healthcare organizations: A tool for decision making", Journal of Healthcare Management, 58(2), 110–124.

Harder, N. (2018), "The Value of Simulation in Health Care: The Obvious, the Tangential, and the Obscure", Clinical Simulation in Nursing, 15, 73–74.

Harper, P. R., & Pitt, M. A. (2004). "On the challenges of healthcare modelling and a proposed project life cycle for successful implementation", Journal of the Operational Research Society, 55(6), 657–661.

Houck, D., & Whitehead, C. (2019), "Introduction to Simio. Proceedings" , Winter Simulation Conference, 3802–3811.

Jacobson, S. H., Hall, S. N., & Swisher, J. R. (2006), "Discrete-Event Simulation of health care systems", In International Series in Operations Research and Management Science (pp 212-252).

Lagergren, M. (1998), "What is the role and contribution of models to management and research in the health services?" A view from Europe. European Journal of Operational Research, 257–266.

Law, A. M., Kelton, W. D., (1991), "Simulation Modeling and Analysis", 2th Ed., New Your: McGraw Hill.

Law, A. M., Kelton, W. D., (2007), "Simulation Modeling and Analysis", 4th Ed., New Your: McGraw Hill.

Law, A. M. (2019). "How to Build Valid and Credible Simulation Models", Proceedings - Winter Simulation Conference, 1402–1414.

Mast, J., Kemper, B., Does, R. J. M. M., Mandjes, M., & Van Der Bijl, Y. (2011), "Process improvement in healthcare: Overall resource efficiency. Quality and Reliability Engineering International", 1095–1106.

Mielczarek, B. (2016). "Review of modelling approaches for healthcare simulation", Operations Research and Decisions, 55–72.

Morgan, C. B., Banks, J., & Carson, J. S. (1984). "Discrete-Event System Simulation", Technometrics.

Oliveira, M, J. F., Toscano, L.N.P. (2011), " Emergency Information support system for brazilian public hospitals", In Quantitative approaches in health care management. 27th Meeting of the European Working Group on Operational Research Applied to Health Services (ORAHS), Proceeding, Viena, Austria, p. 235-251.

Oliveira, M. de. (2011). "Modelo Integrado De Simulação Para Avaliar O Desempenho Do Sistema De Admissão De Pacientes Na Emergencia Hospitalar", Simpósio Brasileiro, 2536–2547.

Oakshott, L. (1997) "Business Modelling and Simulation", Pitman, London.

Pedgen, C.D., Shannon, R.E., Sadowski, R.P. (1995) "Introduction to Simulation using SIMAN", 2th Ed., New Your: McGraw Hill.

Pegden, C. D. (2007). "Simio: A new simulation system based on intelligent objects" Proceedings - Winter Simulation Conference, 2293–2300.

Pidd, M. (2004), "Computer Simulation in Management Science", 5th Ed., John Wiley.

Porta Nova, A. M. O. (2008), "Apontamentos de Simulação", Instituto Superior Técnico.

Saúde, L. U. Z. (2018). "LUZ SAÚDE Annual Report 2018".

Schmidt, J. W., & Taylor, R. E. (1970). "Simulation and analysis of industrial systems", Homewood, Illinois: Richard D. Irwin.

Stainsby, H., Taboada, M., & Luque, E. (2009). "Towards an agent-based simulation of hospital emergency departments" SCC 2009 - 2009 IEEE International Conference on Services Computing, 536–539.

Sturrock, D. T., & Pegden, C. D. (2011), "Recent innovations in Simio" Proceedings - Winter Simulation Conference.

Vik, P., Dias, L., Pereira, G., & Oliveira, J. (2012), "Using Simio for the Specification of an Integrated Automated Weighing" 1534–1546.

Weir, E., Kurji, K., & Robinson, V. (2009), "Applying the balanced scorecard to local public health performance measurement: Deliberations and decisions", BMC Public Health, 9, 1–7.

Winston, W.L. (1993) "Operations Research: Applications and Algorithms", 3th Ed, California, Duxbury Press.

Yemane, A. M., Heniey, H. A., & Gebrehiwet, K. G. (2020), "Performance Measurement and Improvement of Healthcare Service Using Discrete Event Simulation in Bahir Dar Clinic", Journal of Optimization in Industrial Engineering.

Zhang, X. (2018), "Application of Discret Event Simulation in Health care: A systematic review", BMC Health Services Research, 18(1), 1-11.